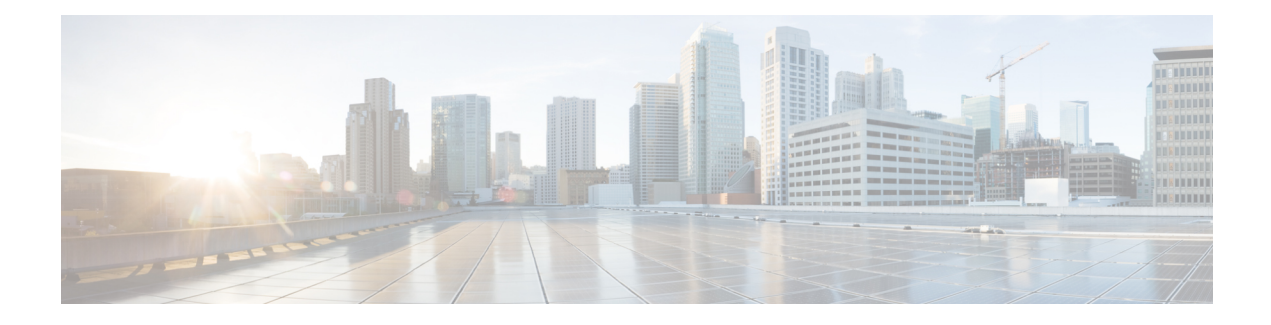

# **Access List Commands**

This module describes the Cisco IOS XR software commands used to configure IP Version 4 (IPv4) and IP Version 6 (IPv6) access lists on Cisco ASR 9000 Series Aggregation Services Routers .

An access control list (ACL) consists of one or more access control entries (ACEs) that collectively define the network traffic profile. This profile can then be referenced by Cisco IOS XR Software software features such astraffic filtering, priority or custom queueing, and dynamic access control. Each ACL includes an action element (permit or deny) and a filter element based on criteria such as source address, destination address, protocol, and protocol-specific parameters.

For detailed information about ACL concepts, configuration tasks, and examples, refer to the *IP Addresses and Services Configuration Guide for Cisco ASR 9000 Series Routers*.

- [atomic-disable,](#page-2-0) on page 3
- clear [access-list](#page-3-0) ipv4, on page 4
- clear [access-list](#page-6-0) ipv6, on page 7
- copy [access-list](#page-9-0) ipv4 , on page 10
- copy [access-list](#page-11-0) ipv6, on page 12
- deny [\(IPv4\)](#page-13-0) , on page 14
- deny [\(IPv6\)](#page-22-0) , on page 23
- hardware [access-list](#page-27-0) atomic disable, on page 28
- hardware access-list [l3-compression-optimisation,](#page-28-0) on page 29
- ipv4 [access-group,](#page-29-0) on page 30
- ipv4 [access-list,](#page-32-0) on page 33
- ipv4 access-list [log-update](#page-33-0) rate , on page 34
- ipv4 access-list [log-update](#page-34-0) threshold, on page 35
- ipv6 [access-group,](#page-36-0) on page 37
- ipv6 [access-list,](#page-38-0) on page 39
- ipv6 access-list [log-update](#page-41-0) rate, on page 42
- ipv6 access-list [log-update](#page-42-0) threshold , on page 43
- ipv6 [access-list](#page-43-0) maximum ace threshold, on page 44
- ipv6 [access-list](#page-44-0) maximum acl threshold, on page 45
- interface ipv4/ipv6 [access-group,](#page-45-0) on page 46
- [object-group](#page-47-0) network, on page 48
- [object-group](#page-49-0) port, on page 50
- [packet-length,](#page-51-0) on page 52
- [permit](#page-53-0) (IPv4), on page 54
- [permit](#page-68-0) (IPv6), on page 69
- [remark](#page-77-0) (IPv4), on page 78
- [remark](#page-79-0) (IPv6), on page 80
- [resequence](#page-81-0) access-list ipv4 , on page 82
- [resequence](#page-83-0) access-list ipv6 , on page 84
- show [access-lists](#page-85-0) afi-all, on page 86
- show [access-lists](#page-86-0) ipv4 , on page 87
- show [access-lists](#page-92-0) ipv6, on page 93
- show [object-group](#page-97-0) network, on page 98
- show [object-group](#page-99-0) port , on page 100

### <span id="page-2-0"></span>**atomic-disable**

Allows all traffic on the interface that matches the ACL rule, while the ACL is being modified.

**hardware access-list atomic-disable Syntax Description**  $\leq \text{non}$  Allows all traffic on the interface that matches the ACL rule, while the ACL is being modified. **Command Default** None **Command Modes** Privileged Executive mode **Command History Release Modification** This command was introduced. Release 6.2.1 **Usage Guidelines** When atomic ACL updates are disabled, the ACL is detached, and the ACL rules are not applied during the ACE modification process. Hence, it is recommended to configure to either permit or deny all traffic until the modification is complete. For more information, see the Atomic ACL Updates By Using the Disable Option section in the *IP Addresses and Services Configuration Guide for Cisco NCS 5000 Series Routers*. **Example** To disable atomic updates on the hardware, by permitting all packets, use the following configuration.

RP/0/RSP0/CPU0:router# **hardware access-list atomic-disable**

# <span id="page-3-0"></span>**clear access-list ipv4**

To clear IPv4 access list counters, use the **clear access-list ipv4** command in EXEC mode .

```
clear access-list ipv4 access-list name [ sequence-number | hardware { ingress |
egress}] [interface type interface-path-id][ location node-id | sequence
number ]
```
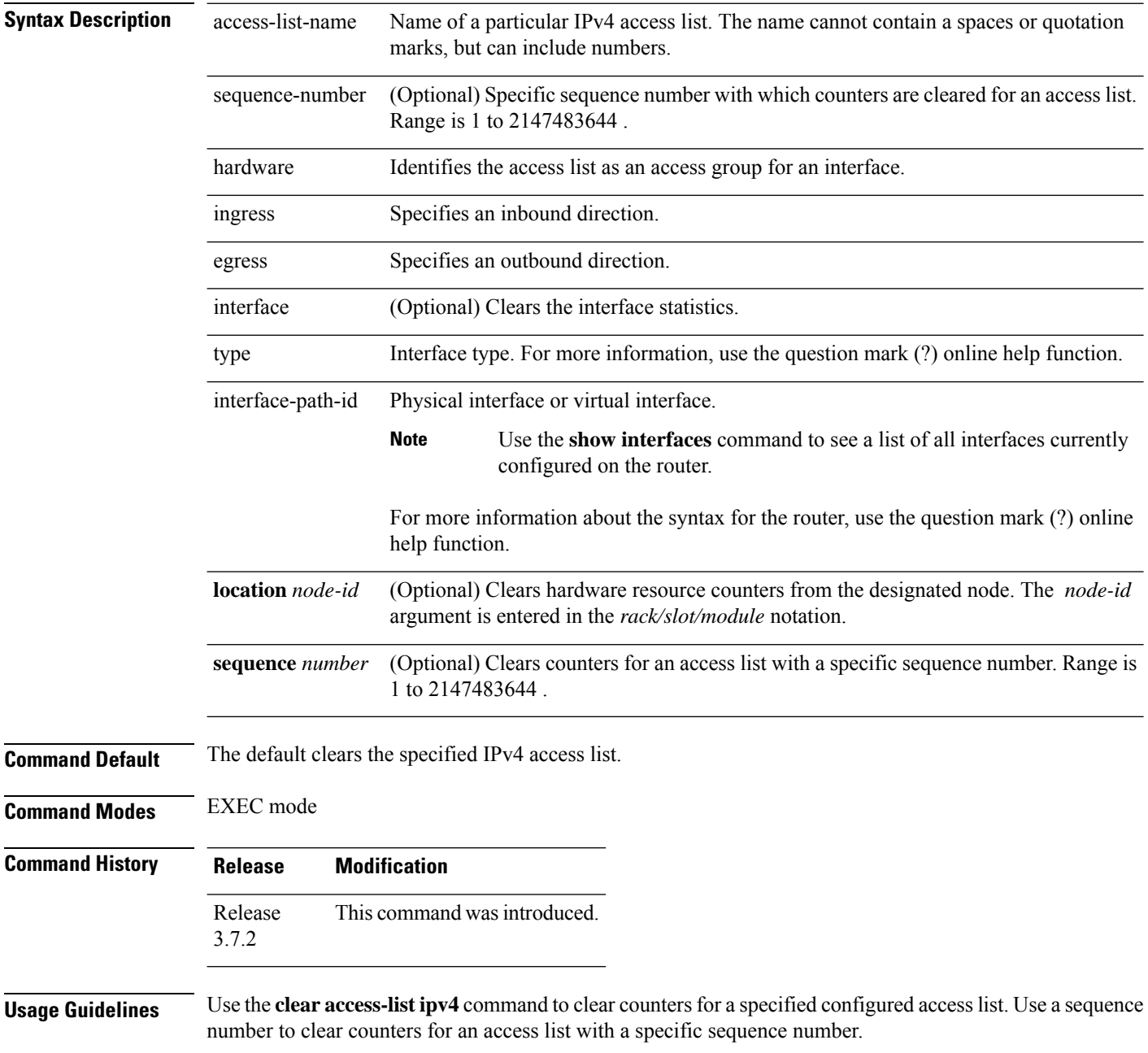

ı

Use the **hardware** keyword to clear countersfor an accesslist that was enabled using the **ipv4 access-group** command.

Use an asterisk ( **\*)** in place of the *access-list-name* argument to clear all access lists.

An access list can be shared among multiple interfaces. Clearing hardware counters clears all counters for all interfaces that use the specified access list in a given direction (ingress or egress). **Note**

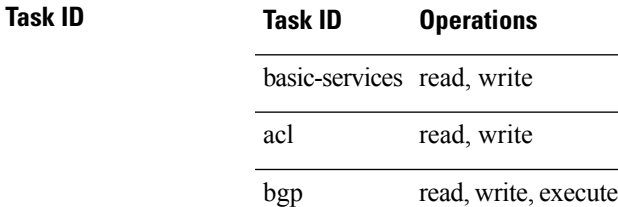

**Examples** In the following example, counters for an access list named *marketing* are cleared:

RP/0/RSP0/CPU0:router# **show access-lists ipv4 marketing**

```
ipv4 access-list marketing
  10 permit ip 192.168.34.0 0.0.0.255 any (51 matches)
  20 permit ip 172.16.0.0 0.0.255.255 any (26 matches)
  30 deny tcp host 172.16.0.0 eq bgp host 192.168.202.203 30 (5 matches)
RP/0/RSP0/CPU0:router# clear access-list ipv4 marketing
RP/0/RSP0/CPU0:router# show access-lists ipv4 marketing
ipv4 access-list marketing
  10 permit ip 192.168.34.0 0.0.0.255 any
  20 permit ip 172.16.0.0 0.0.255.255 any
  30 deny tcp host 172.16.0.0 eq bgp host 192.168.202.203 30
```
In the following example, counters for an access list named acl\_hw\_1 in the outbound direction are cleared:

RP/0/RSP0/CPU0:router# **show access-lists ipv4 acl\_hw\_1 hardware egress location 0/2/cp0** ipv4 access-list acl\_hw\_1 10 permit icmp 192.168.36.0 0.0.0.255 any (251 hw matches) 20 permit ip 172.16.3.0 0.0.255.255 any (29 hw matches) 30 deny tcp any any (58 hw matches) RP/0/RSP0/CPU0:router# **clear access-list ipv4 acl\_hw\_1 hardware egress location 0/2/cp0** RP/0/RSP0/CPU0:router# **show access-lists ipv4 acl\_hw\_1 hardware egress location 0/2/cp0** ipv4 access-list acl\_hw\_1 10 permit icmp 192.168.36.0 0.0.0.255 any 20 permit ip 172.16.3.0 0.0.255.255 any 30 deny tcp any any

I

### **Related Commands**

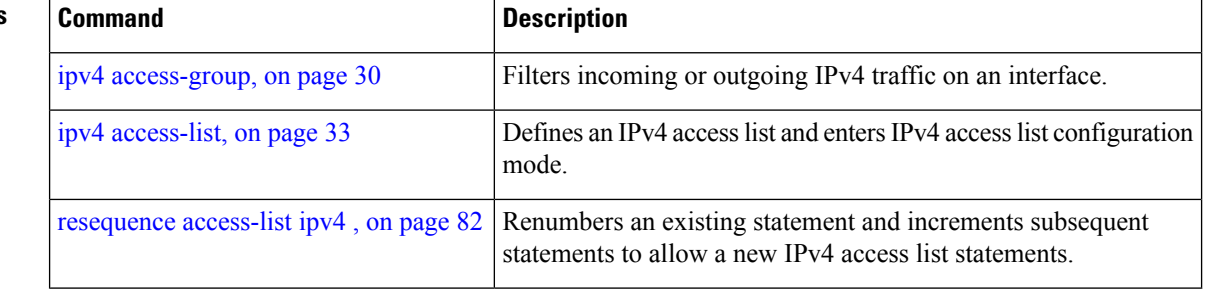

# <span id="page-6-0"></span>**clear access-list ipv6**

To clear IPv6 access list counters, use the **clear access-list ipv6** command in EXEC mode.

**clear access-list ipv6** *access-list-name* [{*sequence-number* | **hardware** {**ingress** | **egress**}}] [**interface** *type interface-path-id*] [{**location** *node-id* | **sequence** *number*}]

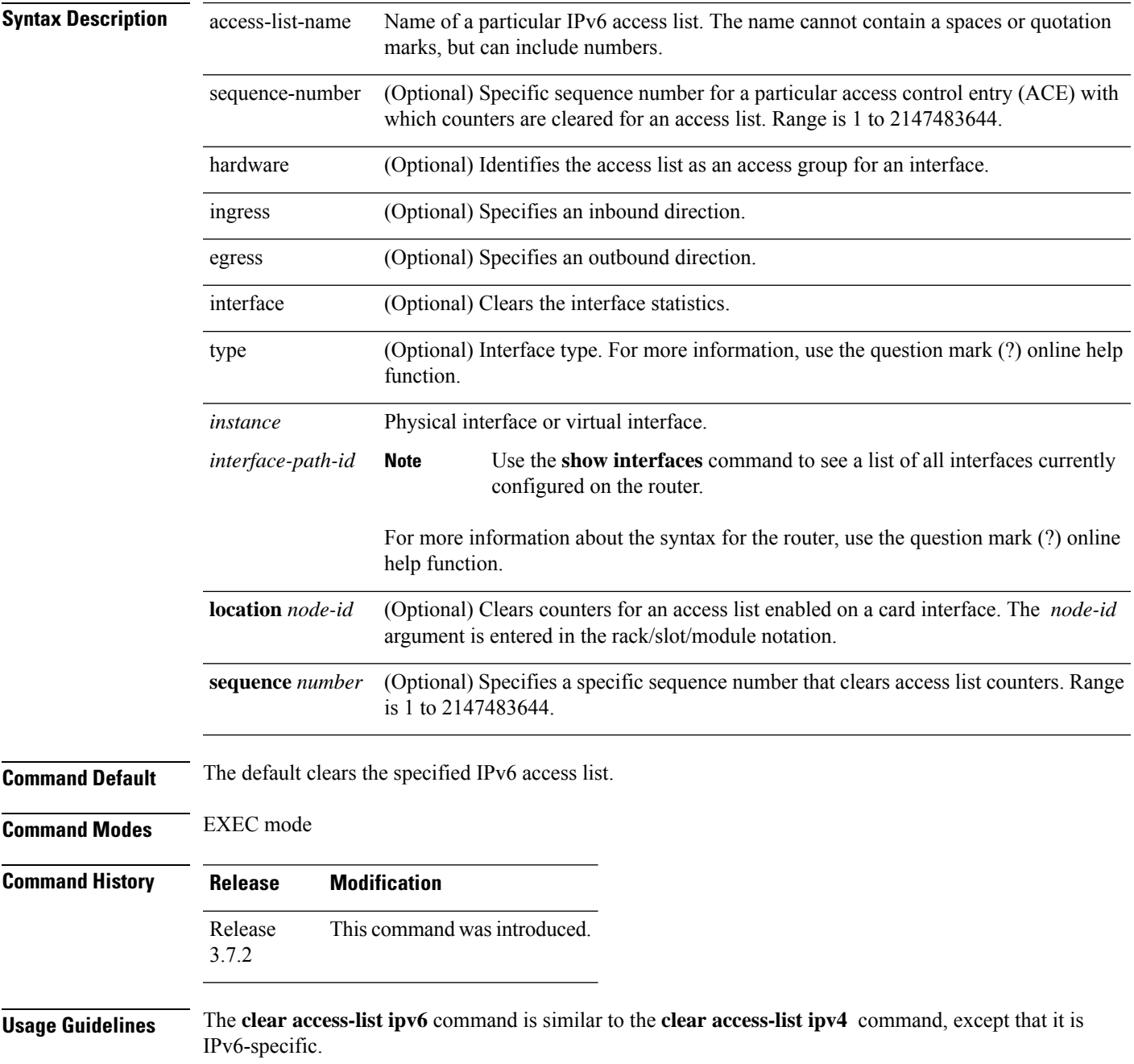

Use the **clear access-list ipv6** command to clear counters for a specified configured access list. Use a sequence number to clear counters for an access list with a specific sequence number

Use the**hardware** keyword to clear counters for an access list that was enabled using the **ipv6 access-group** command.

Use an asterisk (**\*)** in place of the *access-list-name* argument to clear all access lists.

An access list can be shared among multiple interfaces. Clearing hardware counters clears all counters for all interfaces that use the specified access list in a given direction (ingress or egress). **Note**

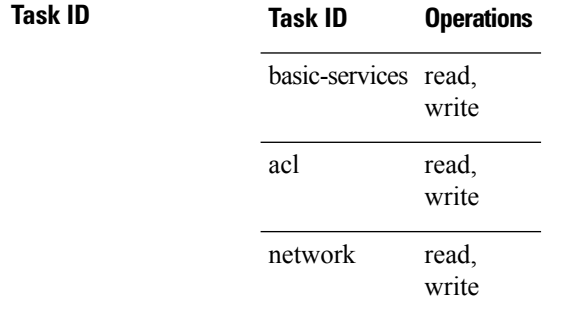

**Examples** In the following example, counters for an access list named *marketing* are cleared:

```
RP/0/RSP0/CPU0:router# show access-lists ipv6 marketing
ipv6 access-list marketing
  10 permit ipv6 3333:1:2:3::/64 any (51 matches)
  20 permit ipv6 4444:1:2:3::/64 any (26 matches)
  30 permit ipv6 5555:1:2:3::/64 any (5 matches)
RP/0/RSP0/CPU0:router# clear access-list ipv6 marketing
RP/0/RSP0/CPU0:router# show access-lists ipv6 marketing
ipv6 access-list marketing
  10 permit ipv6 3333:1:2:3::/64 any
  20 permit ipv6 4444:1:2:3::/64 any
  30 permit ipv6 5555:1:2:3::/64 any
```
In the following example, counters for an access list named acl\_hw\_1 in the outbound direction are cleared:

```
RP/0/RSP0/CPU0:router# show access-lists ipv6 acl_hw_1 hardware egress location 0/2/cp0
ipv6 access-list acl_hw_1
  10 permit ipv6 3333:1:2:3::/64 any (251 hw matches)
  20 permit ipv6 4444:1:2:3::/64 any (29 hw matches)
  30 deny tcp any any (58 hw matches)
RP/0/RSP0/CPU0:router# clear access-list ipv6 acl_hw_1 hardware egress location 0/2/cp0
RP/0/RSP0/CPU0:router# show access-lists ipv6 acl_hw_1 hardware egress location 0/2/cp0
ipv6 access-list acl_hw_1
  10 permit ipv6 3333:1:2:3::/64 any
  20 permit ipv6 4444:1:2:3::/64 any
  30 deny tcp any any
```
 $\mathbf{l}$ 

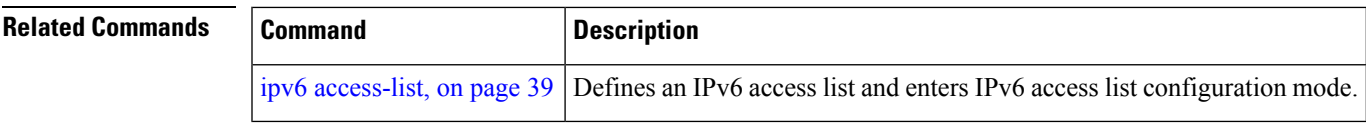

### <span id="page-9-0"></span>**copy access-list ipv4**

To create a copy of an existing IPv4 access list, use the **copy access-list ipv4** command in EXEC mode.

**copy access-list ipv4** *source-acl destination-acl*

destination-acl Name of the destination access list where the contents of the *source-acl* argument is copied.

**Command Default** No default behavior or values

**Command Modes** EXEC mode

**Command History Release Modification** Release This command was introduced. 3.7.2

**Syntax Description** source-acl Name of the access list to be copied.

**Usage Guidelines** Use the **copy access-list ipv4** command to copy a configured access list. Use the *source-acl* argument to specify the access list to be copied and the *destination-acl* argument to specify where to copy the contents of the source access list. The *destination-acl* argument must be a unique name; if the *destination-acl* argument name exists for an access list or prefix list, the access list is not copied. The **copy access-list ipv4** command checks that the source access list exists then checks the existing list names to prevent overwriting existing access lists or prefix lists.

### **Task ID Task ID Operations**

read, write acl filesystem execute

**Examples** In the following example, a copy of access list list-1 is created:

RP/0/RSP0/CPU0:router# **show access-lists ipv4 list-1** ipv4 access-list list-1 10 permit tcp any any log 20 permit ip any any RP/0/RSP0/CPU0:router# **copy access-list ipv4 list-1 list-2** RP/0/RSP0/CPU0:router# **show access-lists ipv4 list-2** ipv4 access-list list-2 10 permit tcp any any log 20 permit ip any any

In the following example, copying the access list list-1 to list-3 is denied because a list-3 access list already exists:

```
RP/0/RSP0/CPU0:router# copy access-list ipv4 list-1 list-3
list-3 exists in access-list
RP/0/RSP0/CPU0:router# show access-lists ipv4 list-3
ipv4 access-list list-3
 10 permit ip any any
  20 deny tcp any any log
```
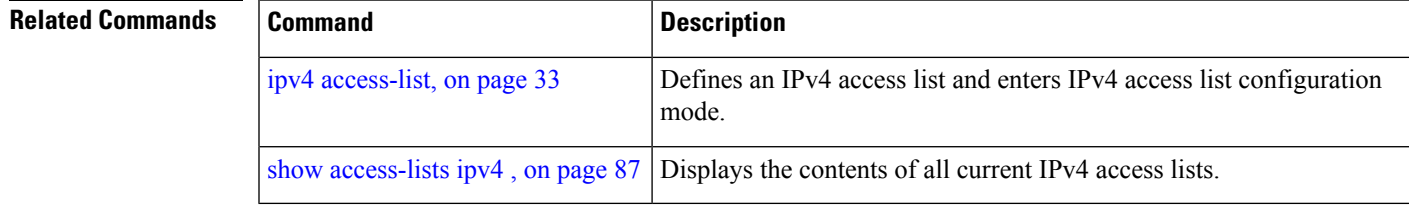

#### **Access List Commands**

## <span id="page-11-0"></span>**copy access-list ipv6**

To create a copy of an existing IPv6 access list, use the **copy access-list ipv6** command in EXEC mode .

**copy access-list ipv6** *source-acl destination-acl*

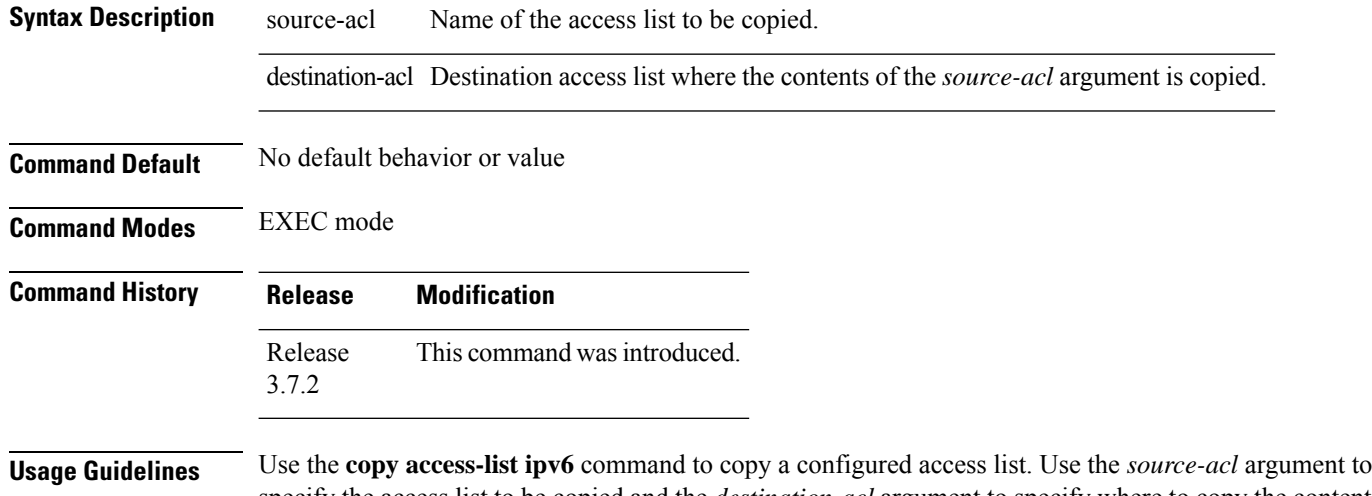

specify the access list to be copied and the *destination-acl* argument to specify where to copy the contents of the source access list. The *destination-acl* argument must be a unique name; if the *destination-acl* argument name exists for an access list or prefix list, the access list is not copied. The **copy access-list ipv6** command checks that the source access list exists then checks the existing list names to prevent overwriting existing access lists or prefix lists.

### **Task ID Task ID Operations**

read, write acl

filesystem execute

**Examples** In this example, a copy of access list list-1 is created:

RP/0/RSP0/CPU0:router# **show access-lists ipv6 list-1** ipv6 access-list list-1 10 permit tcp any any log 20 permit ipv6 any any RP/0/RSP0/CPU0:router# **copy access-list ipv6 list-1 list-2** RP/0/RSP0/CPU0:router# **show access-lists ipv6 list-2** ipv6 access-list list-2 10 permit tcp any any log 20 permit ipv6 any any

In this example, copying access list list-1 to list-3 is denied because a list-3 access list already exists:

```
RP/0/RSP0/CPU0:router# copy access-list ipv6 list-1 list-3
list-3 exists in access-list
RP/0/RSP0/CPU0:router# show access-lists ipv6 list-3
ipv6 access-list list-3
 10 permit ipv6 any any
 20 deny tcp any any log
```
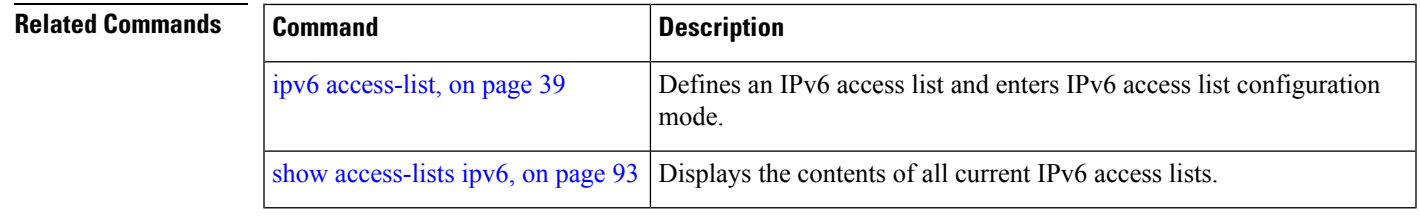

# <span id="page-13-0"></span>**deny (IPv4)**

To set conditions for an IPv4 access list, use the **deny** command in access list configuration mode. There are two versions of the **deny** command: **deny** (source), and **deny** (protocol). To remove a condition from an access list, use the **no** form of this command.

[*sequence-number*] **deny** *source* [*source-wildcard*] **counter** *counter-name* [{**log** | **log-input**}] *[sequence-number]***deny***protocol source source-wildcard destination destination-wildcard* [**precedence***precedence*] [**dscp***dscp*] [**fragments**] [ *packet-length operator packet-length value*] [ **log | log-input**] [**ttl** *ttl value [value1....value2]*] [**counter** *counter-name*] **no** *sequence-number*

### **Internet Control Message Protocol (ICMP)**

[*sequence-number*] **deny icmp** *source source-wildcard destination destination-wildcard* [*icmp-type*] [*icmp-code*] [**precedence** *precedence*] [**dscp** *dscp*] [**fragments**] [{**log** | **log-input**}] [**counter** *counter-name*][**icmp-off**]

### **Internet Group Management Protocol (IGMP)**

[*sequence-number*] **deny igmp** *source source-wildcard destination destination-wildcard* [*igmp-type*] [**precedence** *precedence*] [**dscp** *value*] [**fragments**] [{**log** | **log-input**}] [**counter** *counter-name*]

### **User Datagram Protocol (UDP)**

[*sequence-number*] **deny udp** *source source-wildcard* [*operator* {*portprotocol-port*}] *destination destination-wildcard* [*operator* {*portprotocol-port*}] [**precedence** *precedence*] [**dscp** *dscp*] [**fragments**] [{**log** | **log-input**}] [**counter** *counter-name*]

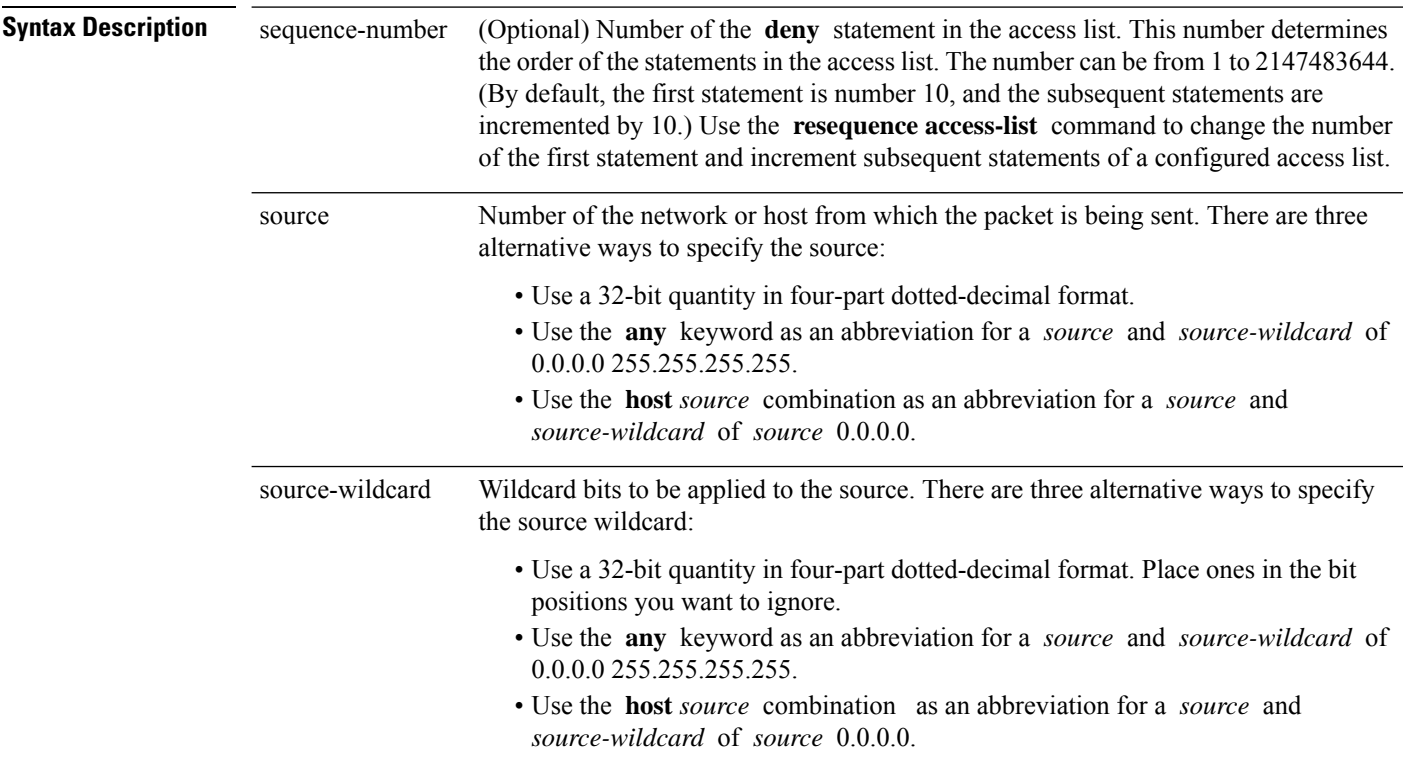

 $\mathbf{l}$ 

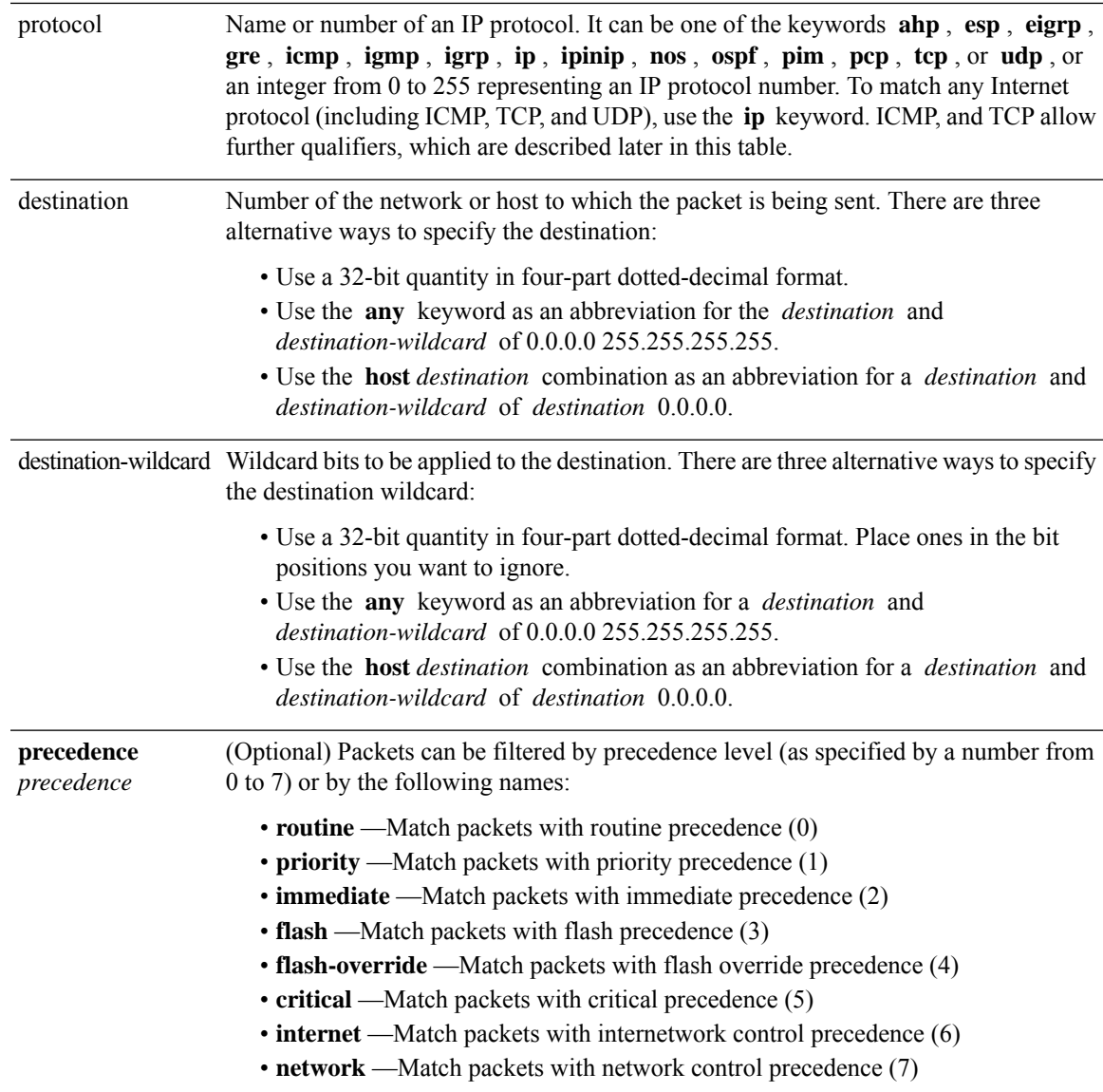

 $\mathbf{l}$ 

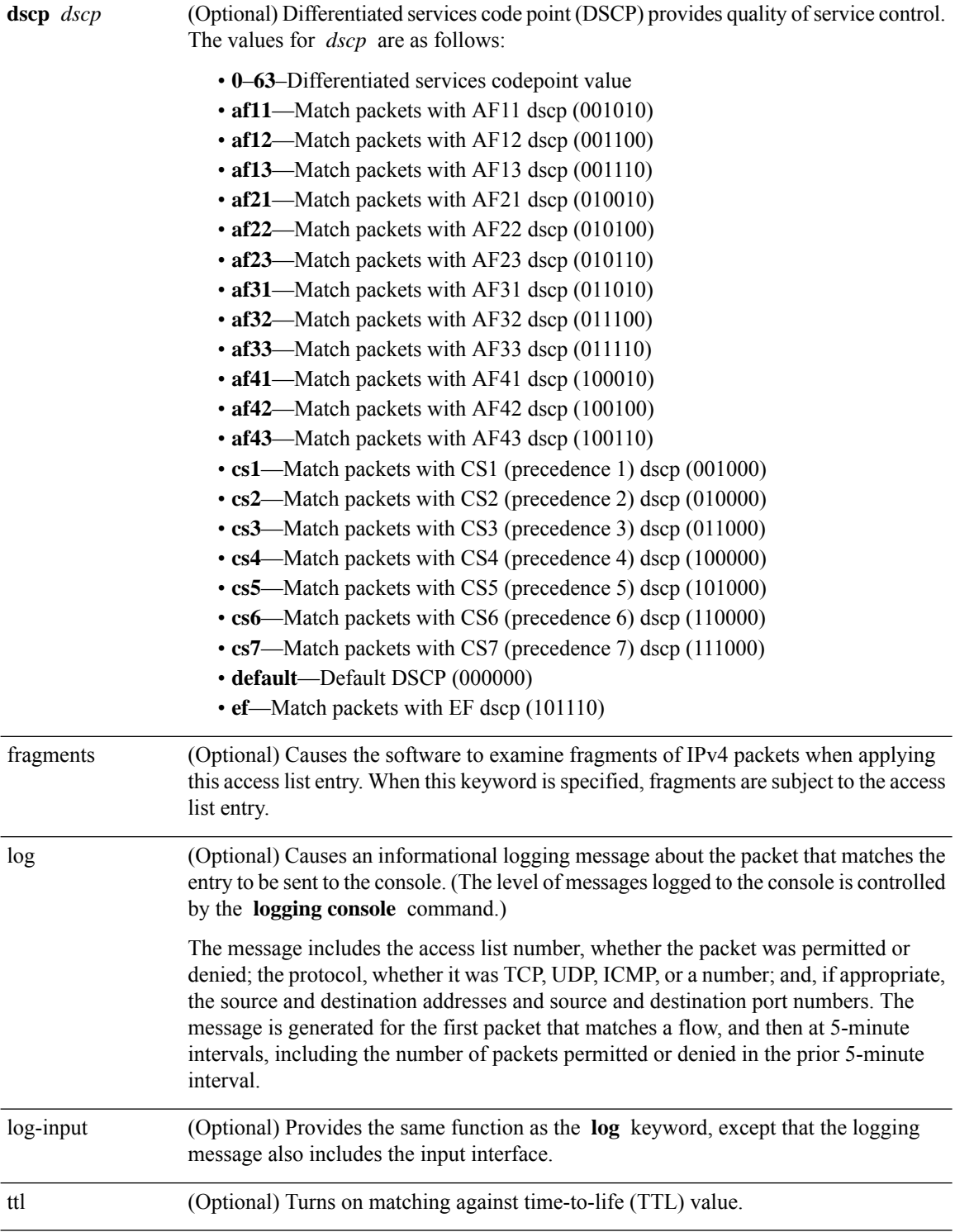

 $\mathbf I$ 

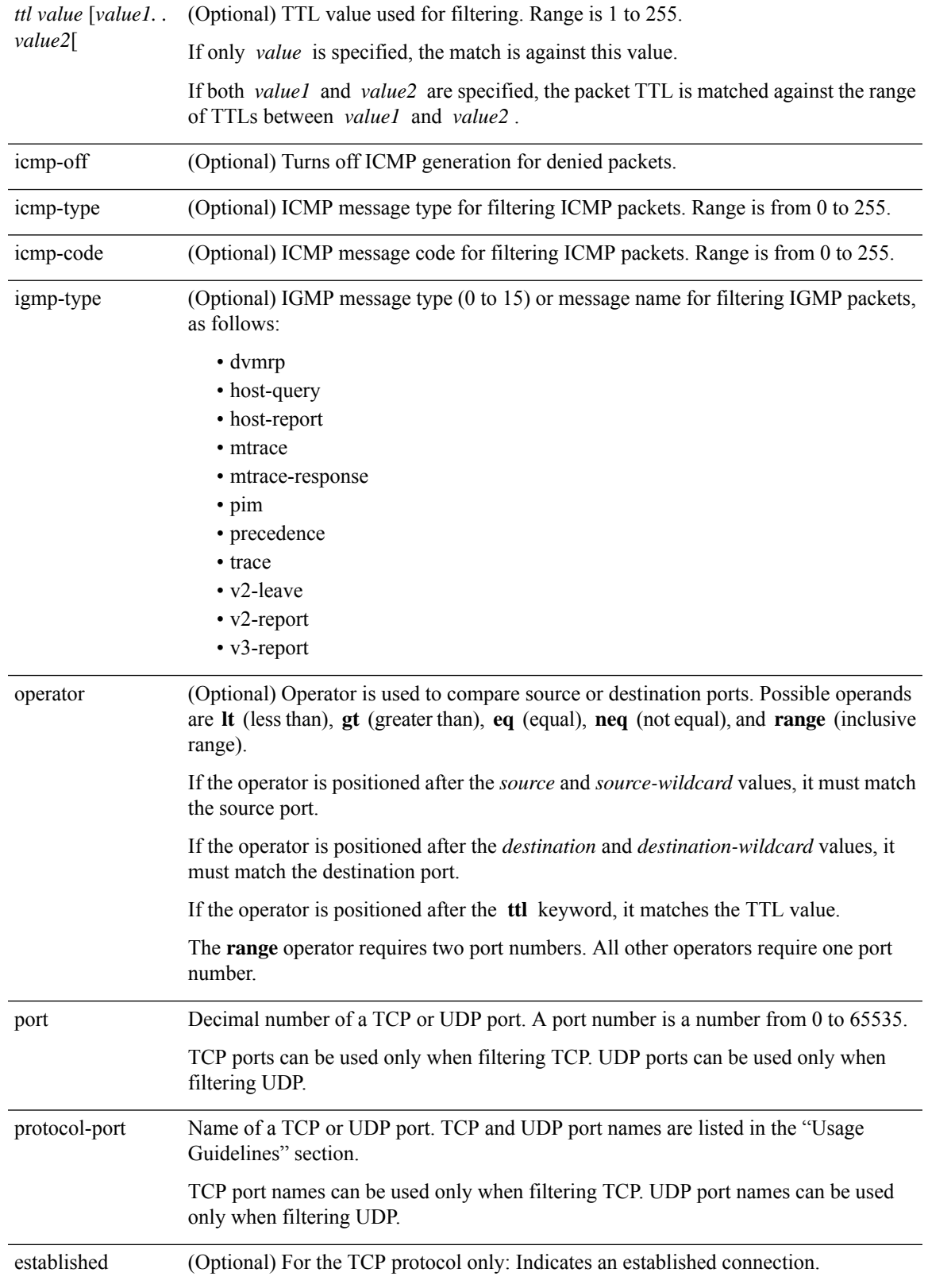

 $\mathbf I$ 

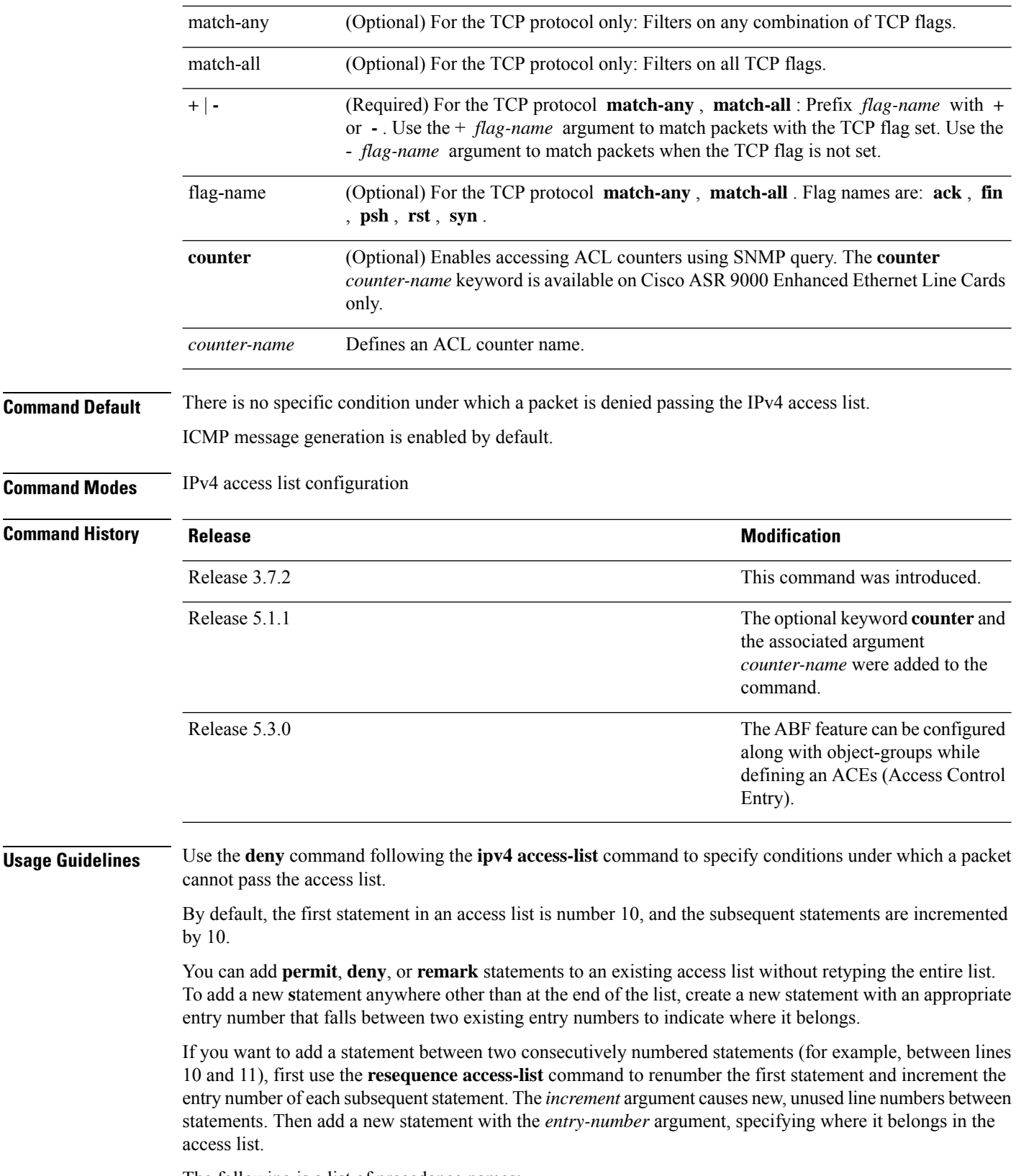

The following is a list of precedence names:

- critical
- flash
- flash-override
- immediate
- internet
- network
- priority
- routine

The following is a list of ICMP message type names:

- administratively-prohibited
- alternate-address
- conversion-error
- dod-host-prohibited
- dod-net-prohibited
- echo
- echo-reply
- general-parameter-problem
- host-isolated
- host-precedence-unreachable
- host-redirect
- host-tos-redirect
- host-tos-unreachable
- host-unknown
- host-unreachable
- information-reply
- information-request
- mask-reply
- mask-request
- mobile-redirect
- net-redirect
- net-tos-redirect
- net-tos-unreachable
- net-unreachable
- network-unknown
- no-room-for-option
- option-missing
- packet-too-big
- parameter-problem
- port-unreachable
- precedence-unreachable
- protocol-unreachable
- reassembly-timeout
- redirect
- router-advertisement
- router-solicitation
- source-quench
- source-route-failed
- time-exceeded
- timestamp-reply
- timestamp-request
- traceroute
- ttl-exceeded
- unreachable

The following is a list of TCP port names that can be used instead of port numbers. Refer to the current *Assigned Numbers* RFC to find a reference to these protocols. You can find port numbers corresponding to these protocols by typing a ? in the place of a port number.

- bgp
- chargen
- cmd
- daytime
- discard
- domain
- echo
- exec
- finger
- ftp
- ftp-data
- gopher
- hostname
- ident
- irc
- klogin
- kshell
- login
- lpd
- nntp
- pim-auto-rp
- pop2
- pop3
- smtp
- sunrpc
- tacacs
- talk
- telnet
- time
- uucp
- whois
- www

The following UDP port names can be used instead of port numbers. Refer to the current *Assigned Numbers* RFC to find a reference to these protocols. You can find port numbers corresponding to these protocols by typing a ? in the place of a port number.

- biff
- bootpc
- bootps
- discard
- dnsix
- domain
- echo
- isakmp
- mobile-ip
- nameserver
- netbios-dgm
- netbios-ns
- netbios-ss
- ntp
- pim-auto-rp
- rip
- snmp
- snmptrap
- sunrpc
- syslog
- tacacs
- talk
- tftp
- time
- who
- xdmcp

Use the following flags in conjunction with the **match-any** and **match-all** keywords and the  $+$  and  $-$  signs to select the flags to display:

- ack
- fin
- psh
- rst
- syn

For example, **match-all** +  $ack + syn$  displays TCP packets with both the ack *and* syn flags set, or **match-any** + *ack* - *syn* displays the TCP packets with the ack set *or* the syn not set.

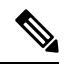

**Note** If any ACE in an ACL contains ABF clause, this ACL cannot be applied at any non-zero compression level.

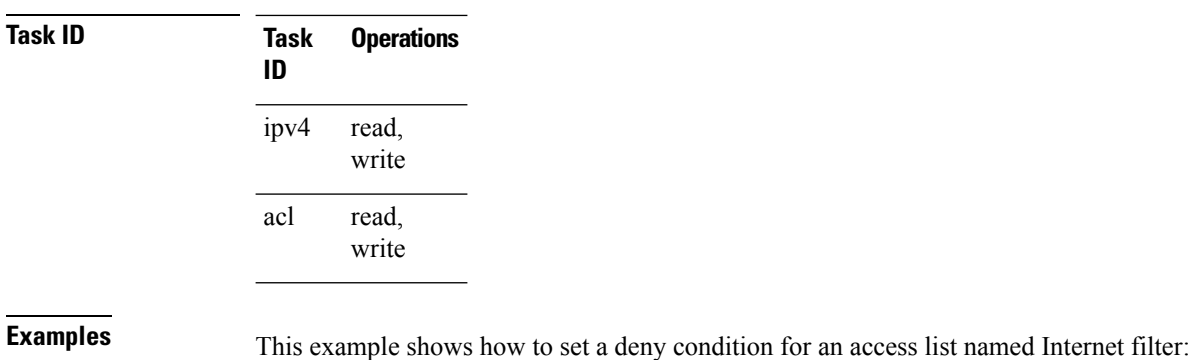

```
RP/0/RSP0/CPU0:router(config)# ipv4 access-list Internetfilter
RP/0/RSP0/CPU0:router(config-ipv4-acl)# 10 deny 192.168.34.0 0.0.0.255
RP/0/RSP0/CPU0:router(config-ipv4-acl)# 20 deny 172.16.0.0 0.0.255.255
RP/0/RSP0/CPU0:router(config-ipv4-acl)# 25 deny tcp host 172.16.0.0 eq bgp host
192.168.202.203 range 1300 1400
RP/0/RSP0/CPU0:router(config-ipv4-acl)# permit 10.0.0.0 0.255.255.255
```
### **Related Commands**

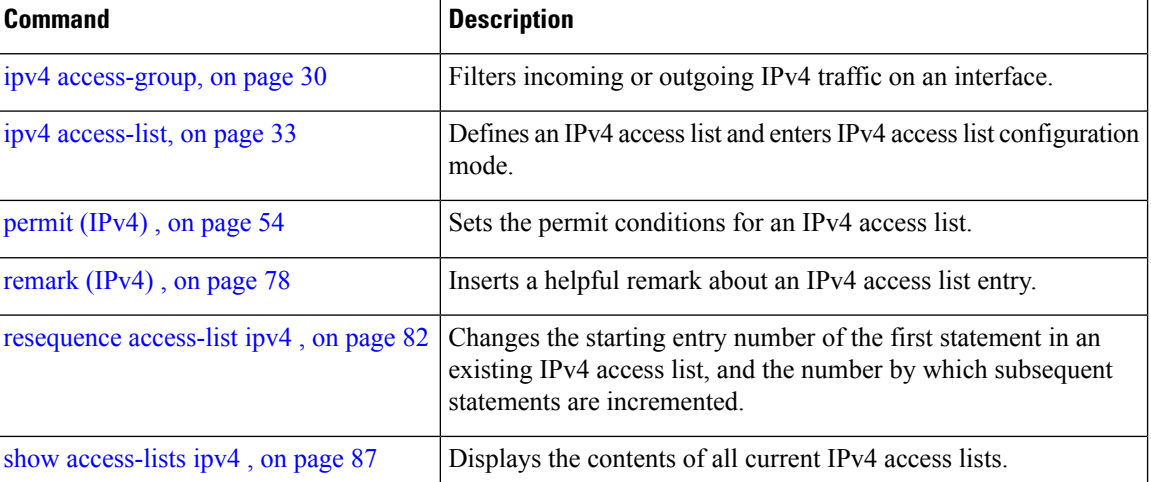

## <span id="page-22-0"></span>**deny (IPv6)**

To set deny conditions for an IPv6 access list, use the **deny** command in IPv6 access list configuration mode. To remove the deny conditions, use the **no** form of this command.

*[sequence-number]* **deny** *protocol* {*source-ipv6-prefix/ prefix-length | any | host source-ipv6-address ipv6-wildcard-mask/ prefix-length*}[*operator* {*port | protocol-port*}] [**dscp***value*] [**routing**] [**authen**] [**destopts**] [ **fragments**] [*packet-length operator packet-length value* ] [ **log | log-input**] [**ttl** *operator ttl value* ] **no** *sequence-number*

#### **Internet Control Message Protocol (ICMP)**

*[ sequence-number]***deny icmp** {*source-ipv6-prefix/ prefix-length | any | host source-ipv6-address ipv6-wildcard-mask/ prefix-length*}{*destination-ipv6-prefix/ prefix-length | any | host destination-ipv6-address ipv6-wildcard-mask/ prefix-length*}[*icmp-type*] [ *icmp-code*][**dscp** *value*] [ routing] [**authen**] [**destopts**] [ **fragments**] [ **log**] [**log-input**] [**icmp-off**]

#### **Transmission Control Protocol (TCP)**

*[sequence-number]***deny tcp**{*source-ipv6-prefix/ prefix-length | any | host source-ipv6-address ipv6-wildcard-mask/ prefix-length*}[*operator*{*port | protocol-port*}]{*destination-ipv6-prefix/ prefix-length | any | host destination-ipv6-address ipv6-wildcard-mask/ prefix-length*}[*operator*{*port | protocol | port*}] [**dscp***value*] [**routing**] [**authen**] [**destopts**] [**fragments**] [**established**]{**match-any | match-all | + | -**}[*flag-name*] [**log**] [**log-input**]

### **User Datagram Protocol (UDP)**

*[sequence-number]***deny tcp**{*source-ipv6-prefix/ prefix-length | any | host source-ipv6-address ipv6-wildcard-mask/ prefix-length*}[*operator*{*port | protocol-port*}]{*destination-ipv6-prefix/ prefix-length | any | host destination-ipv6-address ipv6-wildcard-mask/ prefix-length*}[*operator*{*port | protocol | port*}] [**dscp***value*] [**routing**] [**authen**] [**destopts**] [**fragments**] [**established**][*flag-name*] [**log**] [**log-input**]

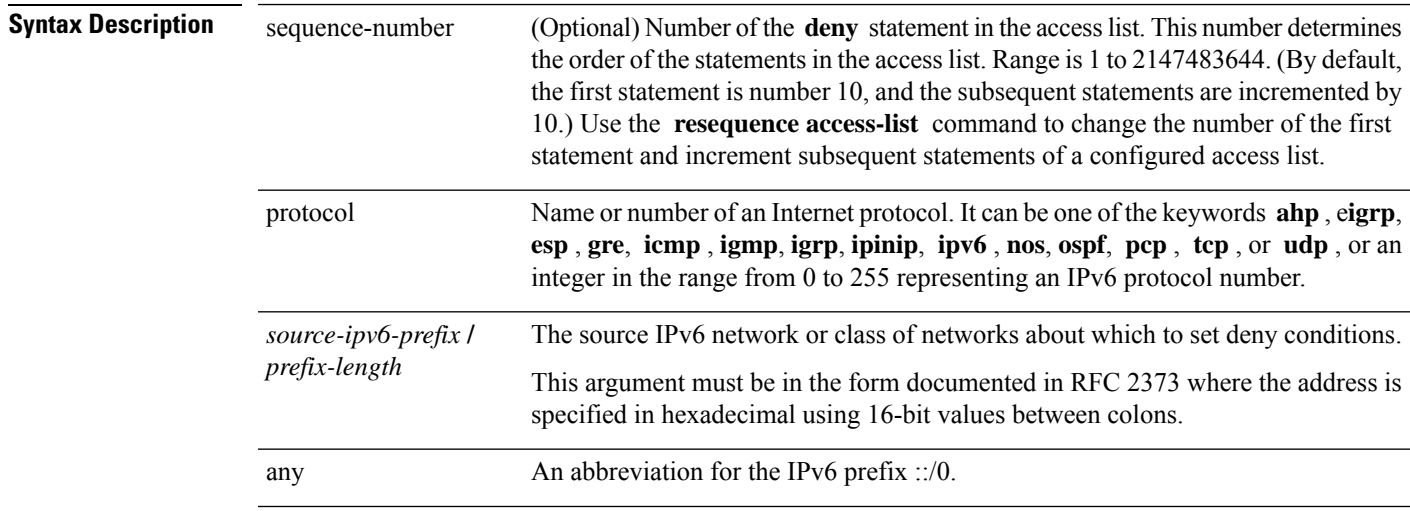

 $\mathbf{l}$ 

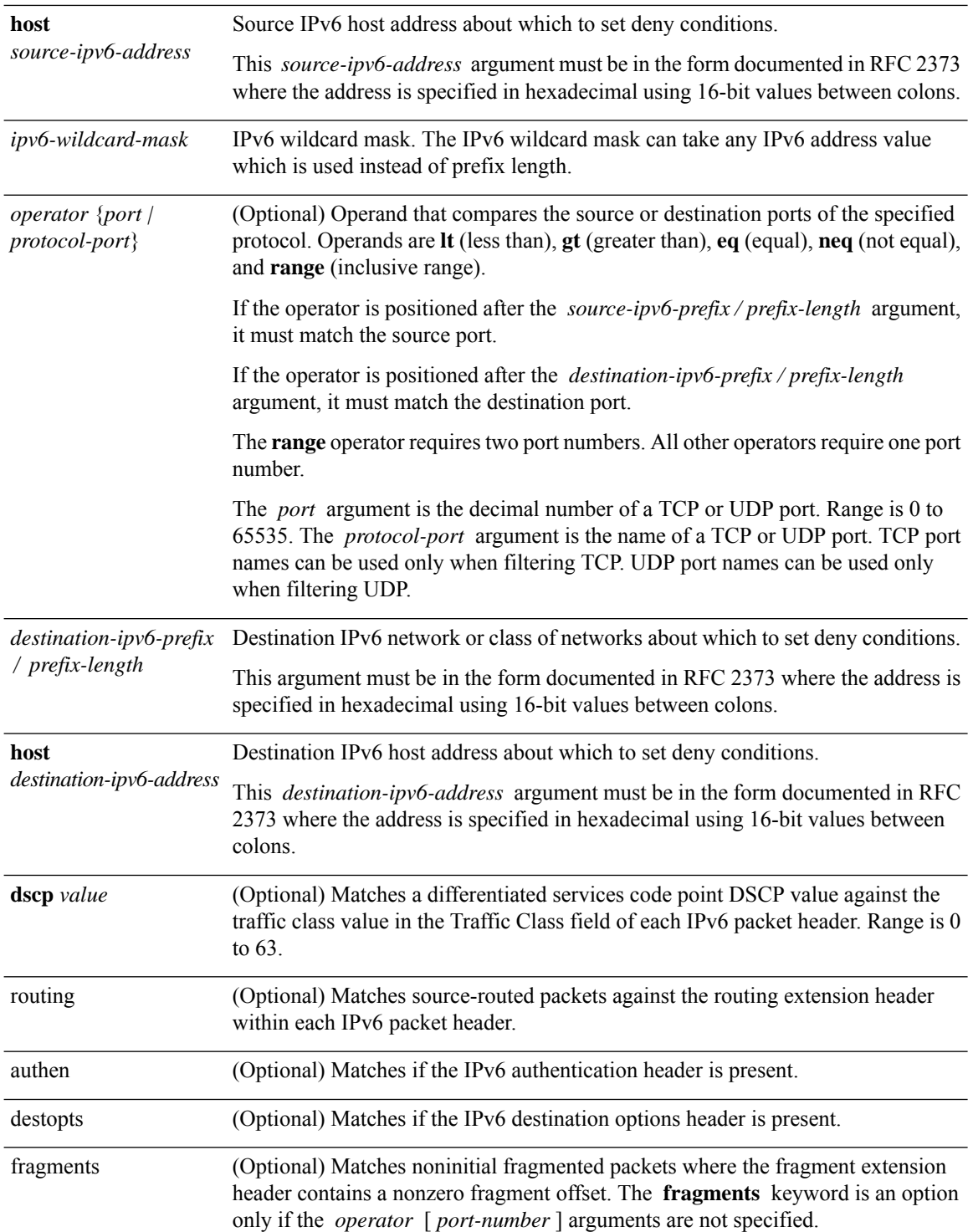

I

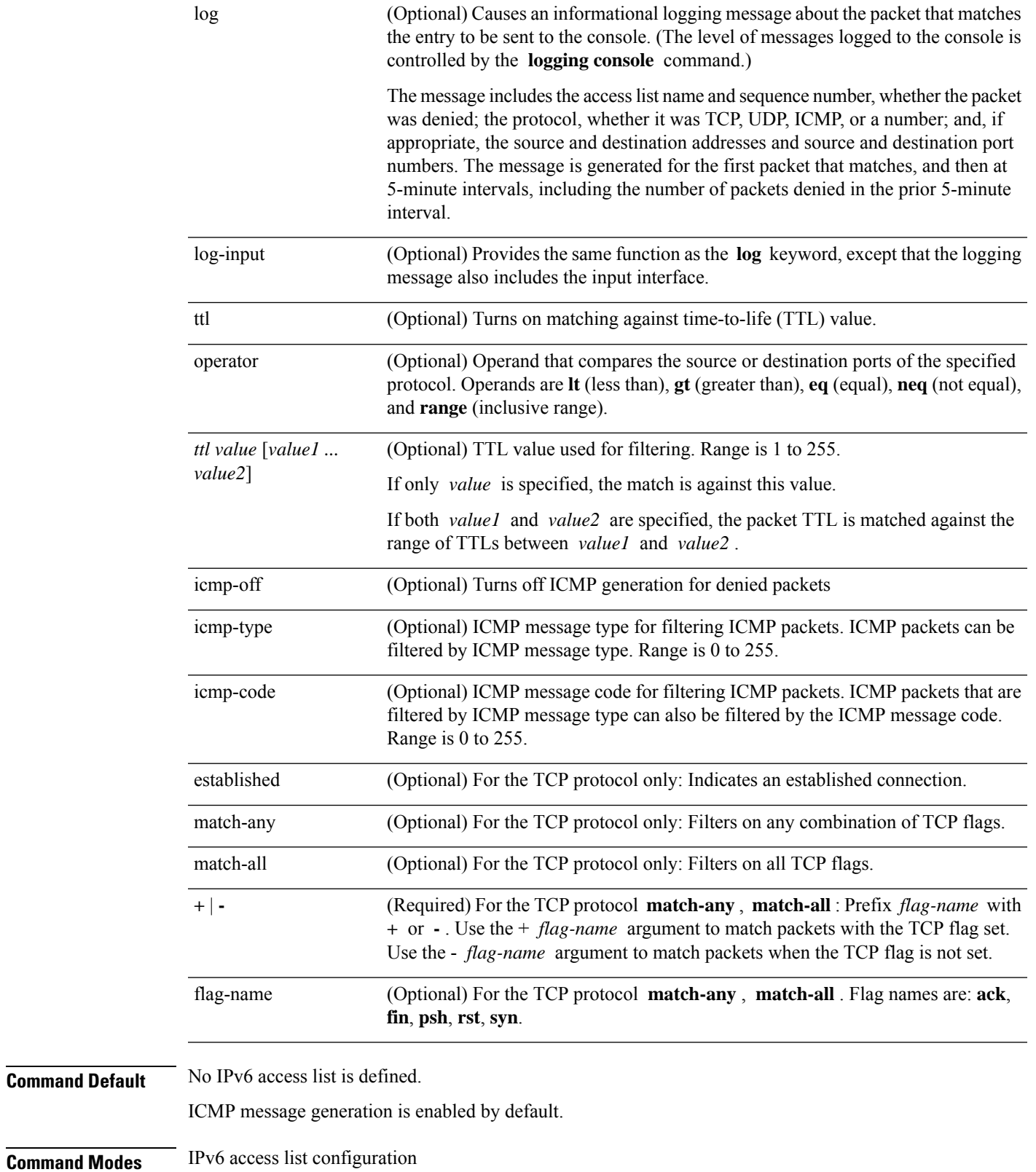

I

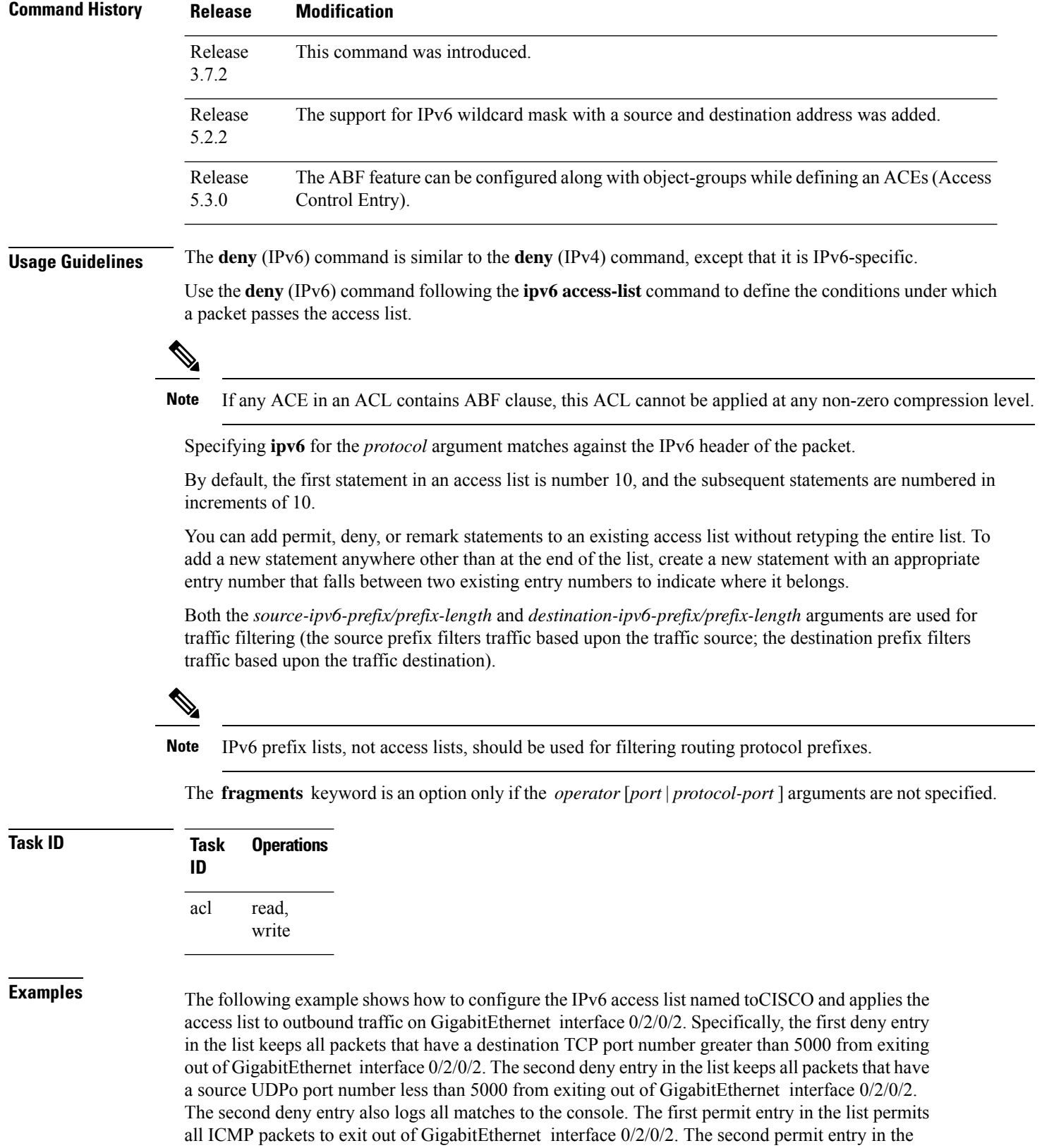

list permits all other traffic to exit out of GigabitEthernet interface 0/2/0/2. The second permit entry is necessary because an implicit deny all condition is at the end of each IPv6 access list.

```
RP/0/RSP0/CPU0:router(config)# ipv6 access-list toCISCO
RP/0/RSP0/CPU0:router(config-ipv6-acl)# deny tcp any any gt 5000
RP/0/RSP0/CPU0:router(config-ipv6-acl)# deny ipv6 any lt 5000 any log
RP/0/RSP0/CPU0:router(config-ipv6-acl)# permit icmp any any
RP/0/RSP0/CPU0:router(config-ipv6-acl)# permit any any
RP/0/RSP0/CPU0:router(config)# interface gigabitethernet 0/2/0/2
RP/0/RSP0/CPU0:router(config-if)# ipv6 access-group tOCISCO out
```
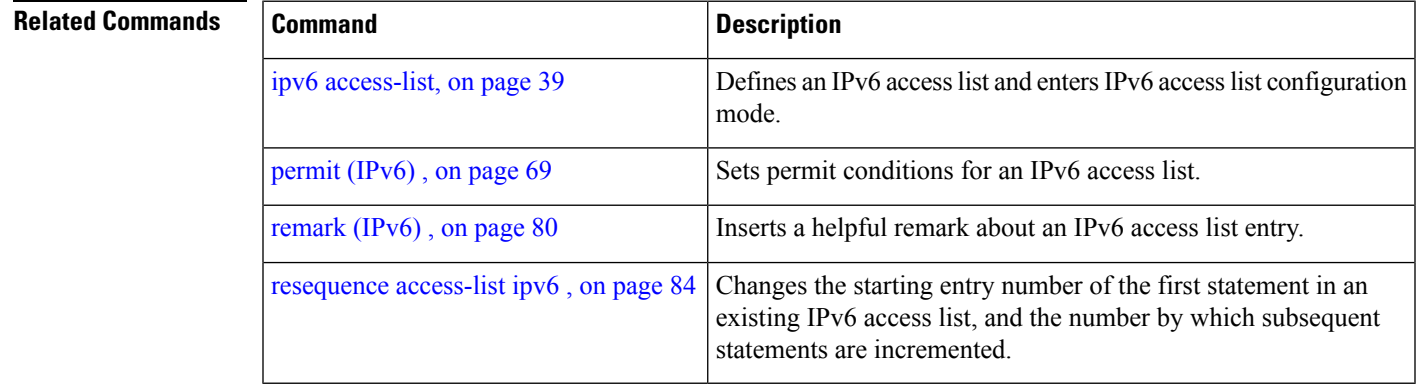

## <span id="page-27-0"></span>**hardware access-list atomic disable**

To disable atomic access-control list (ACL) updates, use the **hardware access-list atomic disable** command in global configuration mode. To enable atomic ACL updates, enter the **no** form of this command.

**hardware access-list atomic disable no hardware access-list atomic disable**

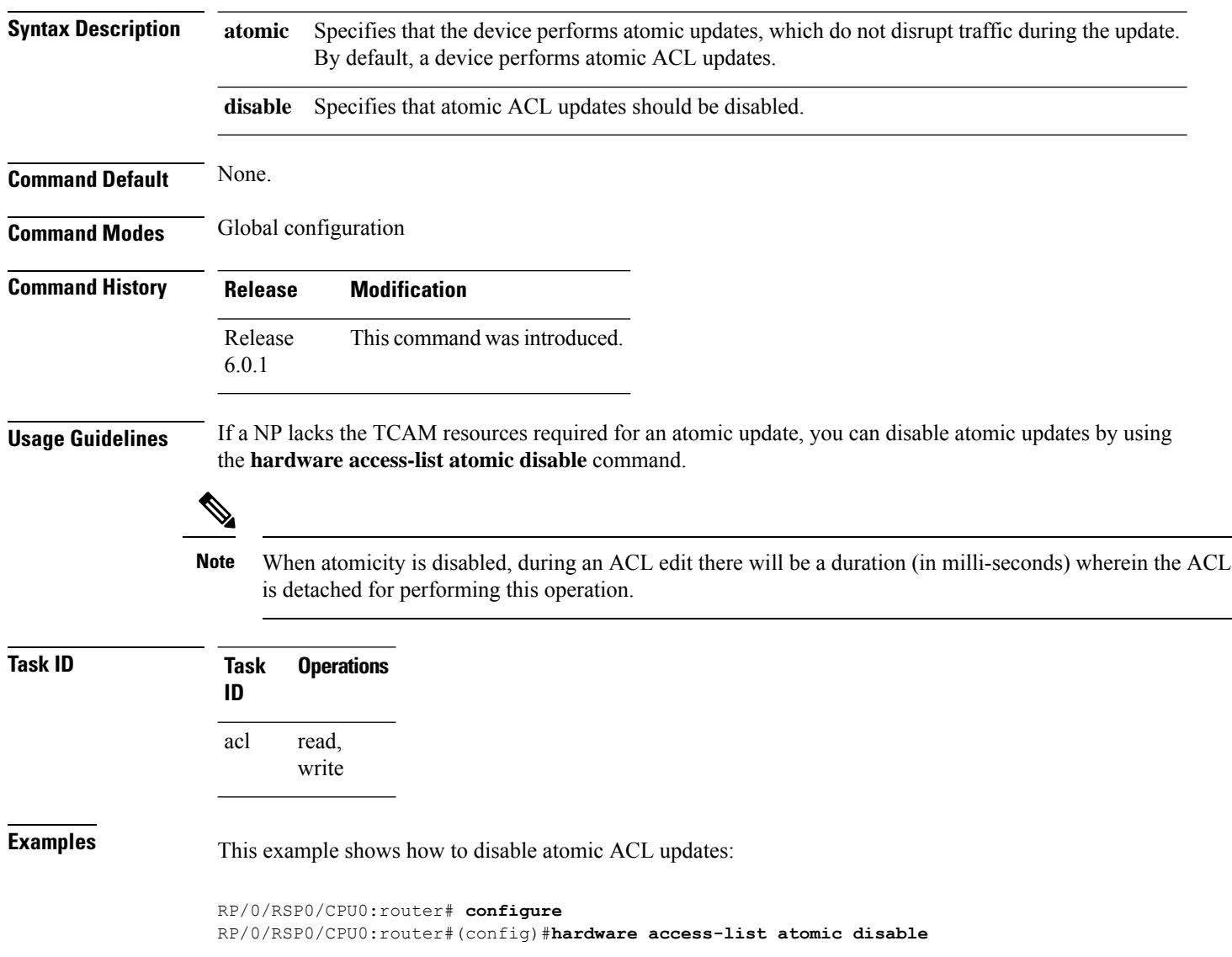

Ш

## <span id="page-28-0"></span>**hardware access-list l3-compression-optimisation**

To increase the TCAM space allocated for compression fields in ACL Layer 3 compression from 70 to 76 bytes, use the**hardware access-list l3-compression-optimisation**command. Use the**no** form of this command to reverse the TCAM allocation.

**hardware access-list l3-compression-optimisation**

**Command Default** If you do not configure the **hardware access-list l3-compression-optimisation** command, the TCAM space allocated for ACL Layer 3 compression is 70 bytes.

**Command Modes** Global configuration

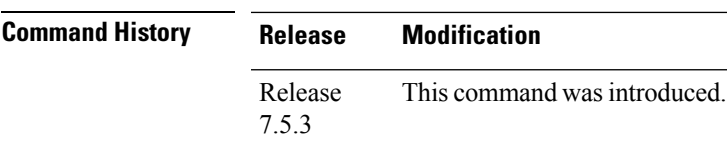

**Usage Guidelines** By default, the TCAM space allotted in ACL for compression fields is 70 bytes and non-compression fields is 10 bytes. If you enable this command, then the TCAM space for compression field will increase to 76 bytes by assigning addition 6 bytes from non-compression fields and the TCAM space for non-compression fields will reduce to 4 bytes.

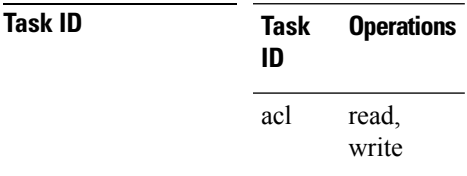

**Examples** The following example shows you how to use hardware access-list 13-compression-optimisation command:

> Router# **config** Router(config)# **hardware access-list l3-compression-optimisation** Router(config)# **commit**

## <span id="page-29-0"></span>**ipv4 access-group**

To control access to an interface, use the **ipv4 access-group** command in interface configuration mode. To remove the specified access group, use the **no** form of this command. **ipv4 access-group** [**common** *acl-name* ] *access-list-name* {**ingress** | **egress**} [**hardware-count**] [**interface-statistics**] **[compress level** *level]* **no ipv4 access-group** [**common** *acl-name* ] *access-list-name* {**ingress** | **egress**} [**hardware-count**] [**interface-statistics**] **[compress level** *level]* **Syntax Description** access-list-name access and the syntaxy **Name of an IPv4 access list as** access and  $\overline{P}$  access and  $\overline{P}$  access and  $\overline{P}$  access and  $\overline{P}$  access and  $\overline{P}$  access and  $\overline{P}$  access a specified by an **ipv4 access-list** command. access-list-name Specifies the common access-list name. **common** *acl-name* ingress Filters on inbound packets. egress Filters on outbound packets. (Optional) Specifies to access a group's hardware counters. hardware-count (Optional) Specifies per-interface statistics in the hardware. interface-statistics Specifies ACL compression in the hardware. The available compression levels are 0, 1, and 3. **compress level** *level*

**Command Default** The interface does not have an IPv4 access list applied to it.

**Command Modes** Interface configuration

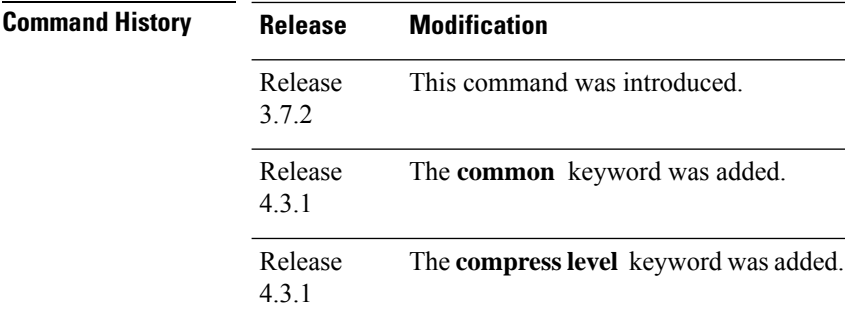

**Usage Guidelines** Use the **ipv4 access-group** command to control access to an interface. To remove the specified access group, use the **no** form of the command. Use the *access-list-name* argument to specify a particular IPv4 access list.

Use the **ingress** keyword to filter on inbound packets or the**egress** keyword to filter on outbound packets. Use the *hardware-count* argument to enable hardware counters for the access group.

Permitted packets are counted only when hardware counters are enabled using the *hardware-count* argument. Denied packets are counted whether hardware counters are enabled, or not.

Filtering of MPLS packets through common ACL and interface ACL is not supported.

Restrictions for common ACLs are:

- Common ACL is supported in only ingress direction and for L3 interfaces only.
- The **interface-statistics** option is not available for common ACLs.
- The **hardware-count** option is available for only IPv4 ACLs.
- Only one common IPv4 and IPv6 ACL is supported on each line card.
- The common ACL option is not available for Ethernet Service (ES) ACLs.
- The IPv4 and IPv6 common ACL islimited to 200 Ternary Content Addressable Memory(TCAM) entries for the ASR 9000 Enhanced Ethernet line card and A9K-SIP-700 line card. Although, A9K-SIP-700 line card may support more.
- Common ACL is not supported on ASR 9000 Ethernet line card and ASR 9000 Enhanced Ethernet-TR line card.
- You can specify only common ACL or only interface ACL or both common and interface ACL in this command.
- The **compress** option is not supported for common ACLs.
- Object-groups are not supported with common ACLs.
- The **interface-statistics** and **hardware-count** options are not supported for ACLs on the A9K-SIP-700 line card.

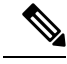

For packet filtering applications using the **ipv4 access-group** command, packet counters are maintained in hardware for each direction. If an access group is used on multiple interfaces in the same direction, then packets are counted for each interface that has the *hardware-count* argument enabled. **Note**

If the access list permits the addresses, the software continues to process the packet. If the access list denies the address, the software discards the packet and returns an Internet Control Message Protocol (ICMP) host unreachable message.

If the specified access list does not exist, all packets are passed.

By default, the unique or per-interface ACL statistics are disabled.

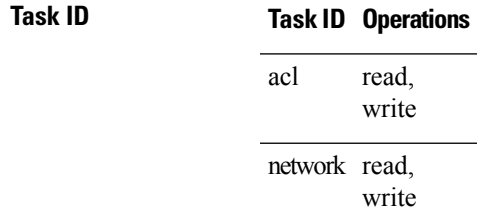

**Examples** The following example shows how to apply filters on packets inbound and outbound from GigabitEthernet interface 0/2/0/2:

```
RP/0/RSP0/CPU0:router(config)# interface GigabitEthernet 0/2/0/2
RP/0/RSP0/CPU0:router(config-if)# ipv4 access-group p-ingress-filter ingress
RP/0/RSP0/CPU0:router(config-if)# ipv4 access-group p-egress-filter egress
```
The following example shows how to apply per-interface statistics in the hardware:

```
RP/0/RSP0/CPU0:router(config)# interface gigabitethernet 0/2/0/2
RP/0/RSP0/CPU0:router(config-if)# ipv4 access-group p-ingress-filter ingress
interface-statistics
```
This example shows how to configure common ACL:

```
RP/0/RSP0/CPU0:router# config
RP/0/RSP0/CPU0:router(config)# interface gigabitethernet 0/1/0/4
RP/0/RSP0/CPU0:router(config-if)# ipv4 access-group common common-acl interface-acl ingress
```
This example shows how to configure the number of fields to be compressed in hardware:

```
RP/0/RSP0/CPU0:router# config
RP/0/RSP0/CPU0:router(config)# interface gigabitethernet 0/1/0/4
RP/0/RSP0/CPU0:router(config-if)# ipv4 access-group acl1 ingress compress level 1
```
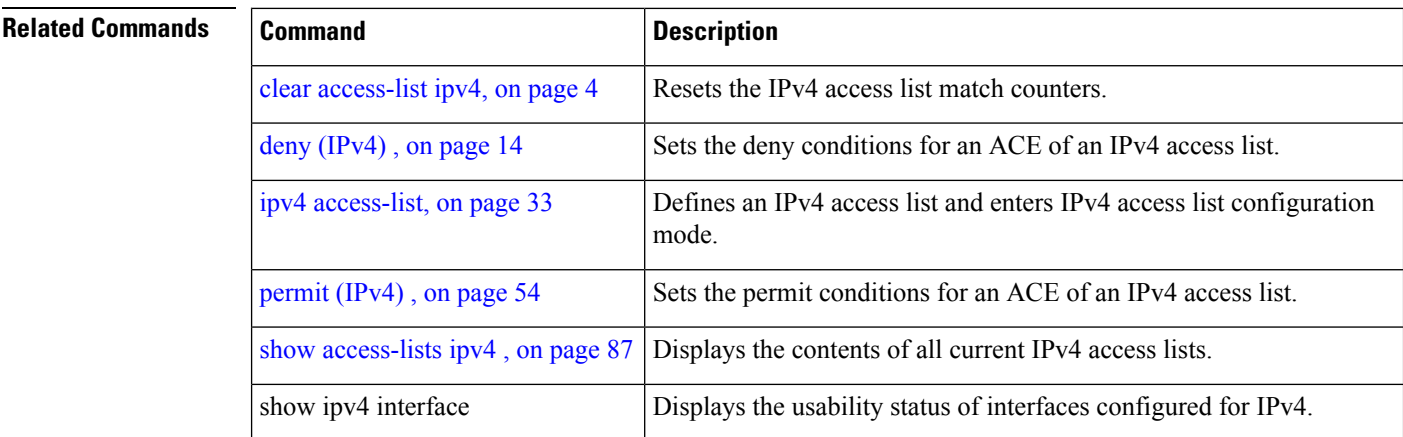

# <span id="page-32-0"></span>**ipv4 access-list**

To define an IPv4 access list by name, use the **ipv4 access-list** command in Global Configuration mode. To remove all entries in an IPv4 access list, use the **no** form of this command.

**ipv4 access-list** *name*

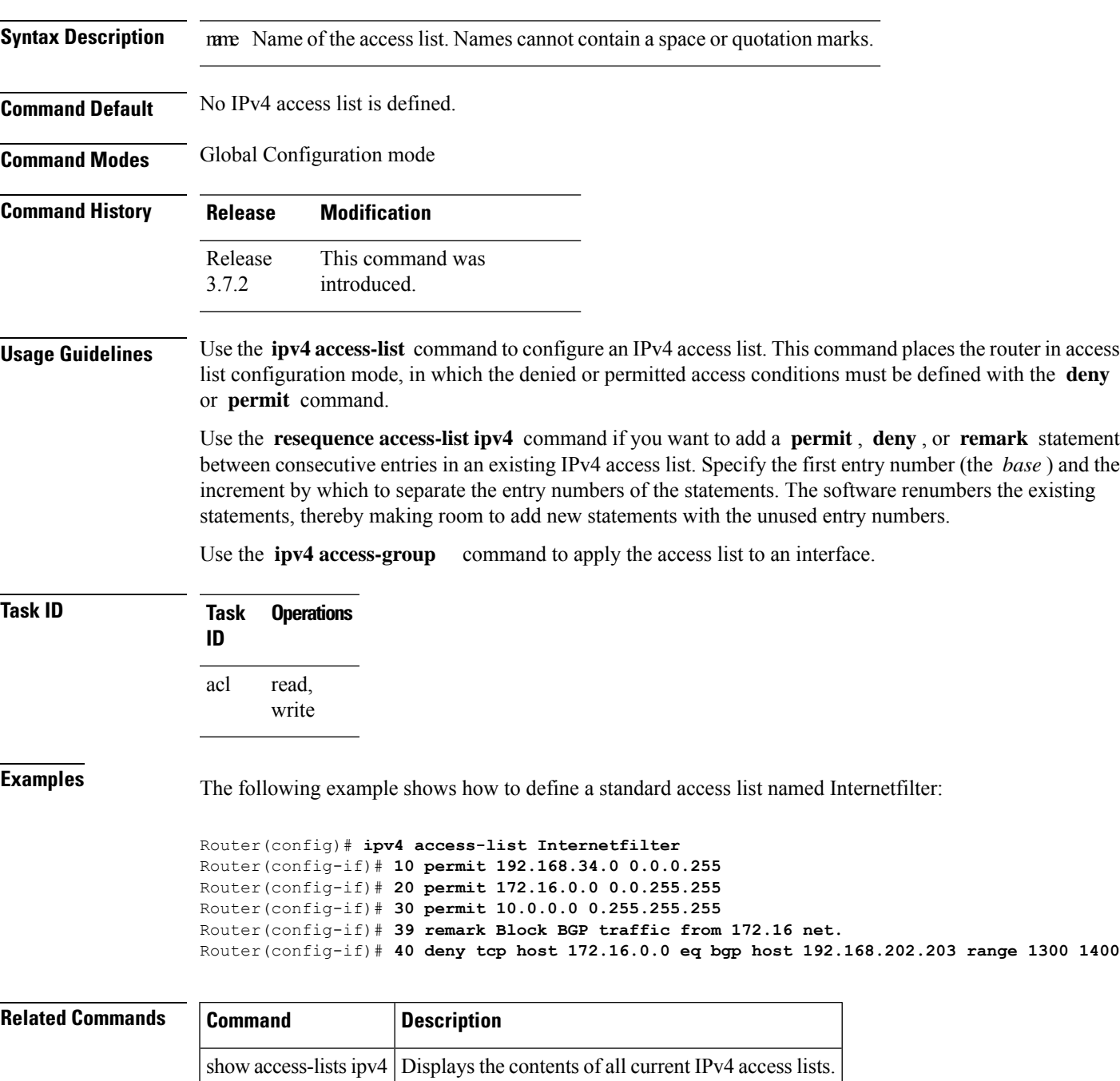

## <span id="page-33-0"></span>**ipv4 access-list log-update rate**

To specify the rate at which IPv4 access lists are logged, use the **ipv4 access-list log-update rate** command in Global Configuration mode. To return the update rate to the default setting, use the **no** form of this command.

**ipv4 access-list log-update rate** *rate-number* **no ipv4 access-list log-update rate** *rate-number*

**Syntax Description** rate-number Rate at which IPv4 access hit logs are generated per second on the router. Range is 1 to 1000.

**Command Default** Default is 1.

**Command Modes** Global Configuration mode

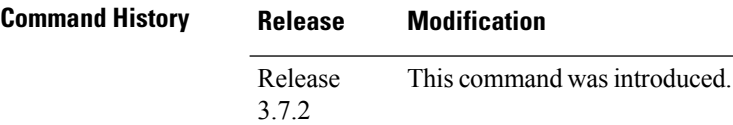

**Usage Guidelines** The *rate-number* argument applies to all the IPv4 access-lists configured on the interfaces. That is, at any given time there can be between 1 and 1000 log entries for the system.

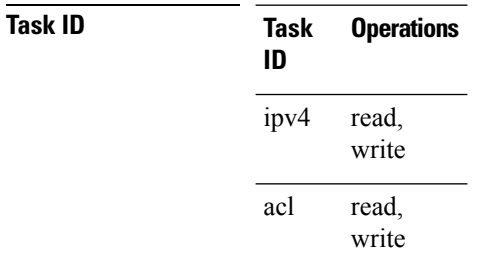

**Examples** The following example shows how to configure a IPv4 access hit logging rate for the system:

RP/0/RSP0/CPU0:router(config)# **ipv4 access-list log-update rate 10**

## <span id="page-34-0"></span>**ipv4 access-list log-update threshold**

To specify the number of updates that are logged for IPv4 access lists, use the **ipv4 access-list log-update threshold** command in Global Configuration mode. To return the number of logged updates to the default setting, use the **no** form of this command.

**ipv4 access-list log-update threshold** *update-number* **no ipv4 access-list log-update threshold** *update-number*

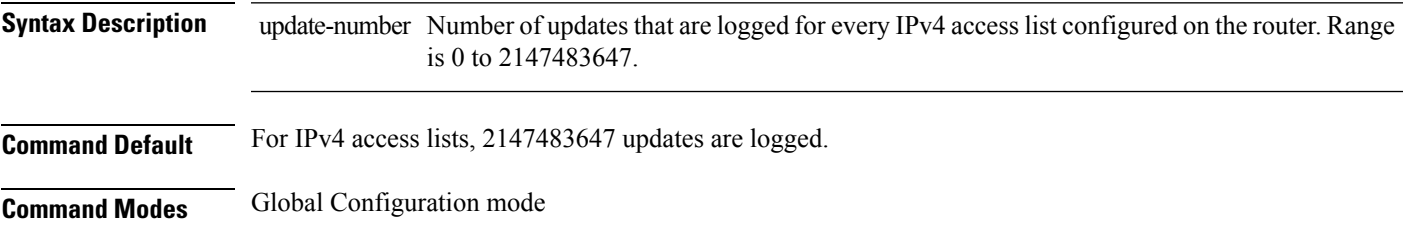

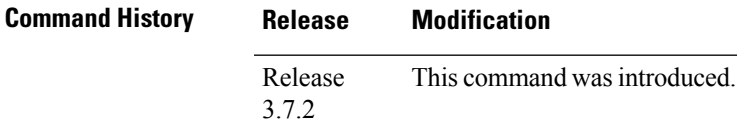

**Usage Guidelines** IPv4 access list updates are logged at 5-minute intervals, following the first logged update. Configuring a lower number of updates (a number lower than the default) is useful when more frequent update logging is desired.

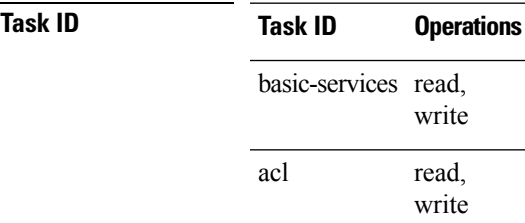

**Examples** This example shows how to configure a log threshold of ten updates for every IPv4 access list configured on the router:

RP/0/RSP0/CPU0:router(config)# **ipv4 access-list log-update threshold 10**

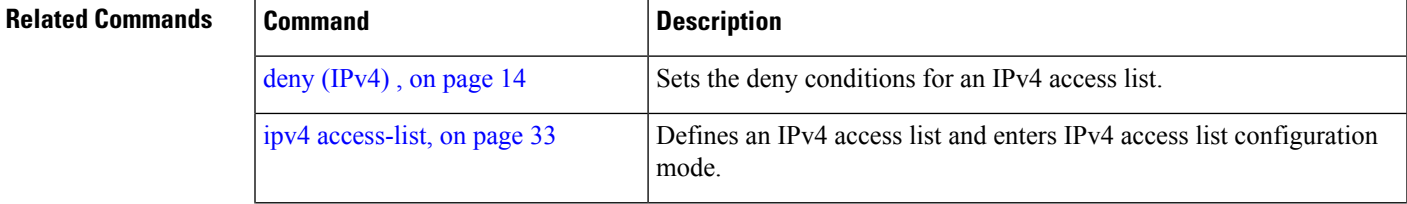

I

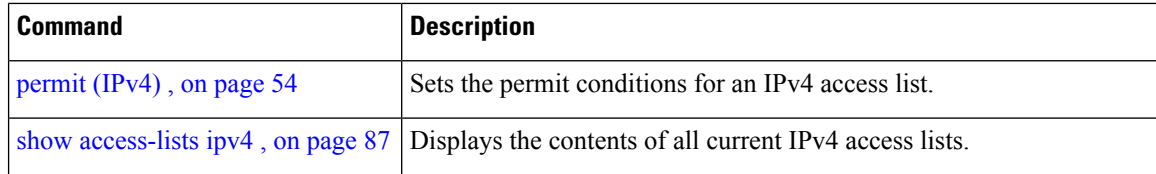
# **ipv6 access-group**

To control access to an interface, use the **ipv6 access-group** command in interface configuration mode. To remove the specified access group, use the **no** form of this command.

**ipv6 access-group** *access-list-name* {**ingress** | **egress**} [**interface-statistics**]

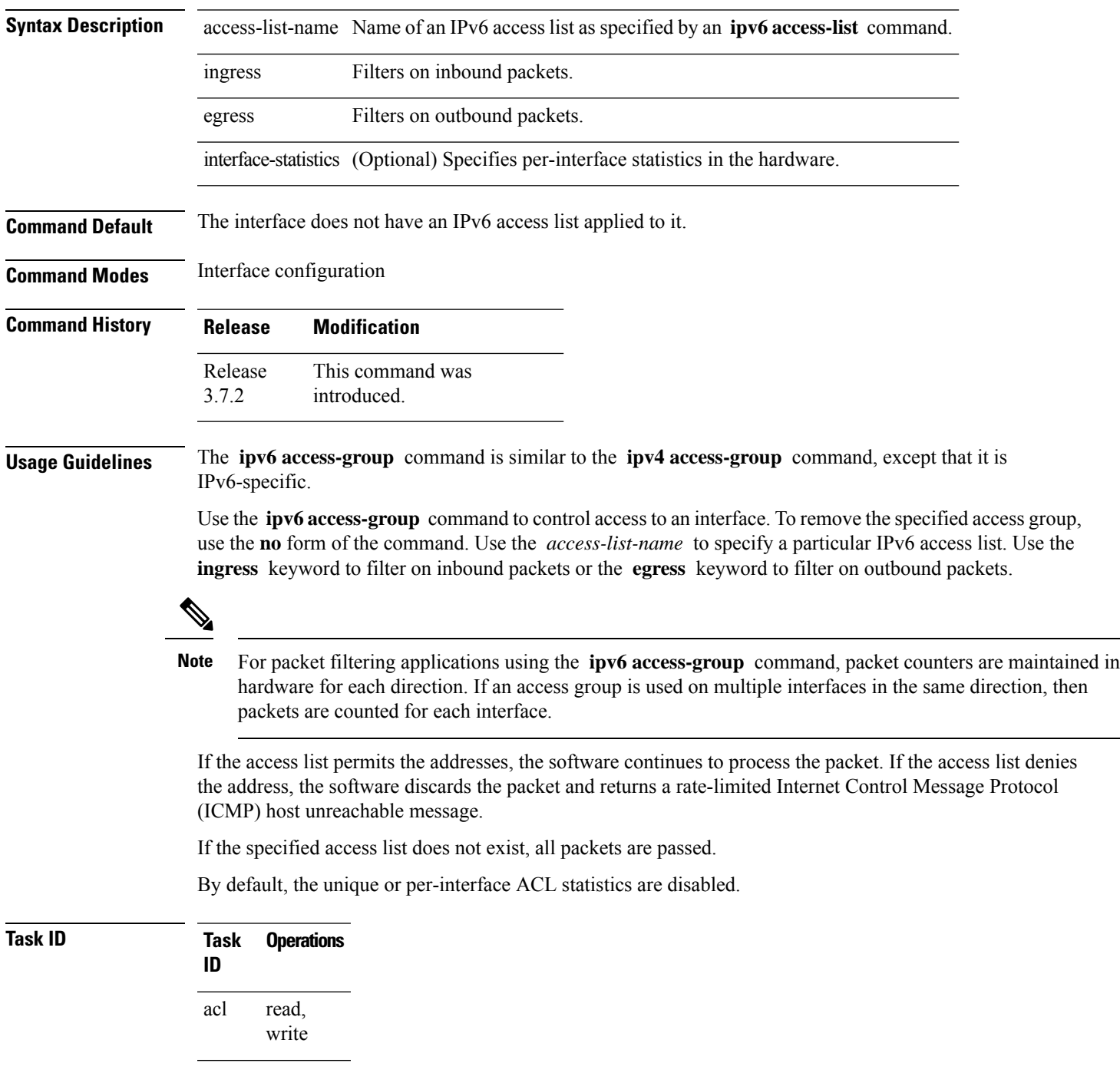

**Task Operations ID** read, ipv6

write

**Examples** The following example shows how to apply filters on packets inbound and outbound from GigabitEthernet interface 0/2/0/2:

```
RP/0/RSP0
```
/CPU0:router(config)# **interface gigabitethernet 0/2/0/2** RP/0/RSP0

/CPU0:router(config-if)# **ipv6 access-group p-in-filter ingress** RP/0/RSP0

/CPU0:router(config-if)# **ipv6 access-group p-out-filter egress**

The following example shows how to apply per-interface statistics in the hardware:

RP/0/RSP0

```
/CPU0:router(config)# interface gigabitethernet 0/2/0/2
RP/0/RSP0
```
/CPU0:router(config-if)# **ipv6 access-group p-in-filter ingress interface-statistics**

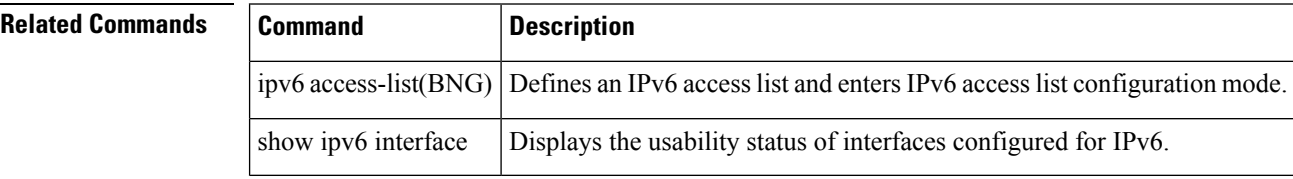

## **ipv6 access-list**

To define an IPv6 access list and to place the router in IPv6 access list configuration mode, use the **ipv6 access-list** command in Global Configuration mode. To remove the access list, use the **no** form of this command.

**ipv6 access-list** *name*

**Syntax Description** mame Name of the IPv6 access list. Names cannot contain a space or quotation mark, or begin with a numeric.

**Command Default** No IPv6 access list is defined.

**Command Modes** Global Configuration mode

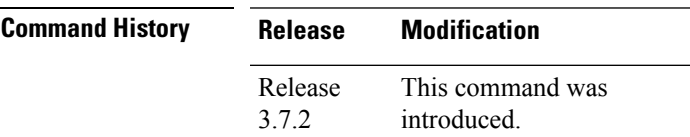

**Usage Guidelines** The **ipv6 access-list** command is similar to the **ipv4 access-list** command, except that it is IPv6-specific.

The IPv6 access lists are used for traffic filtering based on source and destination addresses, IPv6 option headers, and optional, upper-layer protocol type information for finer granularity of control. IPv6 access lists are defined by using the **ipv6 access-list** command in global configuration mode and their permit and deny conditions are set by using the **deny** and **permit** commands in IPv6 access list configuration mode. Configuring the **ipv6 access-list** command places the router in IPv6 access list configuration mode—the router prompt changes to router (config-ipv6-acl)#. From IPv6 access list configuration mode, permit and deny conditions can be set for the defined IPv6 access list.

**Note** No more than one IPv6 access list can be applied to an interface per direction.

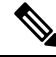

Every IPv6 accesslist has an implicit**deny ipv6 any any** statement asitslast match condition. An IPv6 access list must contain at least one entry for the implicit **deny ipv6 any any** statement to take effect. **Note**

**Note** IPv6 prefix lists, not access lists, should be used for filtering routing protocol prefixes.

Use the **ipv6 access-group** interface configuration command with the *access-list-name* argument to apply an IPv6 access list to an IPv6 interface.

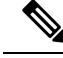

Every IPv6 ACL has implicit **permit icmp any any nd-na** , **permit icmp any any nd-ns** , and **deny ipv6 any any** statements asitslast match conditions. (The former two match conditions allow for ICMPv6 neighbor discovery.) An IPv6 ACL must contain at least one entry for the implicit **deny ipv6 any any** statement to take effect. **permit icmp any any nd-na permit icmp any any nd-ns deny ipv6 any any deny ipv6 any any Note**

The IPv6 neighbor discovery process makes use of the IPv6 network layer service; therefore, by default, IPv6 ACLs implicitly allow IPv6 neighbor discovery packets to be sent and received on an interface. In IPv4, the Address Resolution Protocol (ARP), which is equivalent to the IPv6 neighbor discovery process, makes use of a separate data link layer protocol; therefore, by default, IPv4 ACLs implicitly allow ARP packets to be sent and received on an interface.

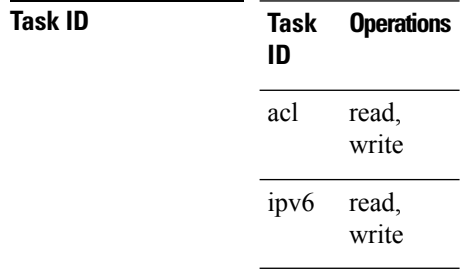

**Examples** The following example shows how to configure the IPv6 access list named list2 and applies the ACL to outbound traffic on interface GigabitEthernet 0/2/0/2. Specifically, the first ACL entry keeps all packets from the network fec0:0:0:2::/64 (packets that have the site-local prefix fec0:0:0:2 as the first 64 bits of their source IPv6 address) from exiting out of interface GigabitEthernet 0/2/0/2. The second entry in the ACL permits all other traffic to exit out of interface GigabitEthernet 0/2/0/2. The second entry is necessary because an implicit deny all condition is at the end of each IPv6 ACL.

```
RP/0/RSP0
/CPU0:router(config)# ipv6 access-list list2
RP/0/RSP0
/CPU0:router(config-ipv6-acl)# 10 deny fec0:0:0:2::/64 any
RP/0/RSP0
/CPU0:router(config-ipv6-acl)# 20 permit any any
RP/0/RSP0
/CPU0:router# show ipv6 access-lists list2
ipv6 access-list list2
  10 deny ipv6 fec0:0:0:2::/64 any
  20 permit ipv6 any any
RP/0/RSP0
/CPU0:router(config)# interface gigabitethernet 0/2/0/2
RP/0/RSP0
/CPU0:router(config-if)# ipv6 access-group list2 out
```
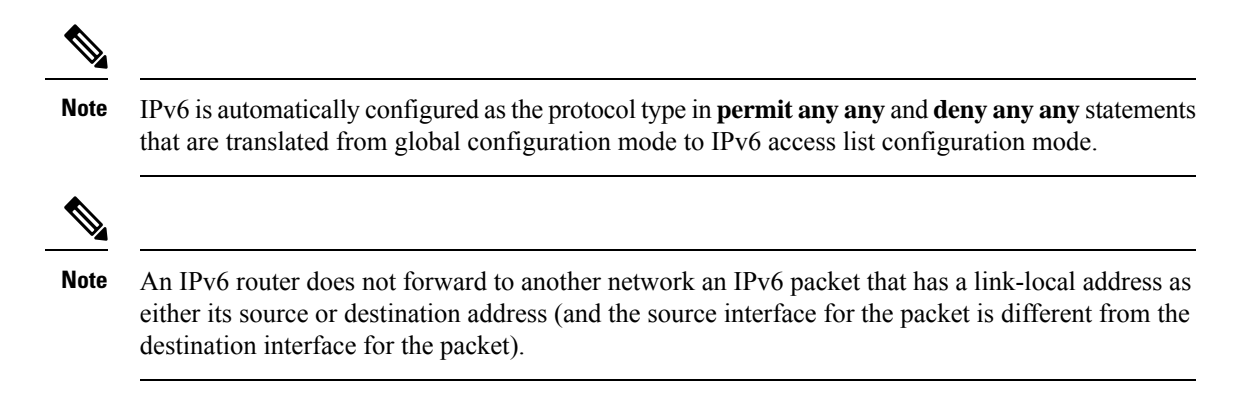

## **ipv6 access-list log-update rate**

To specify the rate at which IPv6 access lists are logged, use the **ipv6 access-list log-update rate** command in Global Configuration mode. To return the update rate to the default setting, use the **no** form of this command.

**ipv6 access-list log-update rate** *rate-number* **no ipv6 access-list log-update rate** *rate-number*

**Syntax Description** rate-number Rate at which IPv6 access hit logs are generated per second on the router. Range is 1 to 1000.

**Command Default** Default is 1.

**Command Modes** Global Configuration mode

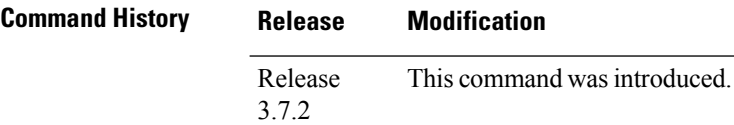

**Usage Guidelines** The *rate-number* argument applies to all the IPv6 access-lists configured on the interfaces. That is, at any given time there can be between 1 and 1000 log entries for the system.

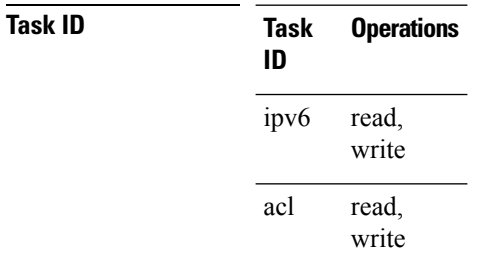

**Examples** This example shows how to configure a IPv6 access hit logging rate for the system:

RP/0/RSP0/CPU0:router(config)# **ipv6 access-list log-update rate 10**

# **ipv6 access-list log-update threshold**

To specify the number of updates that are logged for IPv6 access lists (ACLs), use the **ipv6 access-list log-update threshold** command in Global Configuration mode. To return the number of logged updates to the default setting, use the **no** form of this command.

**ipv6 access-list log-update threshold** *update-number* **no ipv6 access-list log-update threshold** *update-number*

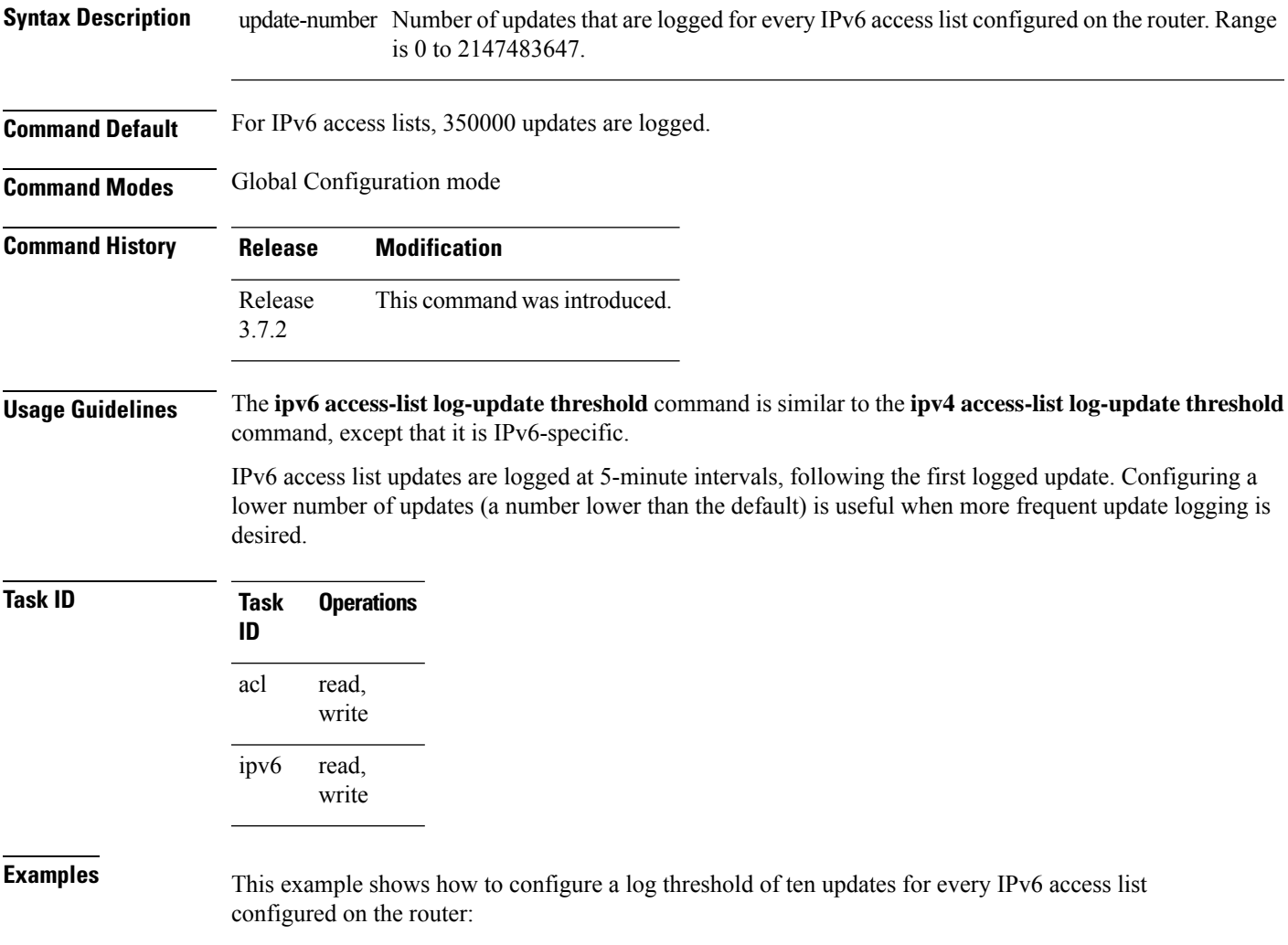

RP/0/RSP0/CPU0:router(config)# **ipv6 access-list log-update threshold 10**

## **ipv6 access-list maximum ace threshold**

To set the maximum number of access control entries (ACEs) for IPv6 access lists, use the **ipv6 access-list maximum ace threshold** command in Global Configuration mode. To reset the ACE limit for IPv6 access lists, use the **no** form of this command.

**ipv6 access-list maximum ace threshold** *ace-number* **no ipv6 access-list maximum ace threshold** *ace-number*

**Syntax Description** ace-number Maximum number of configurable ACEs allowed. Range is 50000 to 350000.

**Command Default** 50,000 ACEs are allowed for IPv6 access lists.

**Command Modes** Global Configuration mode

- **Command History Release Modification** Release This command was introduced. 3.7.2
- **Usage Guidelines** Use the **ipv6 access-list maximum ace threshold** command to set the maximum number of configurable ACEs for IPv6 access lists. Out of resource (OOR) limits the number of ACEs that can be configured in the system. When the maximum number of configurable ACEs is reached, configuration of new ACEs is rejected.

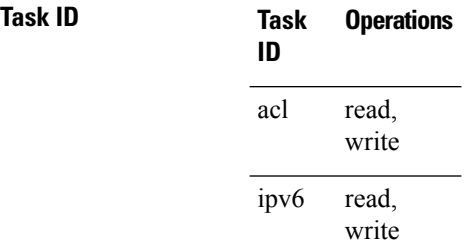

**Examples** This example shows how to set the maximum number of ACEs for IPv6 access lists to 75000:

### RP/0/RSP0/CPU0:router(config)# **ipv6 access-list maximum ace threshold 75000**

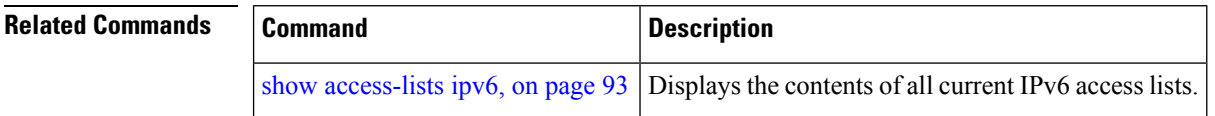

# **ipv6 access-list maximum acl threshold**

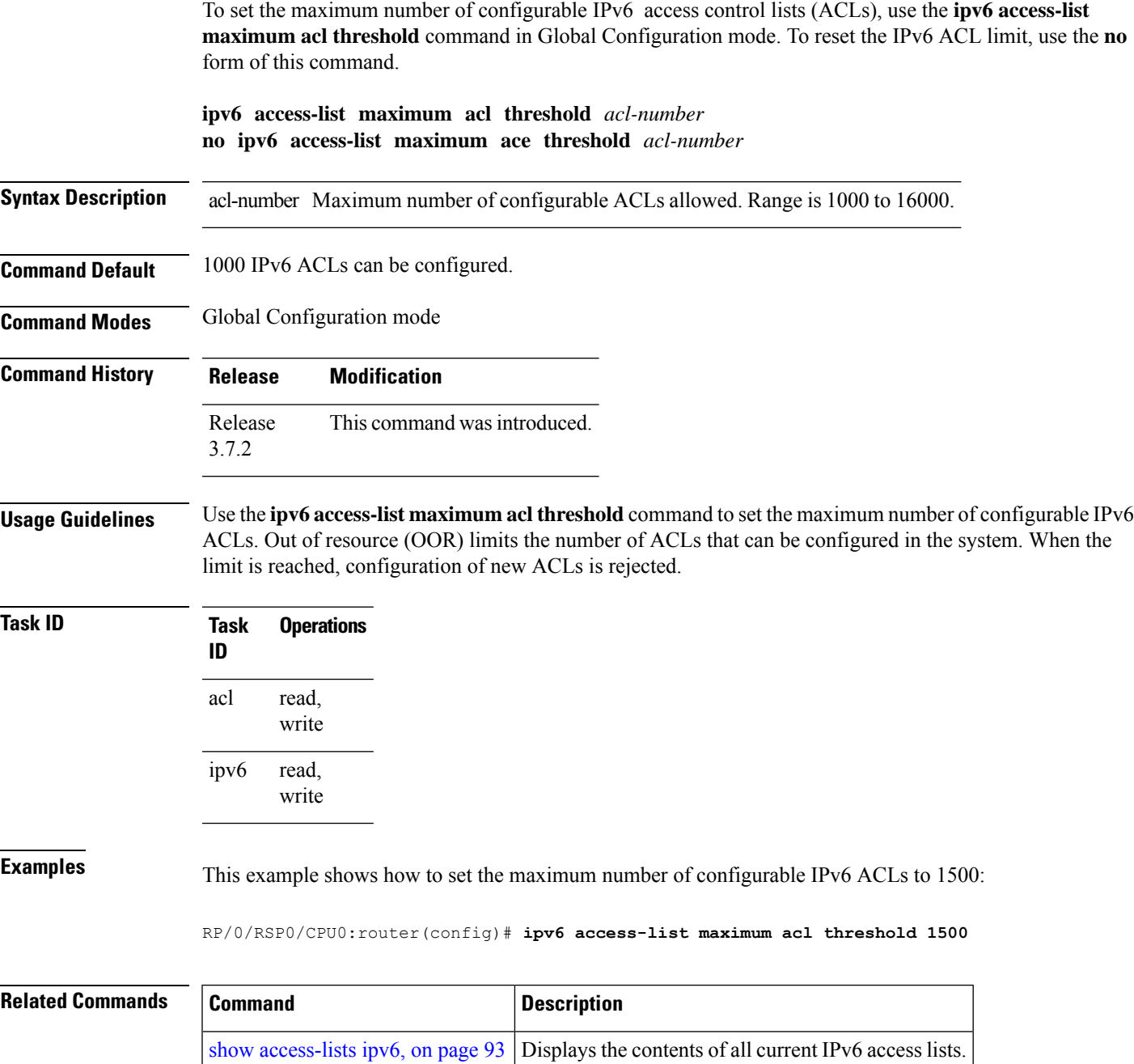

# **interface ipv4/ipv6 access-group**

To configure an interface to accept multiple IPv4 or IPv6 ACLs, use the **interface ipv4/ipv6 access-group** command in Global Configuration mode.

**interface** *type interface-path-id* [ **ipv4 |ipv6** ] **access-groupcommon***acl-c1* **common***acl-c2 acl-i2 acl-i4 acl-i5* **ingress**

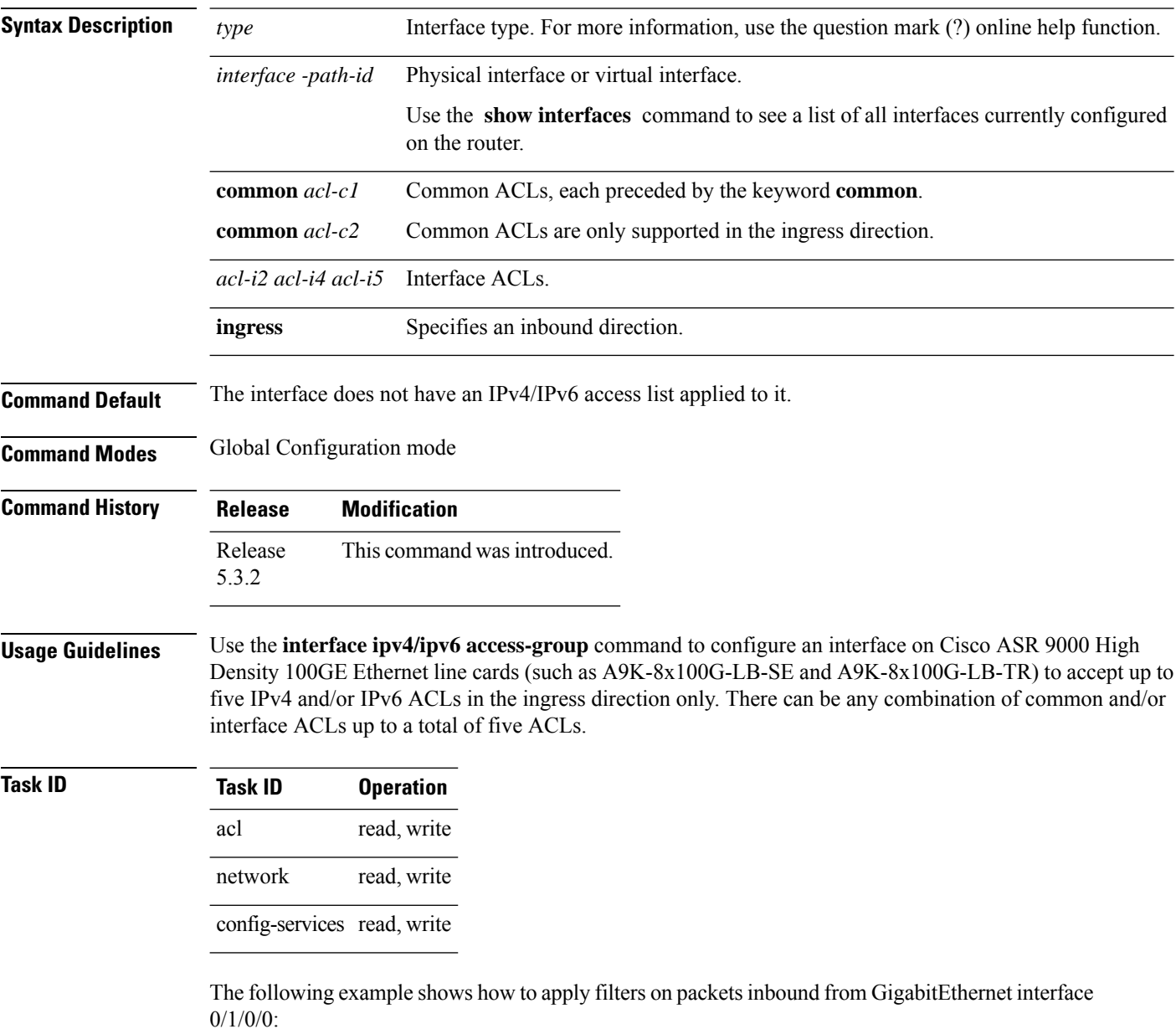

RP/0/RSP0/CPU0:router# **interface GigabitEthernet 0/1/0/0**

### **ipv4 access-group common acl\_c1 common acl\_c2 acl\_i2 acl\_i4 acl\_i5 ingress**

The following example shows a sample configuration of multiple ACLs:

```
RP/0/RSP0/CPU0:router# show running-config interface tenGigE 0/1/0/0/0 interface
TenGigE0/1/0/0/0
```

```
ipv4 address 10.1.1.2 255.255.255.0
ipv6 address 2001::33/64
ipv4 access-group common acl_c1 common acl_c2 acl_i2 acl_i4 acl_i5 ingress
!
```
## **object-group network**

To configure a network object group, and to enter the network object group configuration mode, use the **object-group network** command in the global configuration mode. To de-configure the network object group, use the **no** form of this command.

**object-group network** { **ipv4 | ipv6** } *object-group-name* **no object-group network** { **ipv4 | ipv6** } *object-group-name*

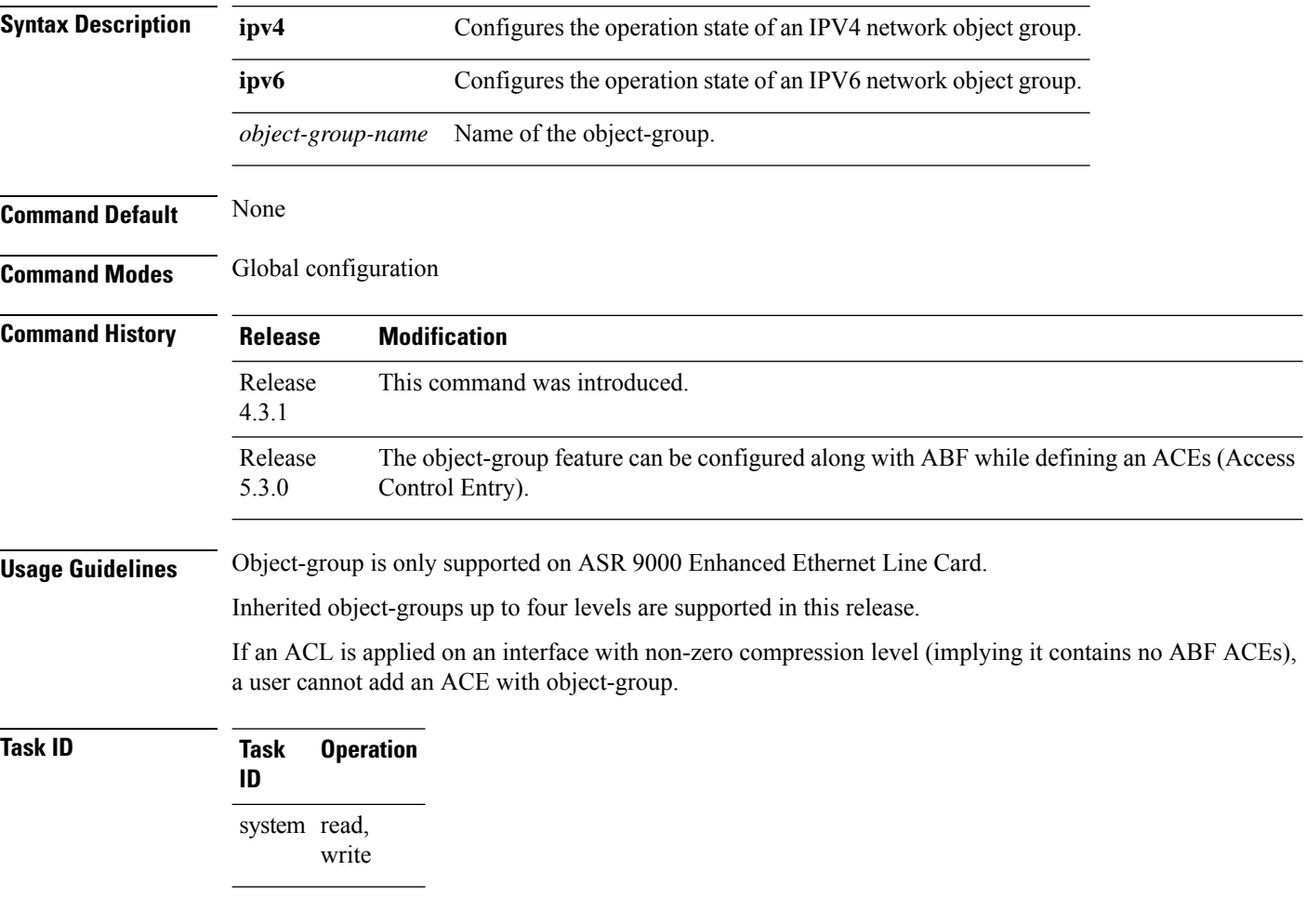

### **Example**

This example shows how to configure a network object-group, and to enter the network object-group configuration mode:

```
RP/0/RSP0/CPU0:router# configure
RP/0/RSP0/CPU0:router(config)# object-group network ipv4 ipv4_type5_obj1
RP/0/RSP0/CPU0:router(config-object-group-ipv4)#
```
 $\mathbf I$ 

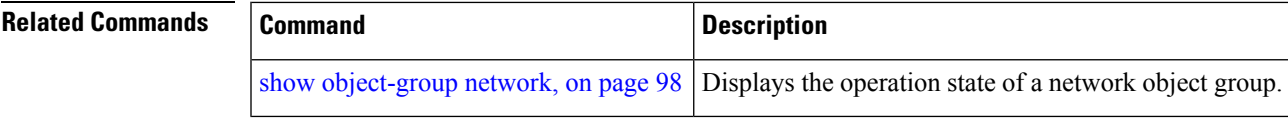

## **object-group port**

To configure a port object group, and to enter the port object group configuration mode, use the **object-group port** command in the global configuration mode. To de-configure the port object group, use the **no** form of this command.

**object-group port** *object-group-name* **no object-group port** *object-group-name*

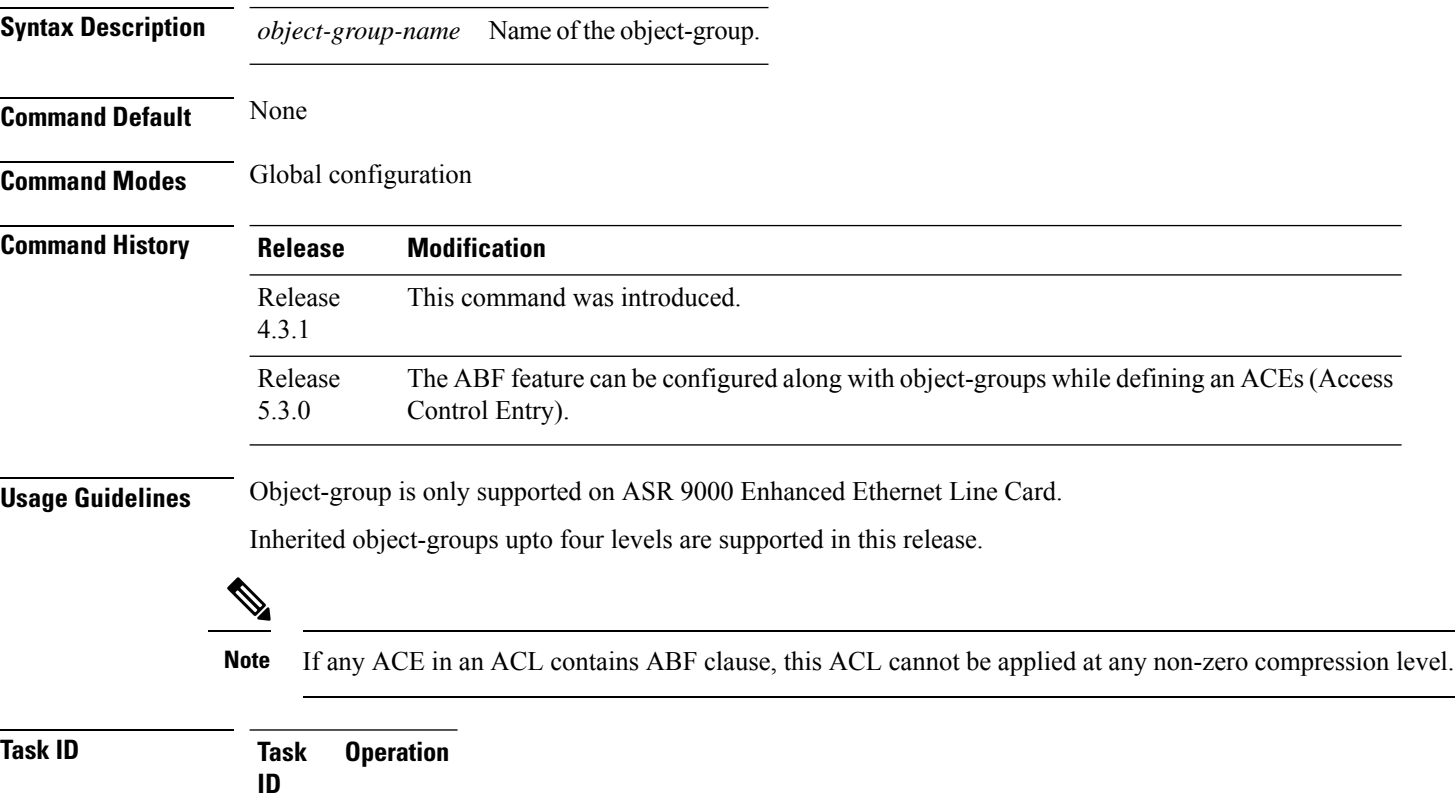

system read, write

### **Example**

This example show how to configure a port object-group, and to enter the port object-group configuration mode:

```
RP/0/RSP0/CPU0:router# configure
RP/0/RSP0/CPU0:router(config)# object-group port ipv4_type5_obj1
RP/0/RSP0/CPU0:router(config-object-group-port)#
```
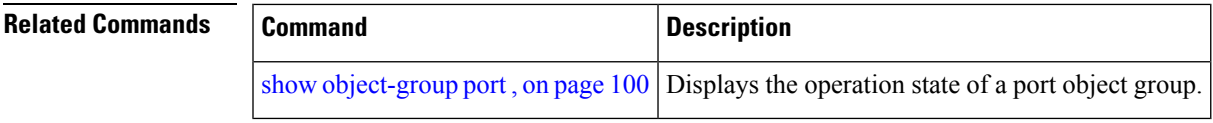

## **packet-length**

Enables filtering of packets at an ingress/egress interface by specifying the packet length as a match condition in a IPv4/IPv6 ACL.

By using the **packet-length** condition in an ACL, IPv4 and IPv6 packets are either processed (permit statement) or dropped (deny statement).

To remove this configuration, use the **no** prefix for the command.

**packet-length** { **eq** *value* | **gt** *value* | **lt** *value* | **neq** *value* | **range** *lower-limit upper-limit* }

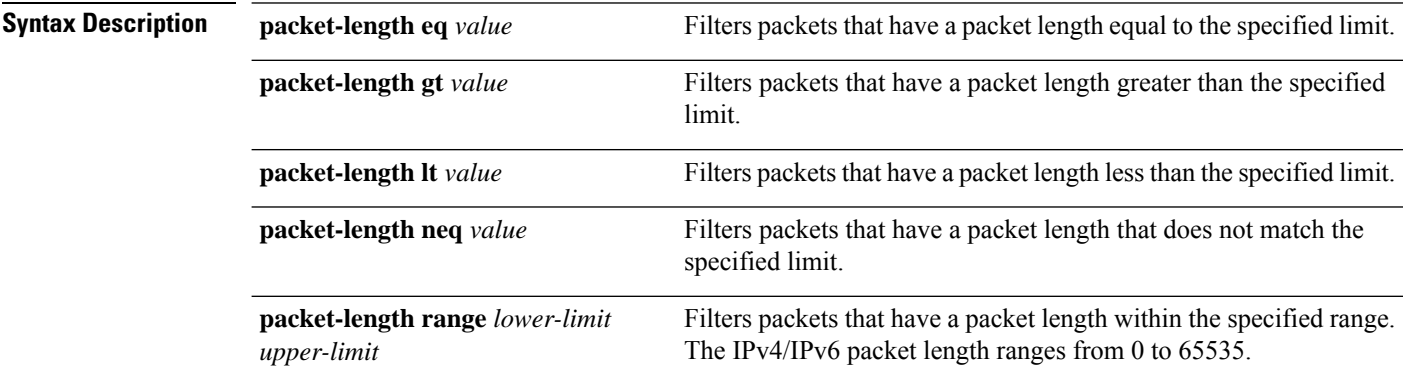

### **Command Default** None

**Command Modes** Access List Configuration mode

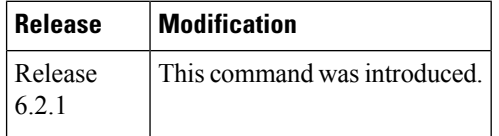

**Usage Guidelines** No specific guidelines impact the use of this command.

### **Example**

The following example shows how you can configure an IPv4 access list with the **packet-length** condition.

```
RP/0/RSP0/CPU0:router# config
RP/0/RSP0/CPU0:router(config)# ipv4 access-list pktlen-v4
RP/0/RSP0/CPU0:router(config-ipv4-acl)# 10 permit tcp any any packet-length eq 1482
RP/0/RSP0/CPU0:router(config-ipv4-acl)# 20 permit udp any any packet-length range 1400 1500
RP/0/RSP0/CPU0:router(config-ipv4-acl)# 30 deny ipv4 any any
```
The following example shows how you can configure an IPv6 access list with the **packet-length** condition.

```
RP/0/RSP0/CPU0:router# config
RP/0/RSP0/CPU0:router(config)# ipv6 access-list pktlen-v6
RP/0/RSP0/CPU0:router(config-ipv6-acl)# 10 permit tcp any any packet-length eq 1500
```
RP/0/RSP0/CPU0:router(config-ipv6-acl)# **20 permit udp any any packet-length range 1500 1600** RP/0/RSP0/CPU0:router(config-ipv6-acl)# **30 deny ipv6 any any**

For a complete configuration example, see the Configure an ACL to Filter By Packet Length section in the *Cisco ASR 9000 Series Aggregation Services Router IP Addresses and Services Configuration Guide*.

## **permit (IPv4)**

To set conditions for an IPv4 access list, use the **permit** command in access list configuration mode. There are two versions of the **permit** command: **permit** (source), and **permit** (protocol). To remove a condition from an access list, use the **no** form of this command.

[*sequence-number*] **permit** *source* [*source-wildcard*] [{**log** | **log-input**}] [*sequence-number*] **permit** *protocol source source-wildcard destination destination-wildcard* [**capture**] [**precedence** *precedence*] [**default nexthop** [*ipv4-address1*] [*ipv4-address2*] [*ipv4-address3*]] [**dscp** *dscp*] [**fragments**] [{**log** | **log-input**}] [**nexthop** [**track** *track-name*] [*ipv4-address1*] [*ipv4-address2*] [*ipv4-address3*]] [**ttl** *ttl value* [*value1* ... *value2*]][**counter** *counter-name*] [*sequence-number*] **permit** *protocol* **net-group** *source-net-object-group-name* **port-group** *source-port-object-group-name* **net-group** *destination-net-object-group-name* **port-group** *destination-port-object-group-name* [**capture**] [**precedence** *precedence*] [**default nexthop1** [**vrf** *vrf-name*][**ipv4** *ipv4-address1*] **nexthop2**[**vrf** *vrf-name*][**ipv4** *ipv4-address2*] **nexthhop3** [**vrf** *vrf-name*][**ipv4** *ipv4-address3*]] [**dscp range** *dscp dscp*] [**fragments**] [{**log** | **log-input**}] [**nexthop** [**track** *track-name*] ] [**ttl** *ttl value* [*value1* ... *value2*]][**counter** *counter-name*] **no** *sequence-number*

### **Internet Control Message Protocol (ICMP)**

[*sequence-number*] **permit icmp** *source source-wildcard destination destination-wildcard* [*icmp-type*] [*icmp-code*] [**precedence** *precedence*] [**dscp** *dscp*] [**fragments**] [{**log** |**log-input**}] [**icmp-off**][**counter** *counter-name*]

### **Internet Group Management Protocol (IGMP)**

[*sequence-number*] **permit igmp** *source source-wildcard destination destination-wildcard* [*igmp-type*] [**precedence** *precedence*] [**dscp** *value*] [**fragments**] [{**log** | **log-input**}][**counter** *counter-name*]

### **User Datagram Protocol (UDP)**

[*sequence-number*] **permit udp** *source source-wildcard* [*operator* {*portprotocol-port*}] *destination destination-wildcard* [*operator* {*portprotocol-port*}] [**precedence** *precedence*] [**dscp** *dscp*] [**fragments**] [{**log** | **log-input**}][**counter** *counter-name*]

**Syntax Description** (Optional) Number of the **permit** statement in the access list. This number determines the order of the statements in the access list. Range is 1 to 2147483644. (By default, the first statement is number 10, and the subsequent statements are incremented by 10.) Use the **resequence access-list** command to change the number of the first statement and increment subsequent statements of a configured access list. sequence-number

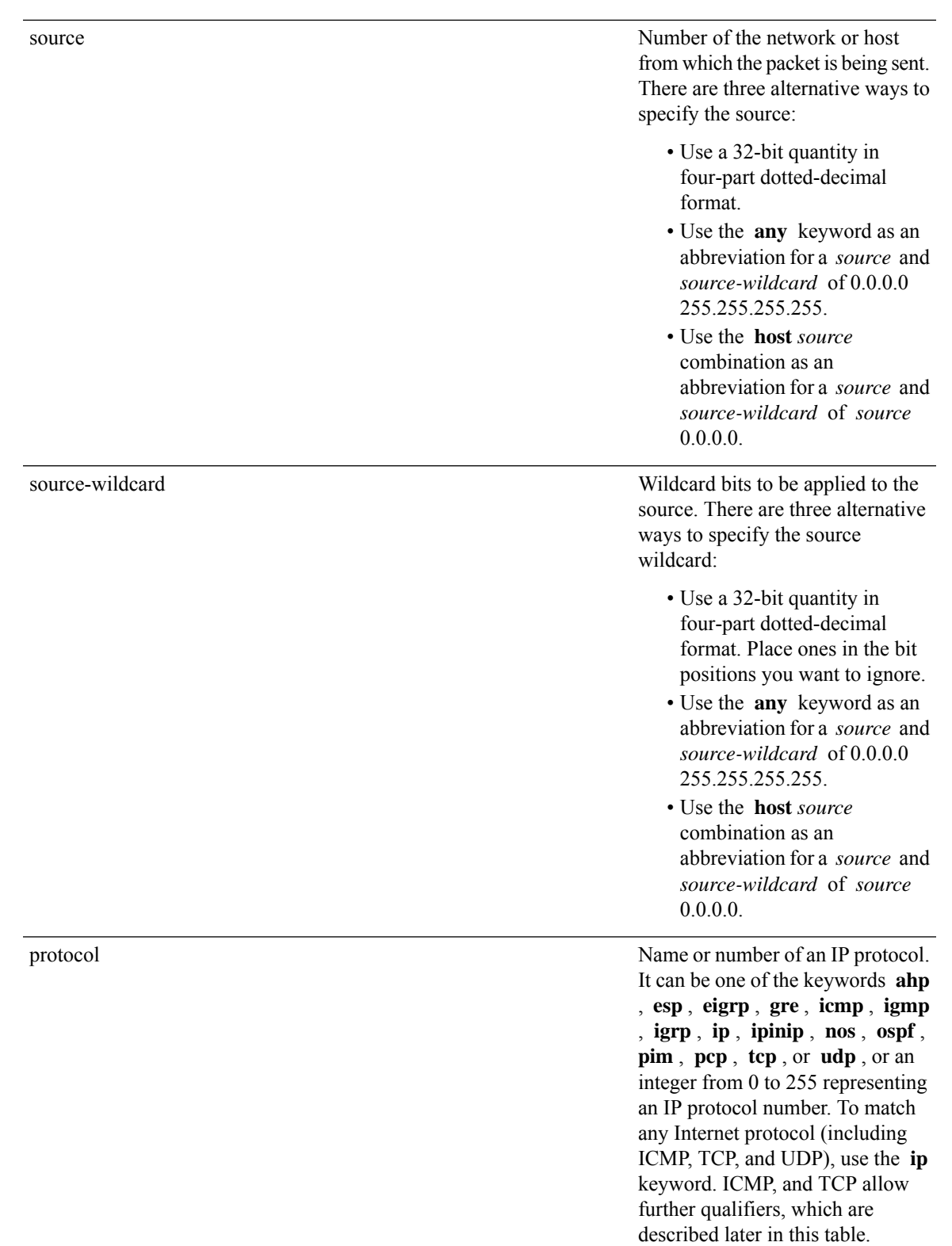

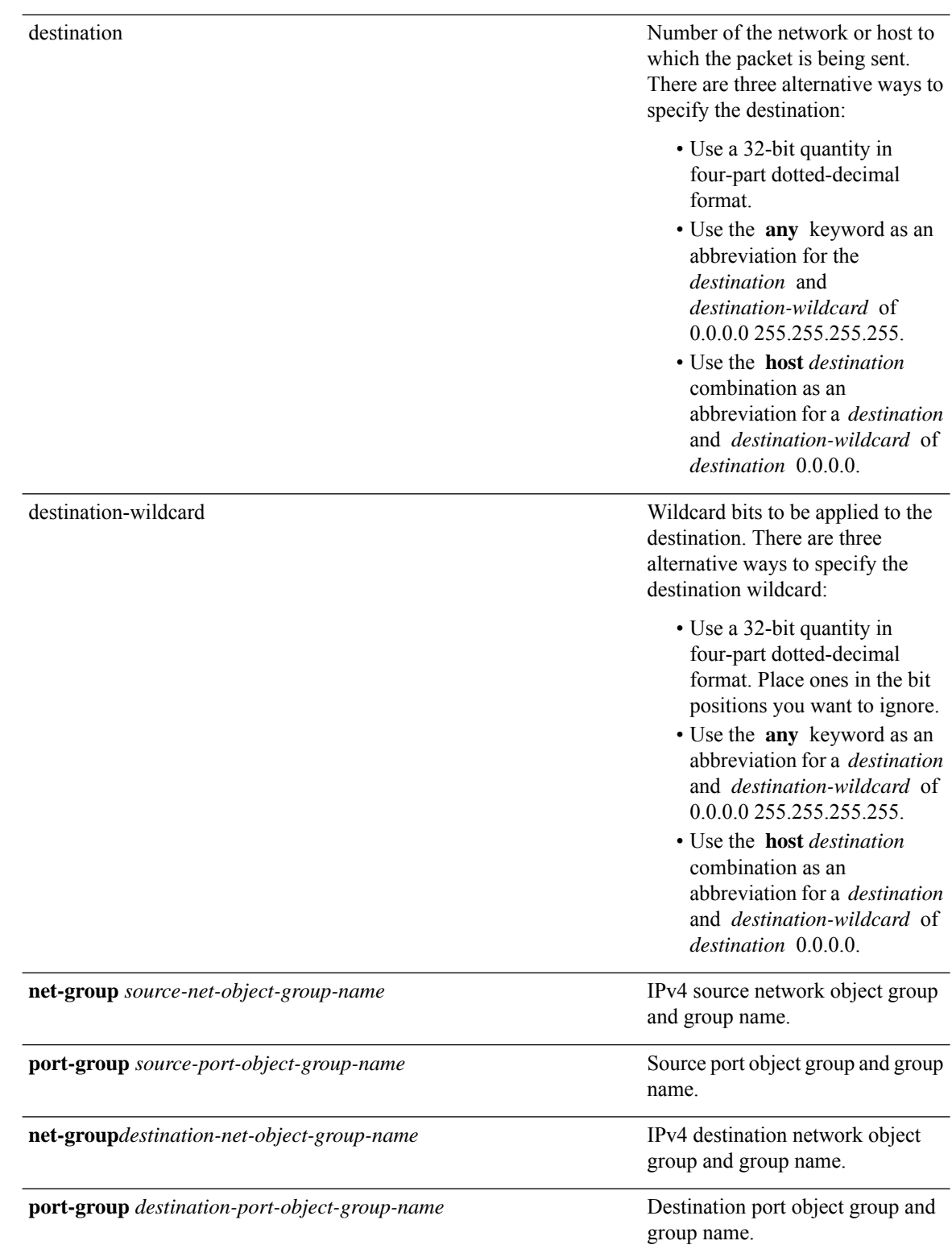

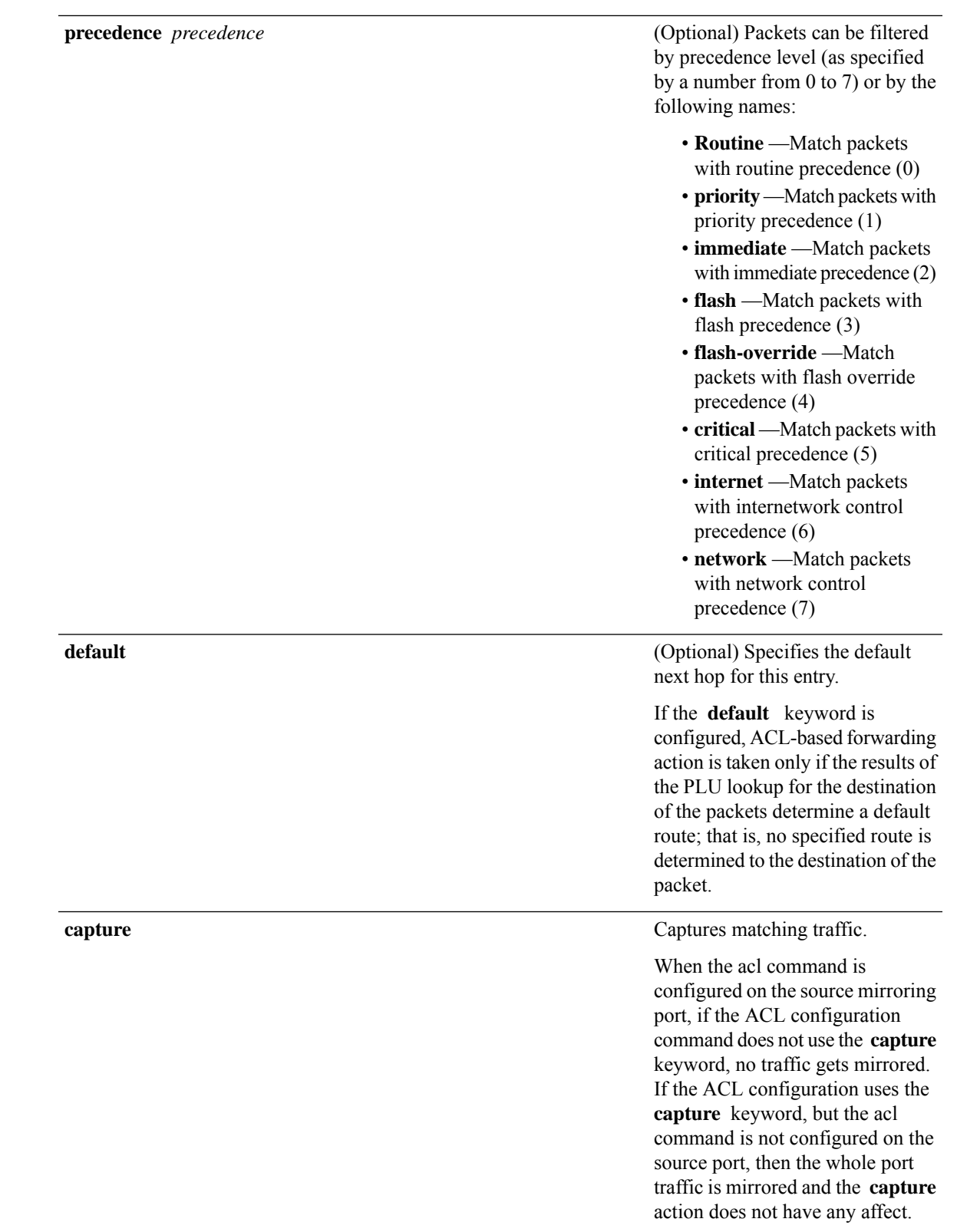

*ipv4-address1 ipv4-address2 ipv4-address3*

(Optional) Uses one to three next-hop addresses. The IP address types are defined as follows:

- Default IP addresses—Specifies the next-hop router in the path toward the destination in which the packets must be forwarded, if there is no explicit route for the destination address of the packet in the routing table. The first IP address that is associated with a connected interface that is currently up is used to route the packets.
- Specified IP addresses—Specifies the next-hop router in the path toward the destination in which the packets must be forwarded. The first IP address that is associated with a connected interface that is currently up is used to route the packets.

**dscp** *dscp*

### (Optional) Differentiated services code point (DSCP) provides quality of service control. The values for *dscp* are as follows:

- 0–63—Differentiated services codepoint value
- af11—Match packets with AF1 1 dscp (001010)
- af12—Match packets with AF12 dscp (001100)
- af13—Match packets with AF13 dscp (001 110)
- af21—Match packets with AF21 dscp (010010)
- af22—Match packets with AF22 dscp (010100)
- af23—Match packets with AF23 dscp (010110)
- af31—Match packets with AF31 dscp (011010)
- af32—Match packets with AF32 dscp (01 1100)
- af33—Match packets with AF33 dscp (011110)
- af41—Match packets with AF41 dscp (100010)
- af42—Match packets with AF42 dscp (100100)
- af43–Match packets with AF43 dscp (100110)
- cs1—Match packets with CS1 (precedence 1) dscp (001000)
- cs2—Match packets with CS2 (precedence 2) dscp (010000)
- cs3—Match packets with CS3 (precedence 3) dscp (011000)
- cs4—Match packets with CS4 (precedence 4) dscp (100000)
- cs5—Match packets with CS5 (precedence 5) dscp (101000)
- cs6—Match packets with CS6 (precedence 6) dscp (110000)
- cs7—Match packets with CS7 (precedence 7) dscp (1 11000)
- default—Default DSCP (000000)
- ef—Match packets with EF dscp (101 110)

**dscp range** *dscp dscp*

(Optional) Differentiated services code point (DSCP) provides quality of service control. The values for *dscp* are as follows:

- 0–63—Differentiated services codepoint value
- af11—Match packets with AF1 1 dscp (001010)
- af12—Match packets with AF12 dscp (001100)
- af13—Match packets with AF13 dscp (001 110)
- af21—Match packets with AF21 dscp (010010)
- af22—Match packets with AF22 dscp (010100)
- af23—Match packets with AF23 dscp (010110)
- af31—Match packets with AF31 dscp (011010)
- af32—Match packets with AF32 dscp (01 1100)
- af33—Match packets with AF33 dscp (011110)
- af41—Match packets with AF41 dscp (100010)
- af42—Match packets with AF42 dscp (100100)
- af43–Match packets with AF43 dscp (100110)
- cs1—Match packets with CS1 (precedence 1) dscp (001000)
- cs2—Match packets with CS2 (precedence 2) dscp (010000)
- cs3—Match packets with CS3 (precedence 3) dscp (011000)
- cs4—Match packets with CS4 (precedence 4) dscp (100000)
- cs5—Match packets with CS5 (precedence 5) dscp (101000)
- cs6—Match packets with CS6 (precedence 6) dscp (110000)
- cs7—Match packets with CS7 (precedence 7) dscp (1 11000)
- default—Default DSCP (000000)
- ef—Match packets with EF dscp (101 110)

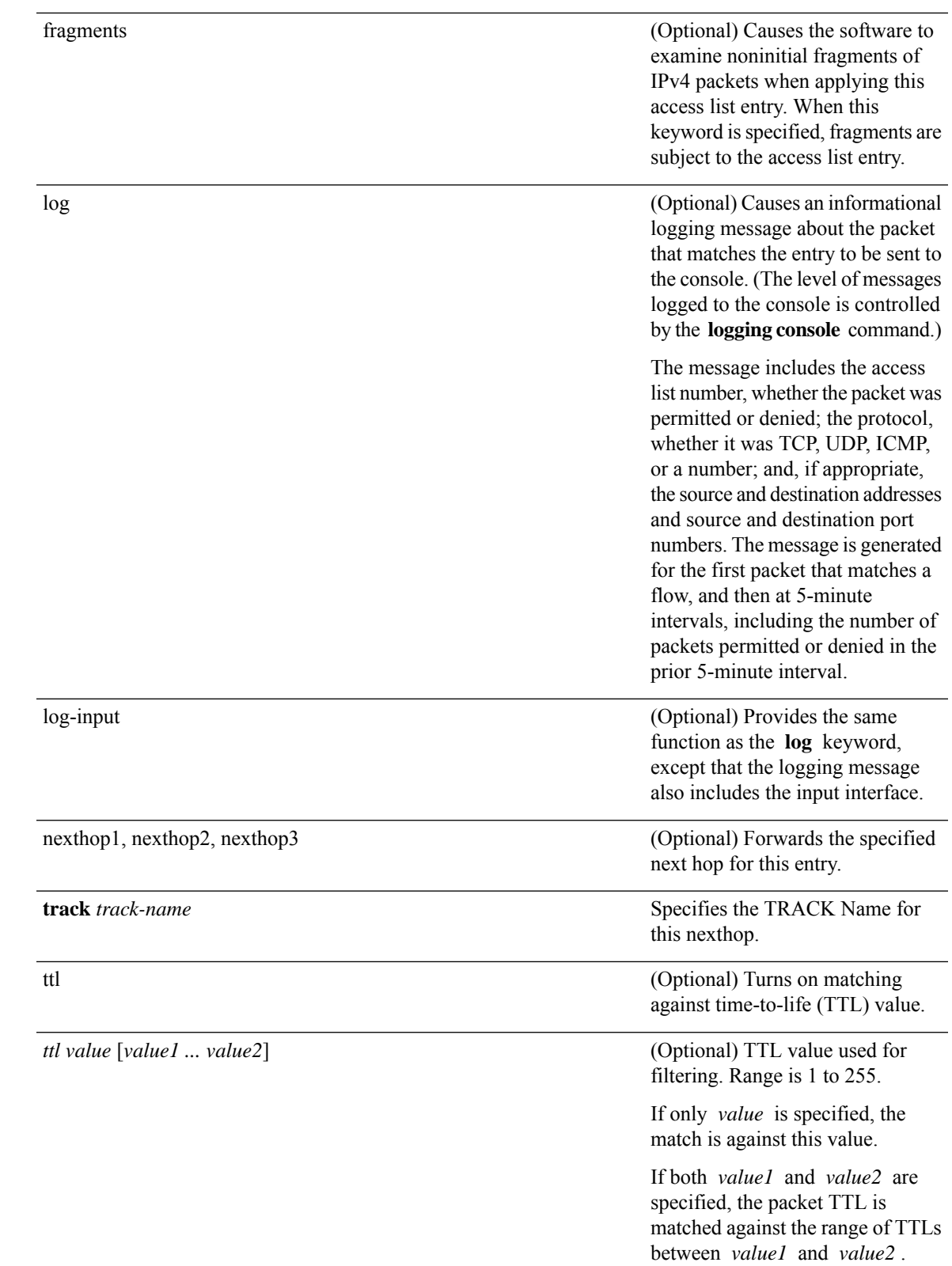

ш

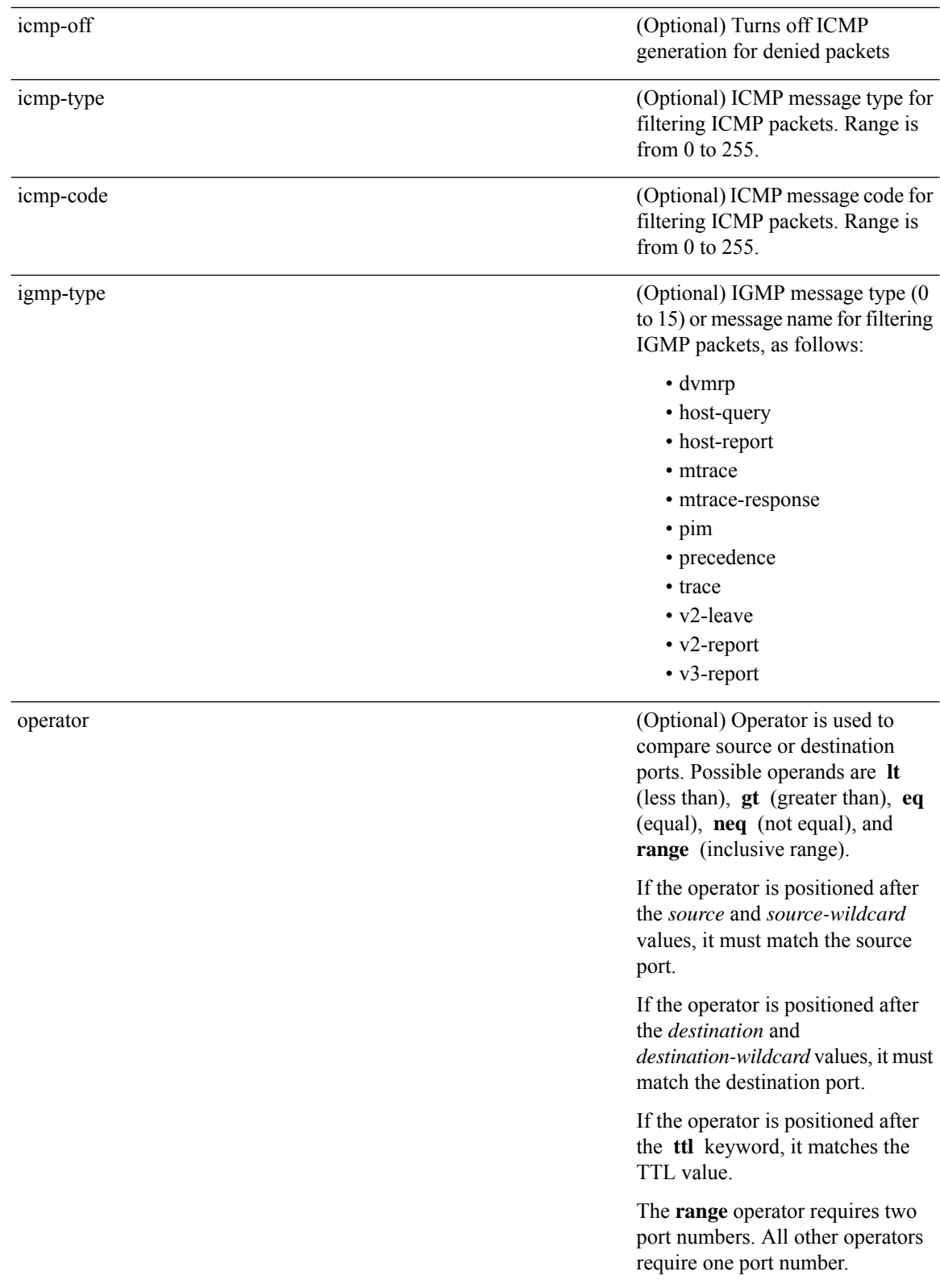

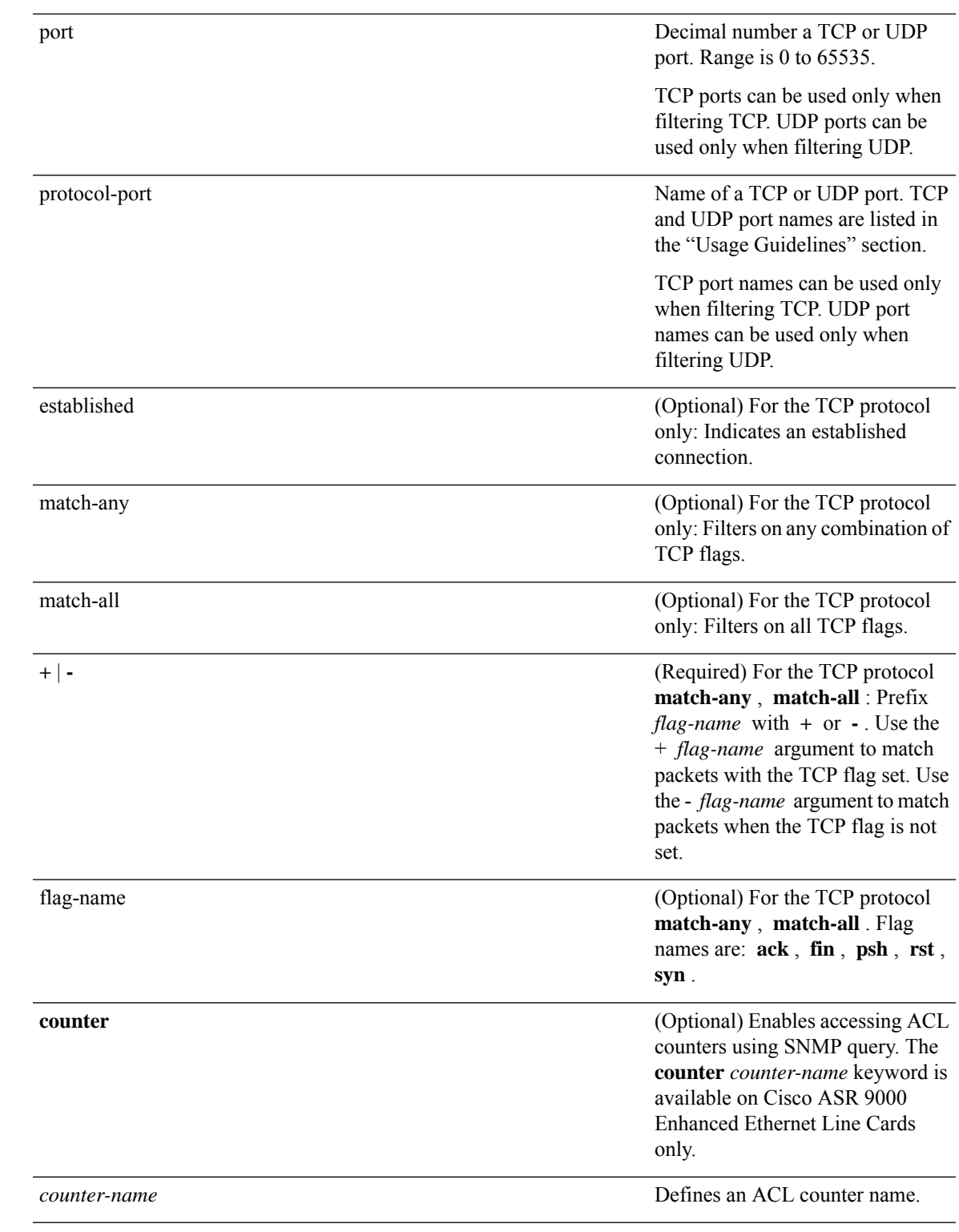

 $\overline{\phantom{a}}$ 

**Command Default** There is no specific condition under which a packet is denied passing the IPv4 access list.

ICMP message generation is enabled by default.

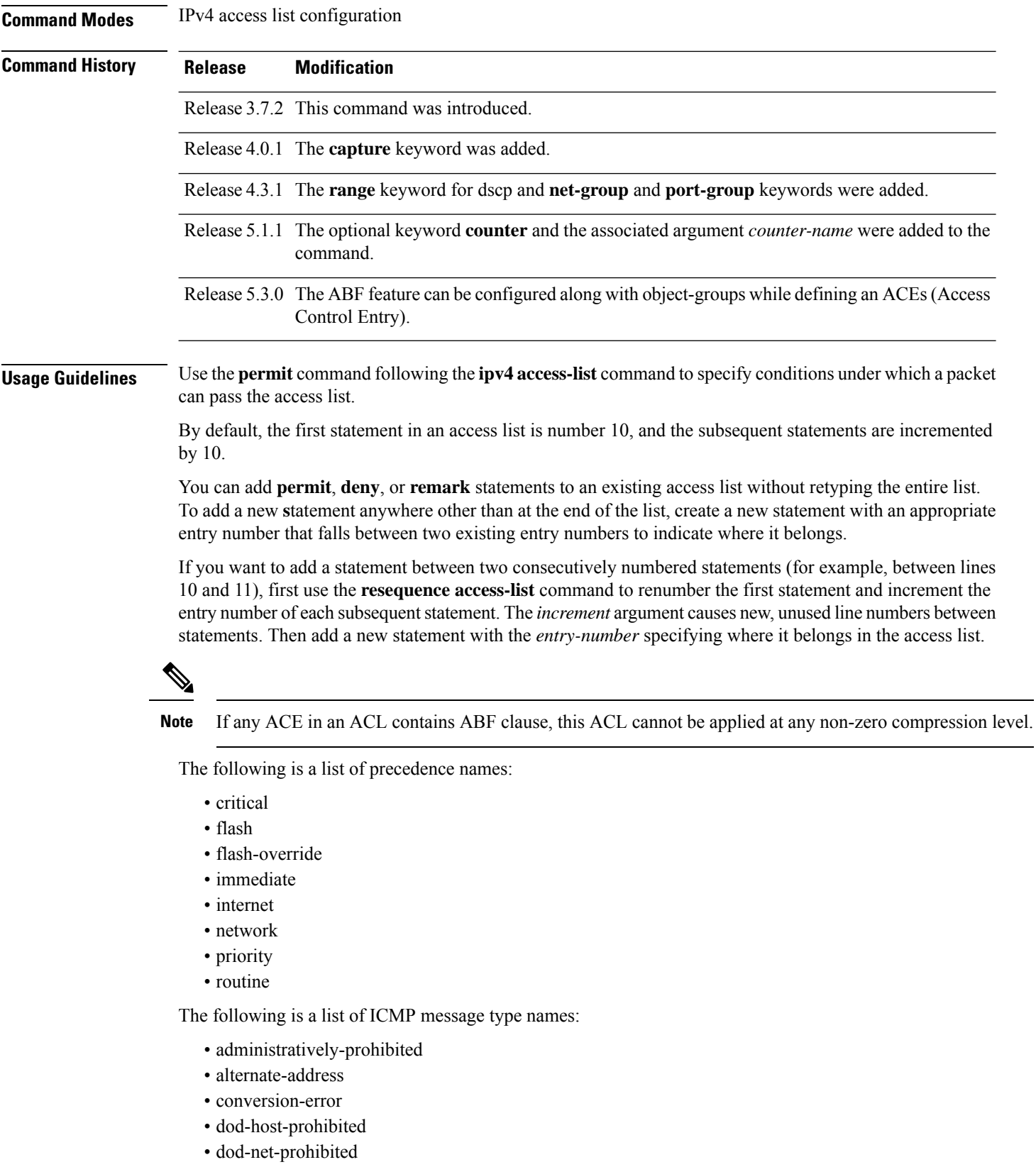

- echo
- echo-reply
- general-parameter-problem
- host-isolated
- host-precedence-unreachable
- host-redirect
- host-tos-redirect
- host-tos-unreachable
- host-unknown
- host-unreachable
- information-reply
- information-request
- mask-reply
- mask-request
- mobile-redirect
- net-redirect
- net-tos-redirect
- net-tos-unreachable
- net-unreachable
- network-unknown
- no-room-for-option
- option-missing
- packet-too-big
- parameter-problem
- port-unreachable
- precedence-unreachable
- protocol-unreachable
- reassembly-timeout
- redirect
- router-advertisement
- router-solicitation
- source-quench
- source-route-failed
- time-exceeded
- timestamp-reply
- timestamp-request
- traceroute
- ttl-exceeded
- unreachable

The following is a list of TCP port names that can be used instead of port numbers. Refer to the current *Assigned Numbers* RFC to find a reference to these protocols. You can find port numbers corresponding to these protocols by typing a ? in the place of a port number.

- bgp
- chargen
- cmd
- daytime
- discard
- domain
- echo
- exec
- finger
- ftp
- ftp-data
- gopher
- hostname
- ident
- irc
- klogin
- kshell
- login
- lpd
- nntp
- pim-auto-rp
- pop2
- pop3
- smtp
- sunrpc
- tacacs
- talk
- telnet
- time
- uucp
- whois
- www

The following UDP port names can be used instead of port numbers. Refer to the current *Assigned Numbers* RFC to find a reference to these protocols. You can find port numbers corresponding to these protocols by typing a ? in the place of a port number.

- biff
- bootpc
- bootps
- discard
- dnsix
- domain
- echo
- isakmp
- mobile-ip
- nameserver
- netbios-dgm
- netbios-ns
- netbios-ss
- ntp
- pim-auto-rp
- rip
- snmp
- snmptrap
- sunrpc
- syslog
- tacacs
- talk
- tftp
- time
- who
- xdmcp

Use the following flags in conjunction with the **match-any** and **match-all** keywords and the + and - signs to select the flags to display:

- ack
- fin
- psh
- rst
- syn

For example, **match-all** +*ack* +*syn* displays TCP packets with both the ack *and* syn flags set, or **match-any** +*ack* – *syn* displays the TCP packets with the ack set *or* the syn not set.

Options such as nexthop1, nexthop2, nexthop3 are not supported with net-group configurations in an ACE.

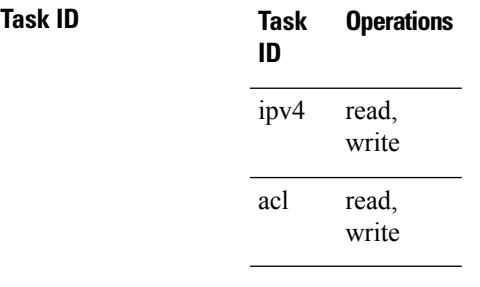

**Examples** The following example shows how to set a permit condition for an access list named Internetfilter:

```
RP/0/RSP0/CPU0:router(config)# ipv4 access-list Internetfilter
RP/0/RSP0/CPU0:router(config-ipv4-acl)# 10 permit 192.168.34.0 0.0.0.255
RP/0/RSP0/CPU0:router(config-ipv4-acl)# 20 permit 172.16.0.0 0.0.255.255
RP/0/RSP0/CPU0:router(config-ipv4-acl)# 25 permit tcp host 172.16.0.0 eq bgp host
192.168.202.203 range 1300 1400
RP/0/RSP0/CPU0:router(config-ipv4-acl)# deny 10.0.0.0 0.255.255.255
```
This example shows how to configure source and destination net-groups and port-groups in an ACL:

RP/0/RSP0/CPU0:router#**configure**

RP/0/RSP0/CPU0:router(config)#**ipv4 access-list acl1** RP/0/RSP0/CPU0:router(config-ipv4-acl)#**10 permit tcp net-group n1 port-group p1 net-group n2 port-group p2**

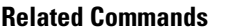

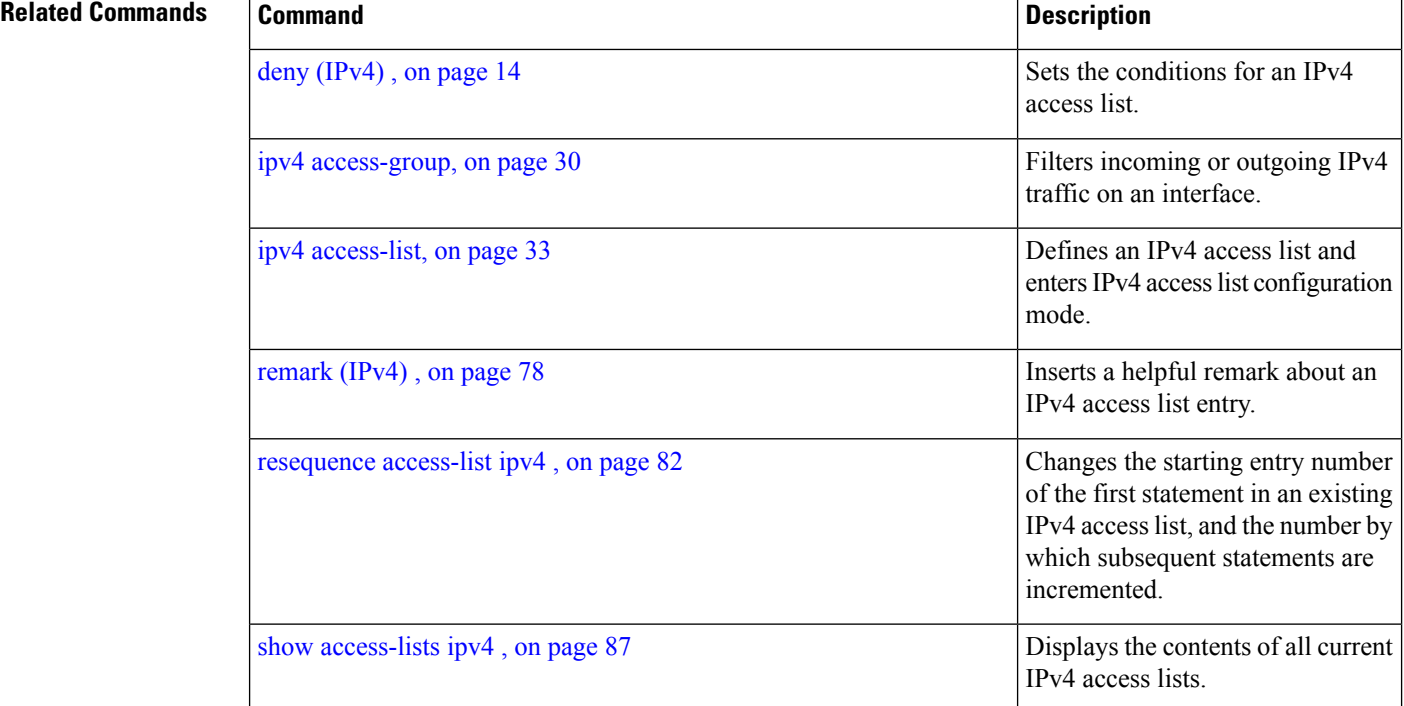

## **permit (IPv6)**

To set permit conditions for an IPv6 access list, use the **permit** command in IPv6 access list configuration mode. To remove the permit conditions, use the **no** form of this command.

*[sequence-number]* **permit** *protocol* {*source-ipv6-prefix/ prefix-length | any | host source-ipv6-address ipv6-wildcard-mask/prefix-length*}[*operator* {*port| protocol-port*} capture ] [**dscp***value*] [**routing**] [**authen**] [**destopts**] [ **fragments**] [*packet-length operator packet-length value* ] [ **log |log-input**] [**ttl** *operator ttl value* ]

[**default**] **nexthop1** [**vrf** *vrf-name-1*] [**ipv6** *ipv6-address-1*] [**nexthop2** [**vrf** *vrf-name-2*] [**ipv6** *ipv6-address-2*] [**nexthop3** [**vrf** *vrf-name-3*] [**ipv6** *ipv6-address-3*]]]

**counter** *counter-name*

*[sequence-number]* **permit** *protocol* {*source-ipv6-prefix/ prefix-length | any | host source-ipv6-address ipv6-wildcard-mask/prefix-length*}{*source-ipv6-prefix/ prefix-length | any | host source-ipv6-address* }[*operator* {*port | protocol-port*} capture ] [**dscp** *value*] [**routing**] [**authen**] [**destopts**] [ **fragments**] [*packet-length operator packet-length value* ] [ **log | log-input**] [**ttl** *operator ttl value* ] [**default**] **nexthop1**[**track** *track-name-1*] [**vrf** *vrf-name-1*] [**ipv6** *ipv6-address-1*] [**nexthop2**[**track** *track-name-2*] [**vrf** *vrf-name-2*] [**ipv6** *ipv6-address-2*] [**nexthop3**[**track** *track-name-3*] [**vrf** *vrf-name-3*] [**ipv6** *ipv6-address-3*]]] **counter** *counter-name*

**no** *sequence-number*

### **Internet Control Message Protocol (ICMP)**

*[ sequence-number]* **permit icmp** {*source-ipv6-prefix/ prefix-length | any | host source-ipv6-address ipv6-wildcard-mask/prefix-length*}{*source-ipv6-prefix/ prefix-length | any | host source-ipv6-address* }{*destination-ipv6-prefix/ prefix-length | any | host destination-ipv6-address ipv6-wildcard-mask/prefix-length*}[*icmp-type*] [ *icmp-code*][**dscp** *value*] [ routing] [**authen**] [**destopts**] [ **fragments**] [ **log**] [**log-input**] [**icmp-off**][**counter** *counter-name*]

### **Transmission Control Protocol (TCP)**

*[sequence-number]* **permit tcp**{*source-ipv6-prefix/ prefix-length | any | host source-ipv6-address ipv6-wildcard-mask/prefix-length*}[*operator*{*port | protocol-port*}]{*destination-ipv6-prefix/ prefix-length | any | host destination-ipv6-address ipv6-wildcard-mask/prefix-length*}[*operator*{*port | protocol | port*}] [**dscp** *value*] [**routing**] [**authen**] [**destopts**] [**fragments**] [**established**]{**match-any | match-all | + | -**}[*flag-name*] [**log**] [**log-input**][**counter** *counter-name*]

### **User Datagram Protocol (UDP)**

*[sequence-number]* **permit tcp**{*source-ipv6-prefix/ prefix-length | any | host source-ipv6-address ipv6-wildcard-mask/prefix-length*}[*operator*{*port | protocol-port*}]{*destination-ipv6-prefix/ prefix-length | any | host destination-ipv6-address ipv6-wildcard-mask/prefix-length*}[*operator*{*port | protocol | port*}] [**dscp** *value*] [**routing**] [**authen**] [**destopts**] [**fragments**] [**established**][*flag-name*] [**log**] [**log-input**][**counter** *counter-name*]

 $\mathbf I$ 

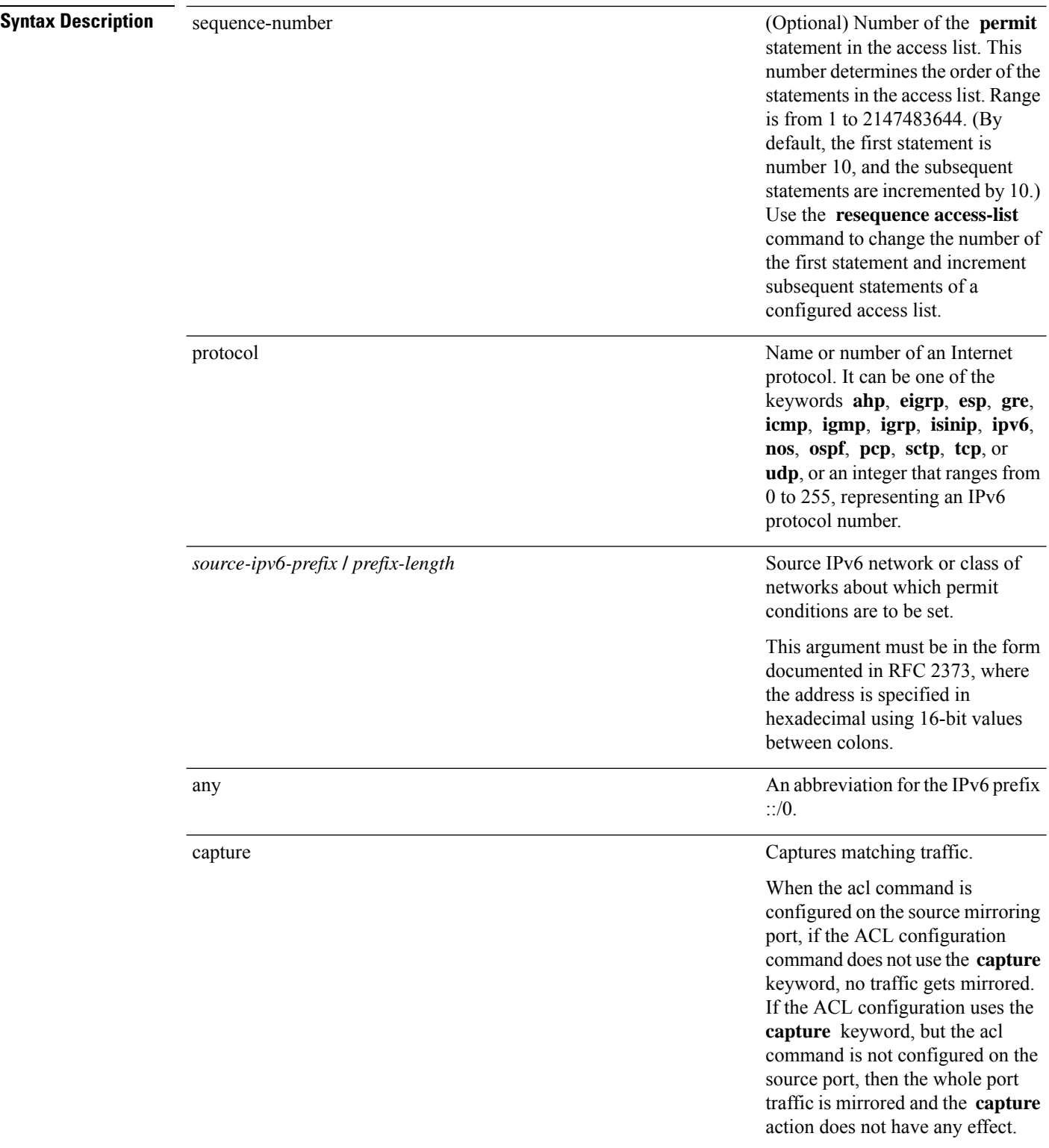

ı

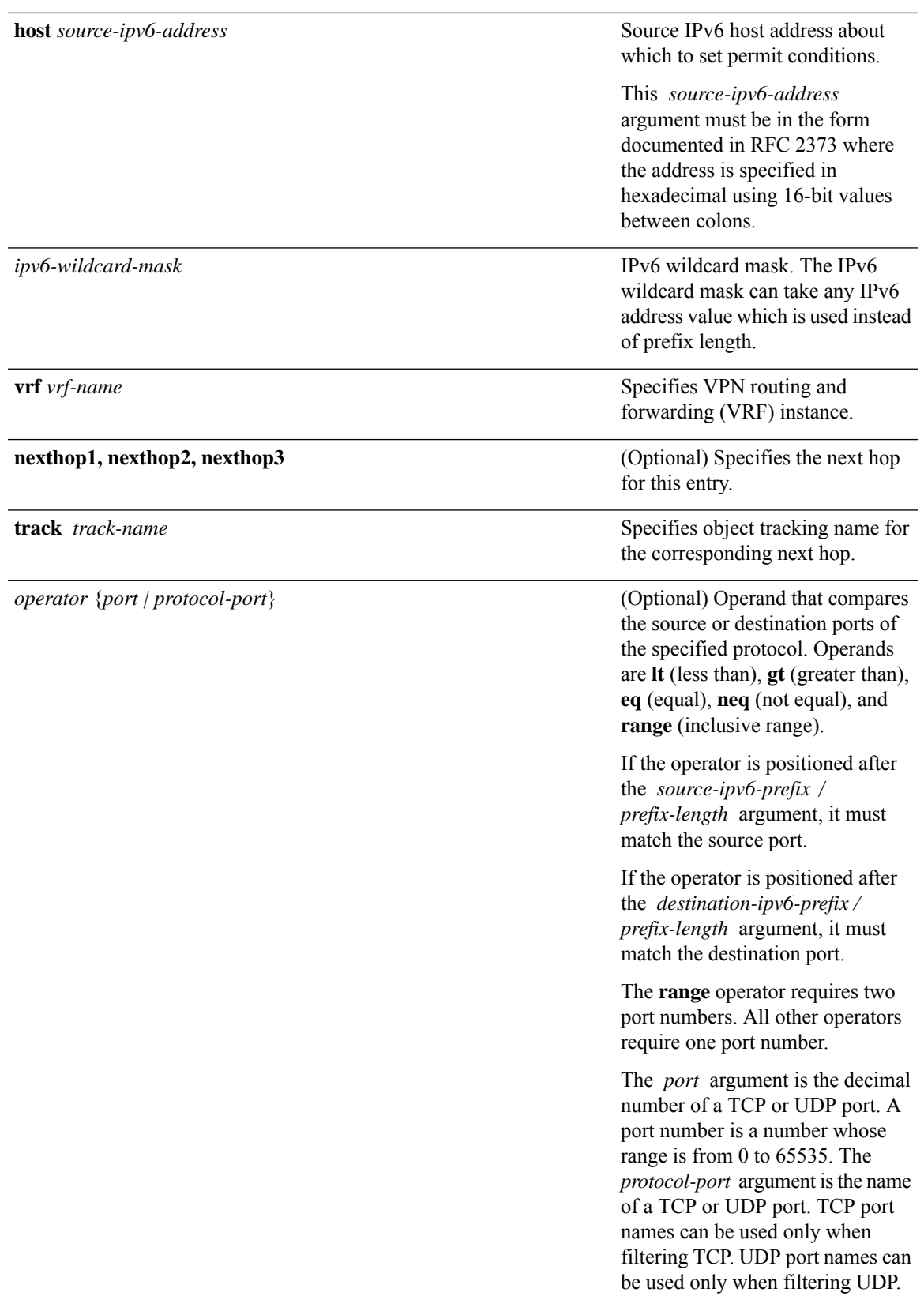

Ш

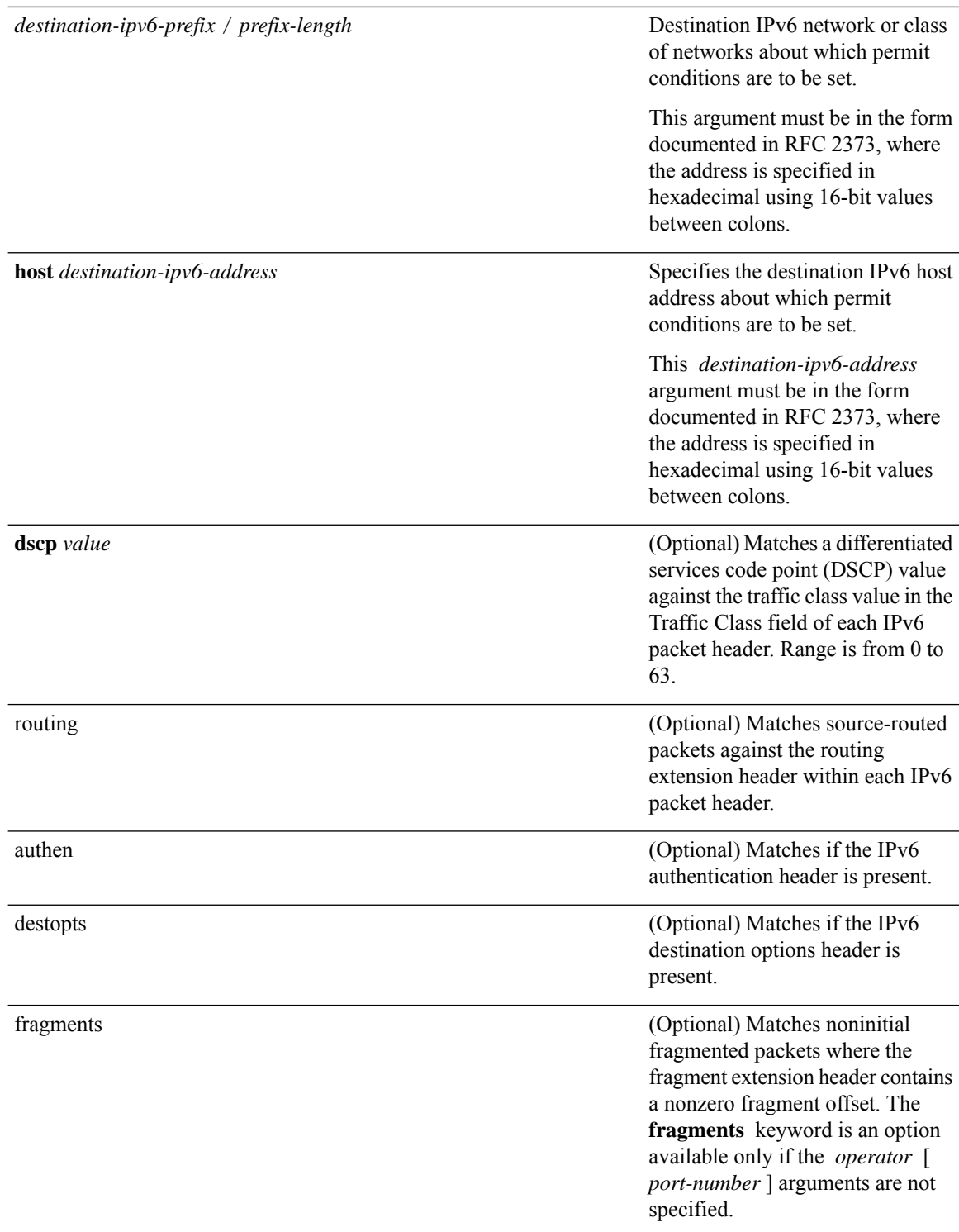
$\mathbf{l}$ 

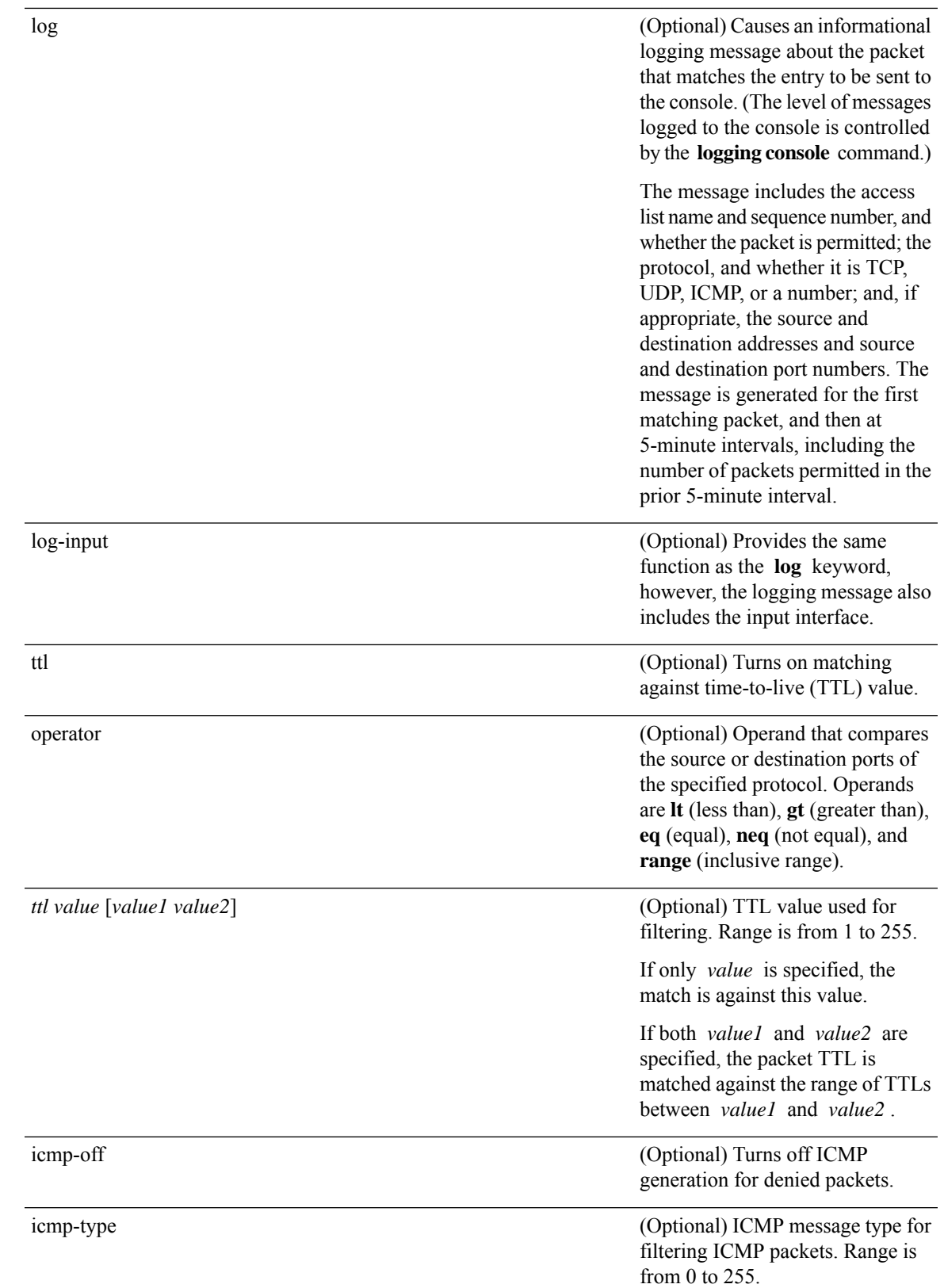

I

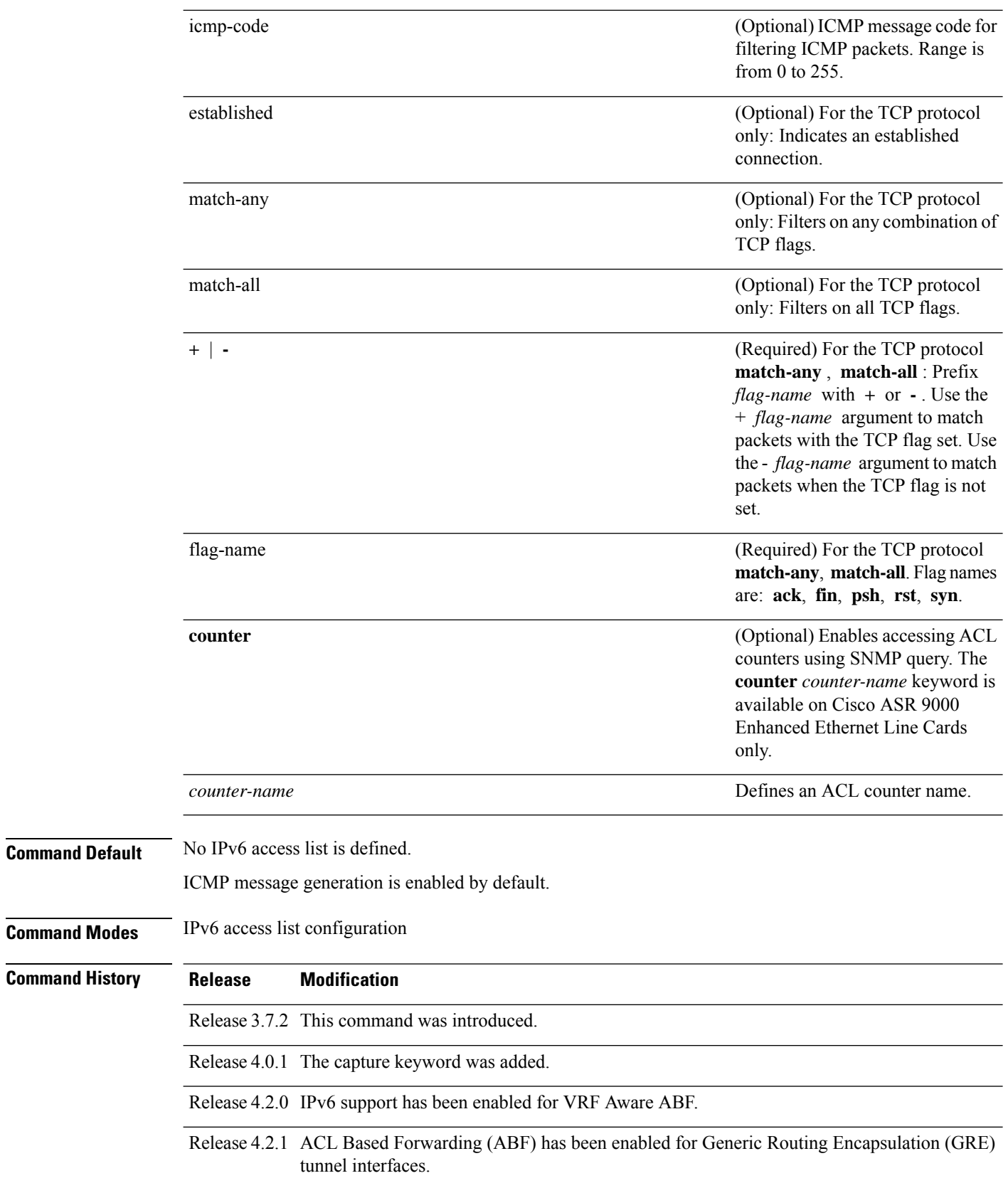

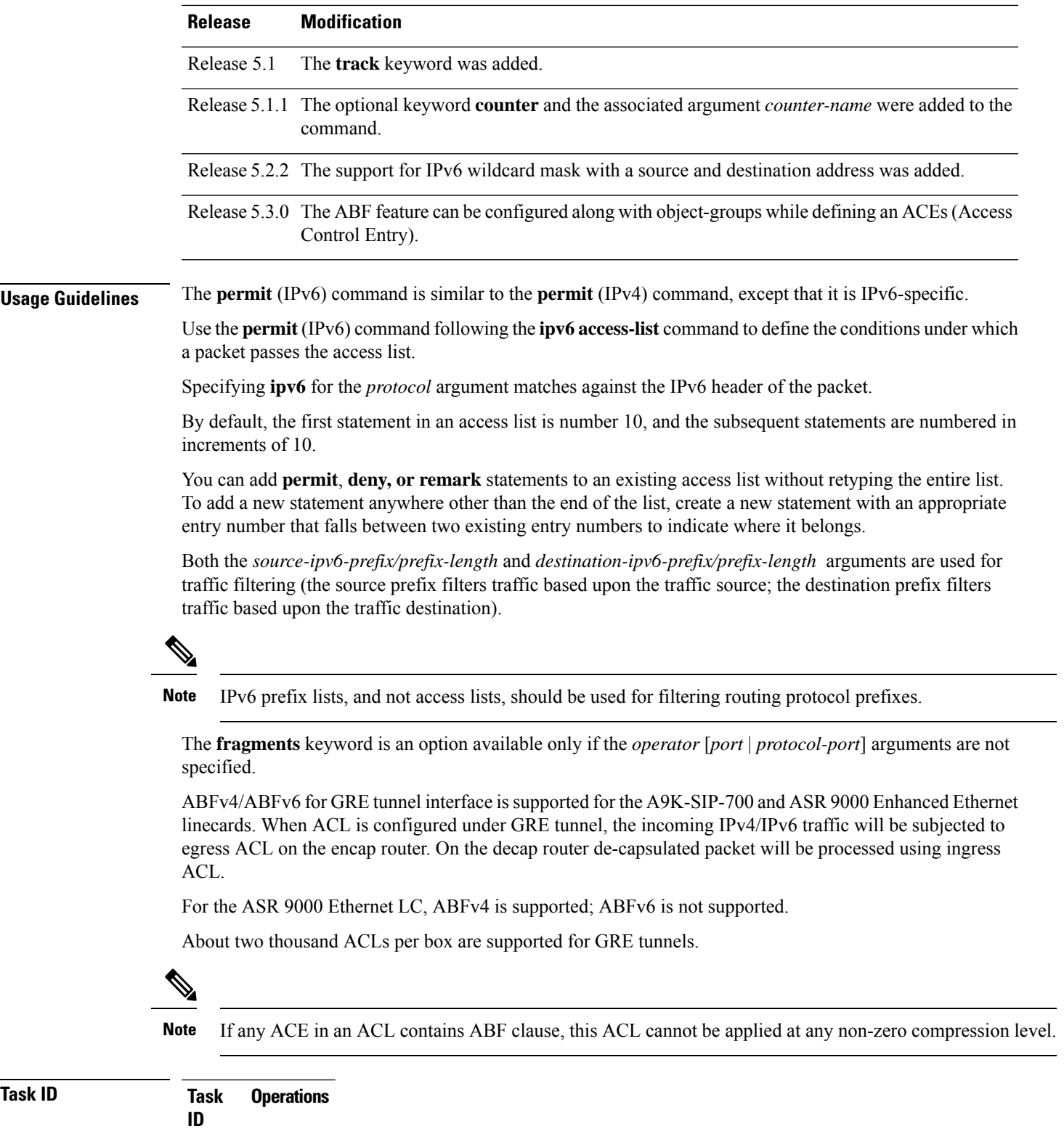

read, write acl

 $\mathbf{l}$ 

**Examples** This example shows how to configure the IPv6 access list named toCISCO and applies the access list to outbound traffic on GigabitEthernet interface 0/2/0/2. Specifically, the first deny entry in the list keeps all packets that have a destination TCP port number greater than 5000 from exiting out of GigabitEthernet interface 0/2/0/2. The second deny entry in the list keeps all packets that have a source UDP port number less than 5000 from exiting out of GigabitEthernet interface 0/2/0/2. The second deny entry also logs all matches to the console. The first permit entry in the list permits all ICMP packets to exit out of GigabitEthernet interface 0/2/0/2. The second permit entry in the list permits all other traffic to exit out of GigabitEthernet interface 0/2/0/2. The second permit entry is necessary because an implicit deny all condition is at the end of each IPv6 access list.

```
RP/0/RSP0/CPU0:router(config)# ipv6 access-list toCISCO
RP/0/RSP0/CPU0:router(config-ipv6-acl)# deny tcp any any gt 5000
RP/0/RSP0/CPU0:router(config-ipv6-acl)# deny ipv6 any lt 5000 any log
RP/0/RSP0/CPU0:router(config-ipv6-acl)# permit icmp any any
RP/0/RSP0/CPU0:router(config-ipv6-acl)# permit any any
RP/0/RSP0/CPU0:router(config)# interface GigabitEthernet 0/2/0/2
RP/0/RSP0/CPU0:router(config-if)# ipv6 access-group tOCISCO out
```
This example shows how to configure the IPv6 access list named v6-abf-acl and applies the access list to inbound traffic on GigabitEthernet interface 0/0/2/0.

```
RP/0/RSP0/CPU0:router(config)# ipv6 access-list v6-abf-acl
RP/0/RSP0/CPU0:router(config-ipv6-acl)# 10 permit ipv6 any any default nexthop1 vrf vrf_A
ipv6 11::1 nexthop2 vrf vrf_B ipv6 22::2 nexthop3 vrf vrf_C ipv6 33::3
RP/0/RSP0/CPU0:router(config-ipv6-acl)# 20 permit ipv4 any any
RP/0/RSP0/CPU0:router(config)# interface GigabitEthernet 0/0/2/0
RP/0/RSP0/CPU0:router(config-if)# ipv6 access-group v6-abf-acl ingress
```
This example shows how to configure the IPv6 access list named v6-abf-acl and applies the access list to inbound traffic on GRE tunnel interface:

```
RP/0/RSP0/CPU0:router(config)# ipv6 access-list v6-abf-acl
RP/0/RSP0/CPU0:router(config-ipv6-acl)# 10 permit ipv6 any any default nexthop1 vrf vrf_A
ipv6 11::1 nexthop2 vrf vrf_B ipv6 22::2 nexthop3 vrf vrf_C ipv6 33::3
RP/0/RSP0/CPU0:router(config-ipv6-acl)# 20 permit ipv4 any any
RP/0/RSP0/CPU0:router(config)# interface tunnel-ip 25
RP/0/RSP0/CPU0:router(config-if)# ipv6 access-group v6-abf-acl ingress
```
This example shows how to configure the IPv6 access list named v6-abf-acl and apply track options:

```
RP/0/RSP0/CPU0:router(config)# ipv6 access-list v6-abf-acl
RP/0/RSP0/CPU0:router(config-ipv6-acl)# 10 permit ipv6 11::1/10 any nexthop1 track track1
ipv6 1::1 nexthop2 track track2 ipv6 2::2 nexthop3 track track3 ipv6 3::3
```
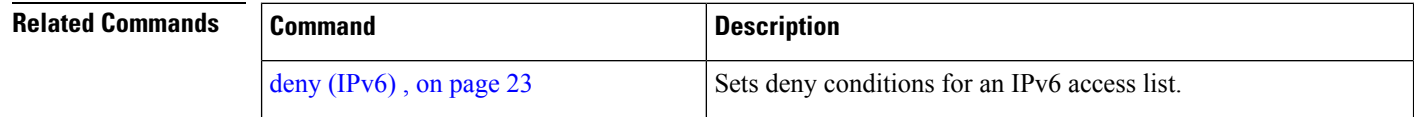

 $\mathbf{l}$ 

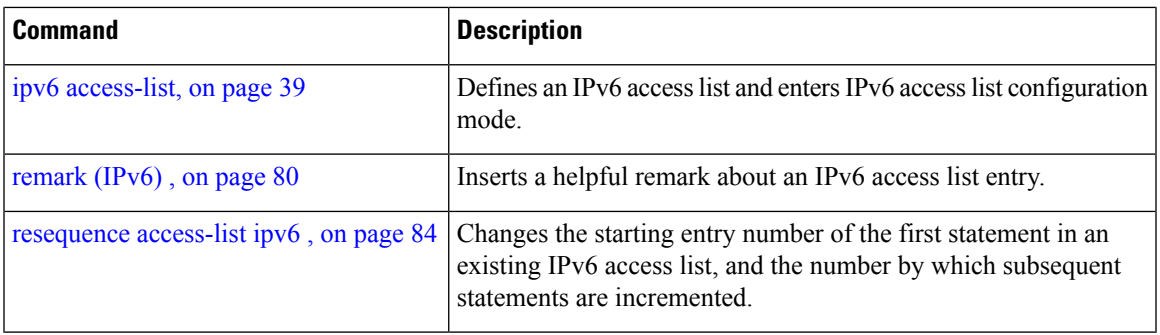

## <span id="page-77-0"></span>**remark (IPv4)**

To write a helpful comment (remark) for an entry in an IPv4 access list, use the **remark** command in IPv4 access list configuration mode. To remove the remark, use the **no** form of this command.

[*sequence-number*] **remark** *remark* **no** *sequence-number*

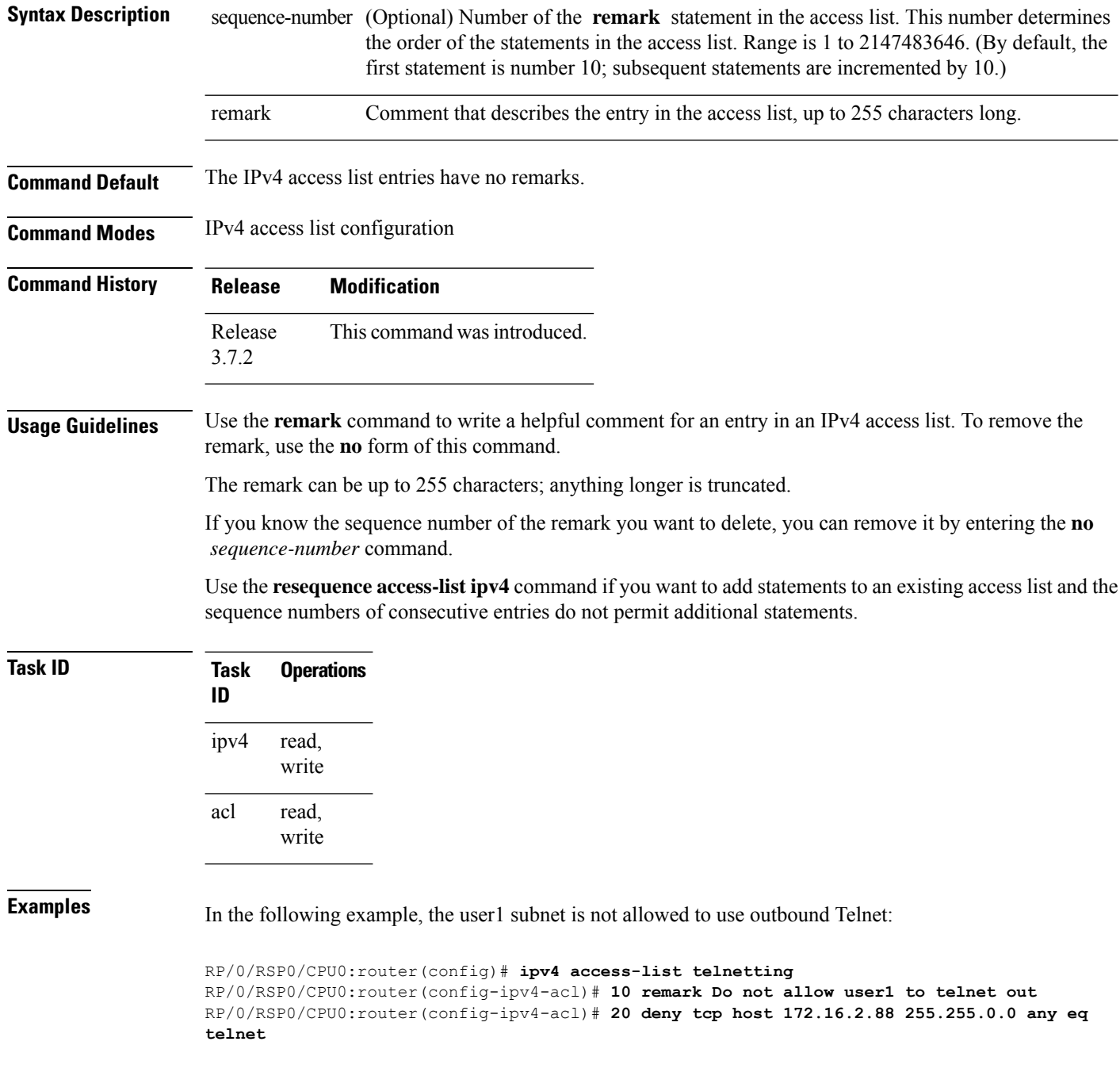

```
RP/0/RSP0/CPU0:router(config-ipv4-acl)# 30 permit icmp any any
RP/0/RSP0/CPU0:router# show ipv4 access-list telnetting
ipv4 access-list telnetting
 0 remark Do not allow user1 to telnet out
  20 deny tcp 172.16.2.88 255.255.0.0 any eq telnet out
 30 permit icmp any any
```
### **Related Commands**

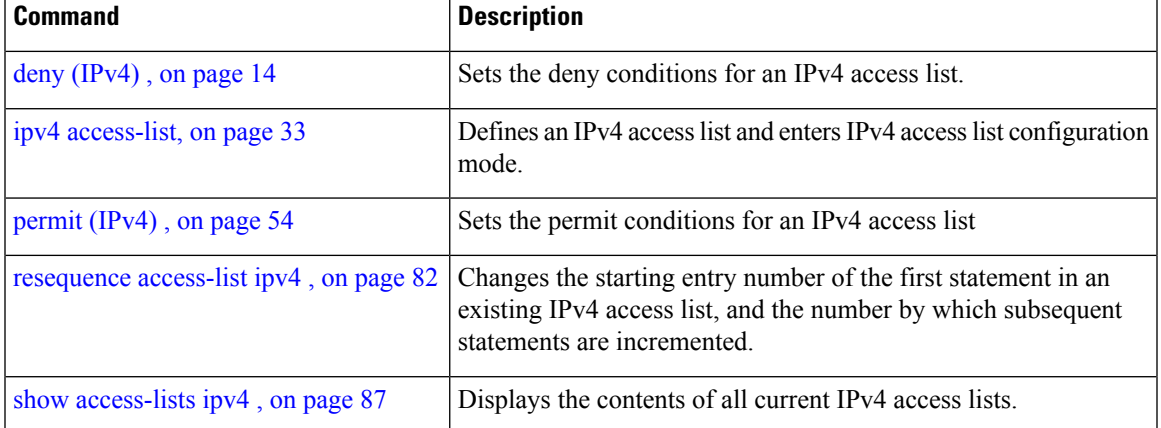

## <span id="page-79-0"></span>**remark (IPv6)**

To write a helpful comment (remark) for an entry in an IPv6 access list, use the **remark** command in IPv6 access list configuration mode. To remove the remark, use the **no** form of this command.

[*sequence-number*] **remark** *remark* **no** *sequence-number*

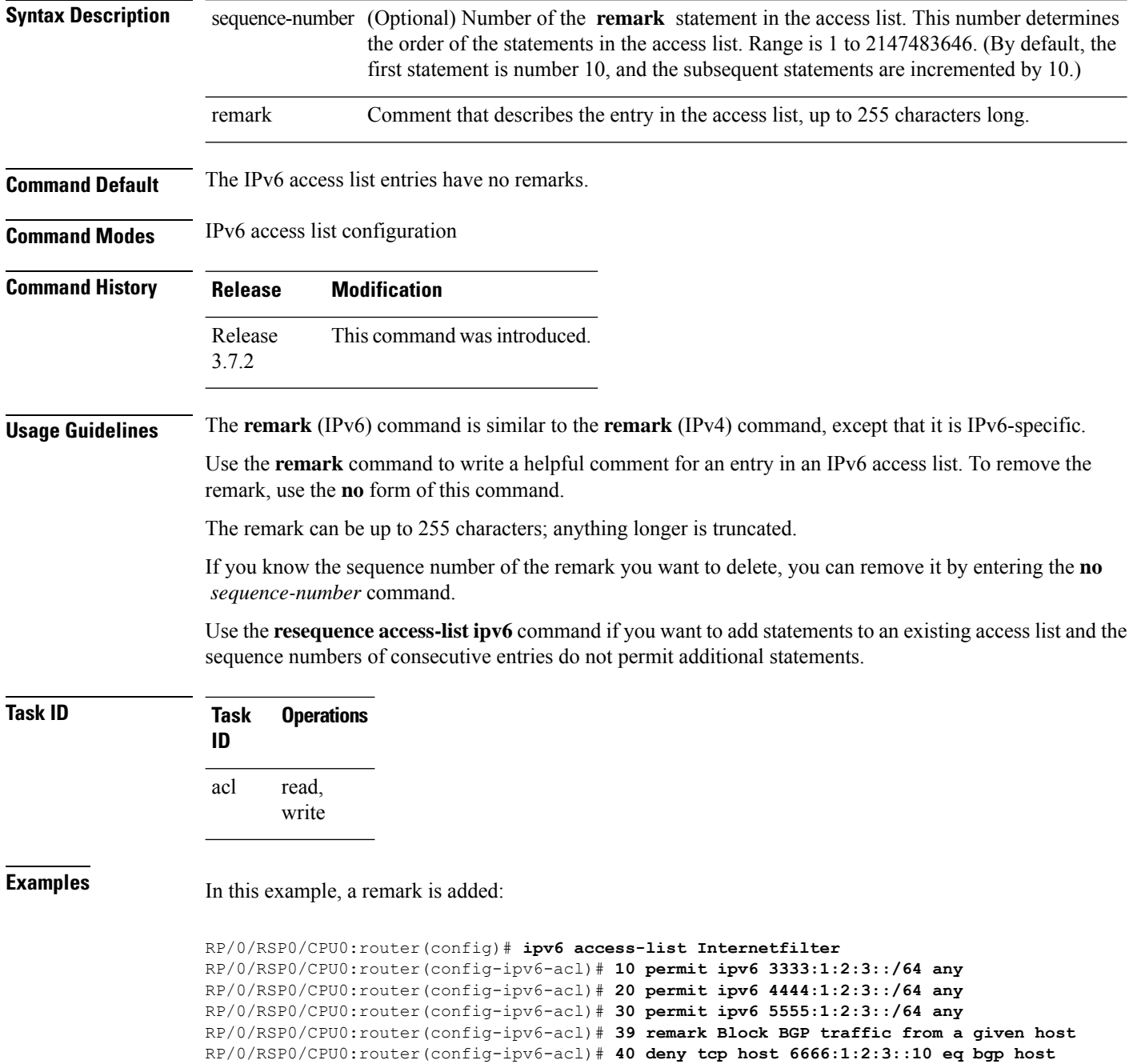

```
7777:1:2:3::20 range 1300 1400
RP/0/RSP0/CPU0:router# show ipv6 access-list Internetfilter
ipv6 access-list Internetfilter
 10 permit ipv6 3333:1:2:3::/64 any
  20 permit ipv6 4444:1:2:3::/64 any
  30 permit ipv6 5555:1:2:3::/64 any
 39 remark Block BGP traffic from a given host
 40 deny tcp host 6666:1:2:3::10 eq bgp host 7777:1:2:3::20 range host 6666:1:2:3::10 eq
bgp host 7777:1:2:3::20 range 1300 1400
```
### **Related Commands**

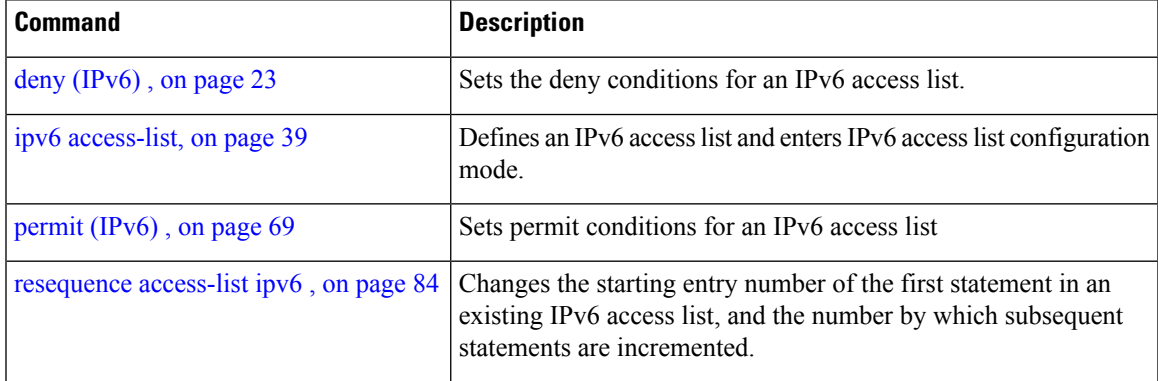

## <span id="page-81-0"></span>**resequence access-list ipv4**

To renumber existing statements and increment subsequent statements to allow a new IPv4 access list statement (**permit**, **deny**, or **remark**) to be added, use the **resequence access-list ipv4** command in EXEC mode.

**resequence access-list ipv4** *name* [*base* [*increment*]]

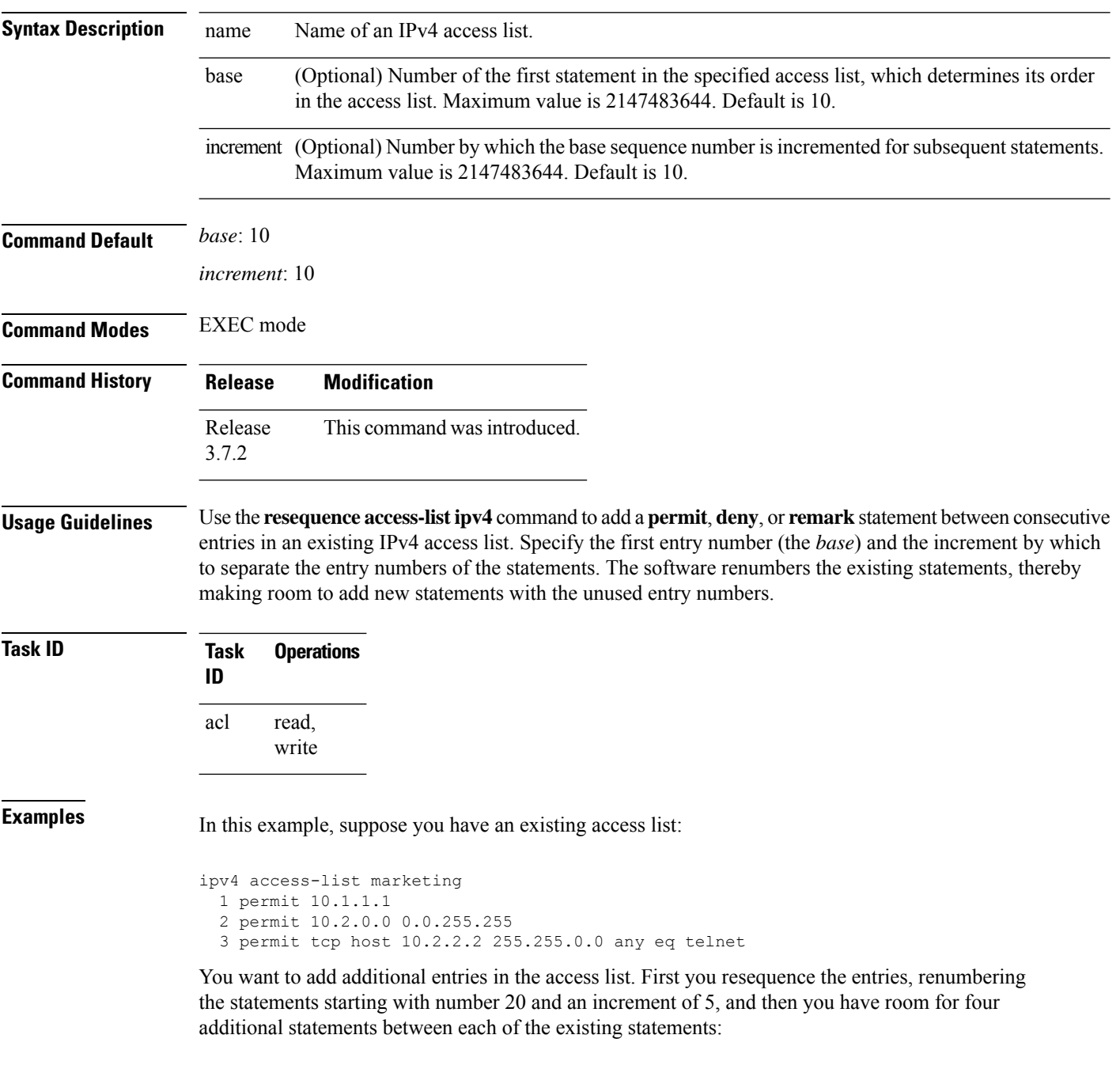

RP/0/RSP0/CPU0:router# **resequence access-list ipv4 marketing 20 5**

RP/0/RSP0/CPU0:router# **show access-lists ipv4 marketing**

```
ipv4 access-list marketing
  20 permit 10.1.1.1
  25 permit 10.2.0.0
  30 permit tcp host 10.2.2.2 255.255.0.0 any eq telnet
```
#### Now you add your new entries.

```
RP/0/RSP0/CPU0:router(config)# ipv4 access-list marketing
RP/0/RSP0/CPU0:router(config-ipv4-acl)# 3 remark Do not allow user1 to telnet out
RP/0/RSP0/CPU0:router(config-ipv4-acl)# 4 deny tcp host 172.16.2.88 255.255.0.0 any eq
telnet
RP/0/RSP0/CPU0:router(config-ipv4-acl)# 29 remark Allow user2 to telnet out
RP/0/RSP0/CPU0:router# show access-lists ipv4 marketing
```

```
ipv4 access-list marketing
 3 remark Do not allow user1 to telnet out
  4 deny tcp host 171.69.2.88 255.255.0.0 any eq telnet
 20 permit 10.1.1.1
 25 permit 10.2.0.0
 29 remark Allow user2 to telnet out
 30 permit tcp host 10.2.2.2 255.255.0.0 any eq telnet
```
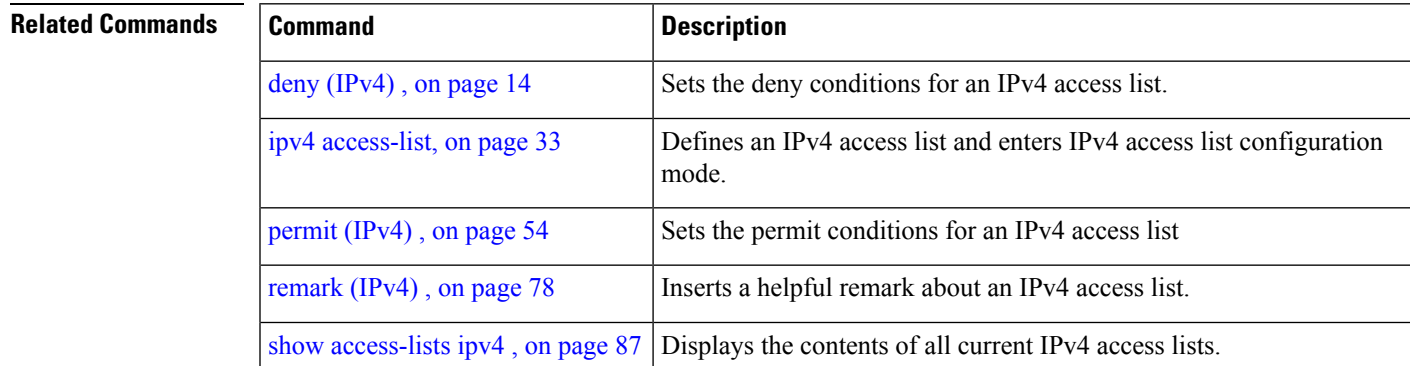

# <span id="page-83-0"></span>**resequence access-list ipv6**

To renumber existing statements and increment subsequent statements to allow a new IPv6 access list statement (**permit**, **deny**, or **remark**) to be added, use the **resequence access-list ipv6** command in EXEC mode.

**resequence access-list ipv6** *name* [*base* [*increment*]]

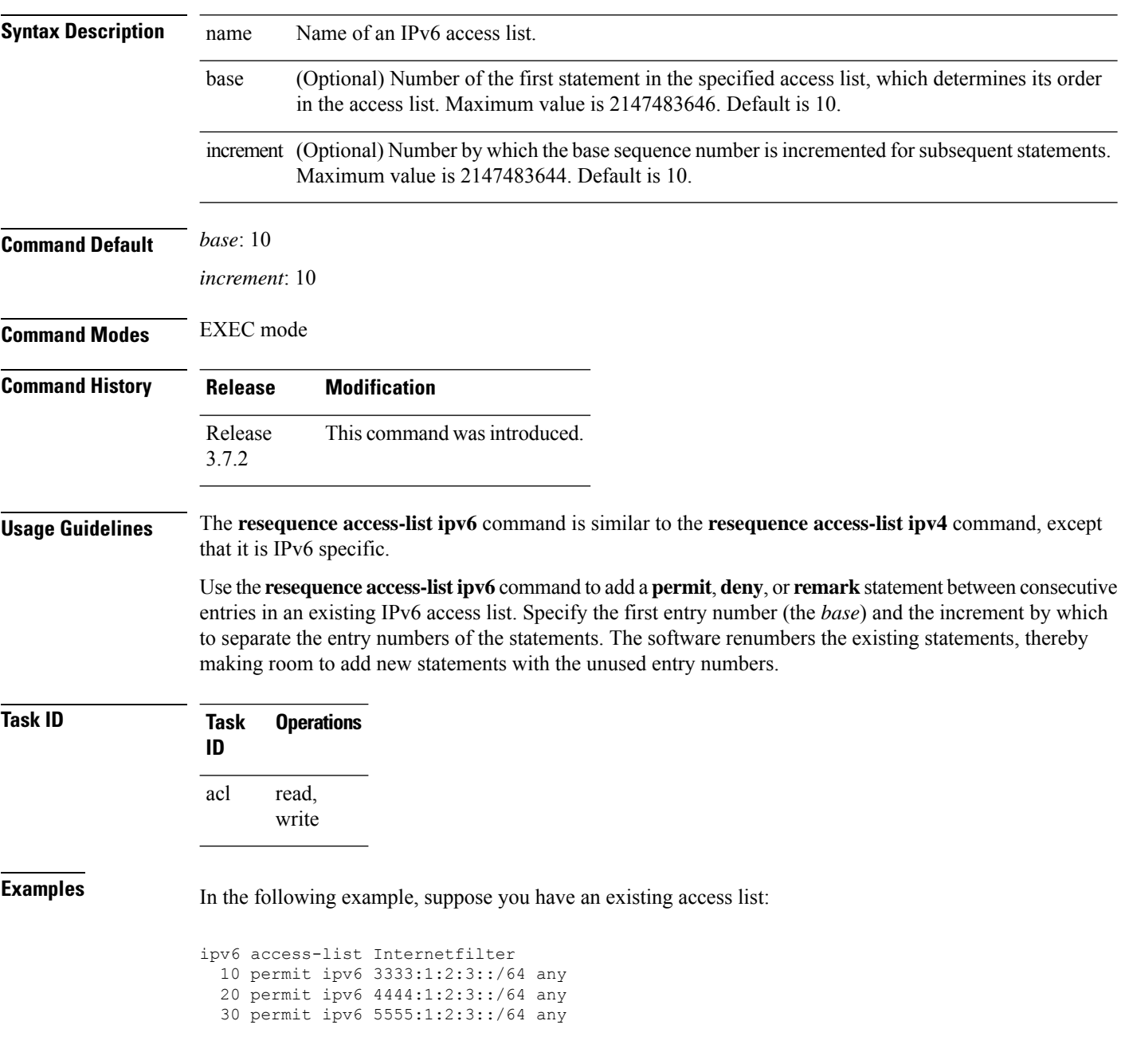

You want to add additional entries in the access list. First, you resequence the entries, renumbering the statements starting with number 20 and an increment of 5, and then you have room for four additional statements between each of the existing statements:

RP/0/RSP0/CPU0:router# **resequence access-list ipv6 Internetfilter 20 5** RP/0/RSP0/CPU0:router# **show access-lists ipv6 Internetfilter** ipv6 access-list Internetfilter 20 permit ipv6 3333:1:2:3::/64 any 25 permit ipv6 4444:1:2:3::/64 any 30 permit ipv6 5555:1:2:3::/64 any

Now you add your new entries.

```
RP/0/RSP0/CPU0:router(config)# ipv6 access-list Internetfilter
RP/0/RSP0/CPU0:router(config-ipv6-acl)# 3 remark Block BGP traffic from a given host
RP/0/RSP0/CPU0:router(config-ipv6-acl)# 4 deny tcp host 6666:1:2:3::10 eq bgp host
7777:1:2:3::20 range 1300 1400
RP/0/RSP0/CPU0:router# show access-lists ipv6 Internetfilter
```

```
ipv6 access-list Internetfilter
  3 remark Block BGP traffic from a given host
  4 deny tcp host 6666:1:2:3::10 eq bgp host 7777:1:2:3::20 range 1300 1404 deny tcp host
171.69.2.88 255.255.0.0 any eq telnet
 20 permit ipv6 3333:1:2:3::/64 any
 25 permit ipv6 4444:1:2:3::/64 any
  30 permit ipv6 5555:1:2:3::/64 any
```
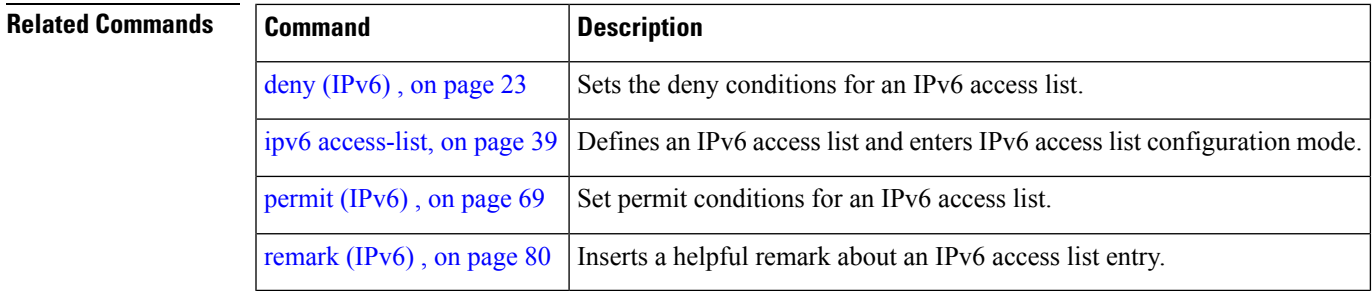

## **show access-lists afi-all**

To display the contents of current IPv4 and IPv6 access lists, use the **show access-lists afi-all** command in EXEC mode.

**show access-lists afi-all**

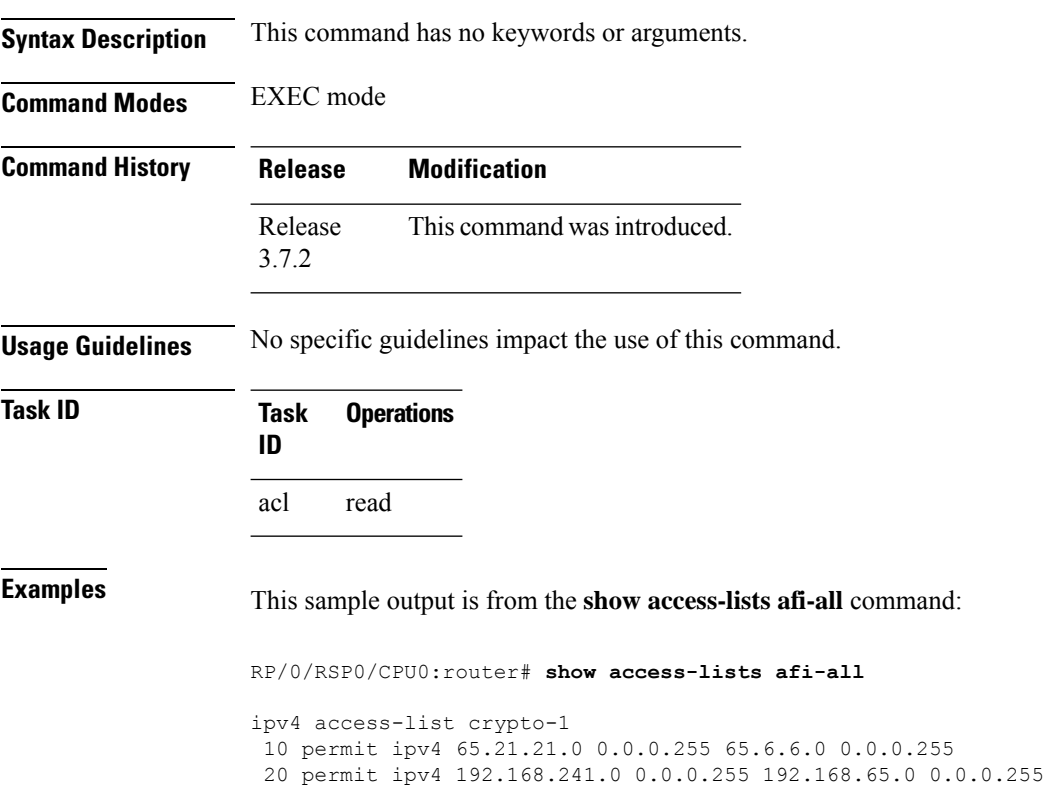

## <span id="page-86-0"></span>**show access-lists ipv4**

To display the contents of current IPv4 access lists, use the **show access-lists ipv4** command in EXEC mode.

**show access-lists ipv4** [{*access-list-name* **hardware** {**ingress**| **egress**} [**interface** *type interface-path-id*] {**sequence** *number*|**location** *node-id*} |**summary** [*access-list-name*] | *access-list-name* [*sequence-number*] | **maximum** [**detailinterface** *type interface-path-id* ] [**usage pfilter** {**resource-usage location** *node-id* | **all**}]}]

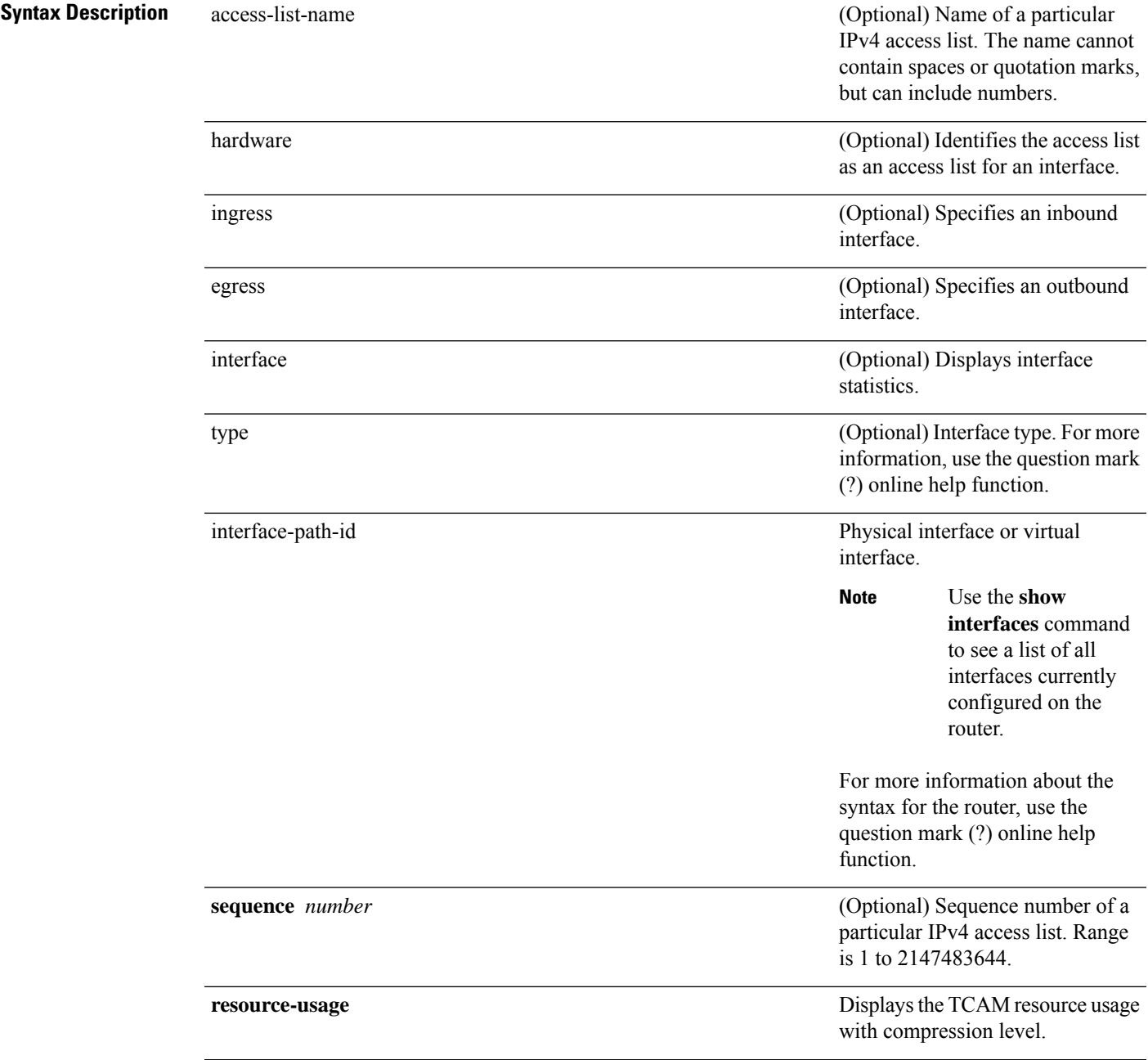

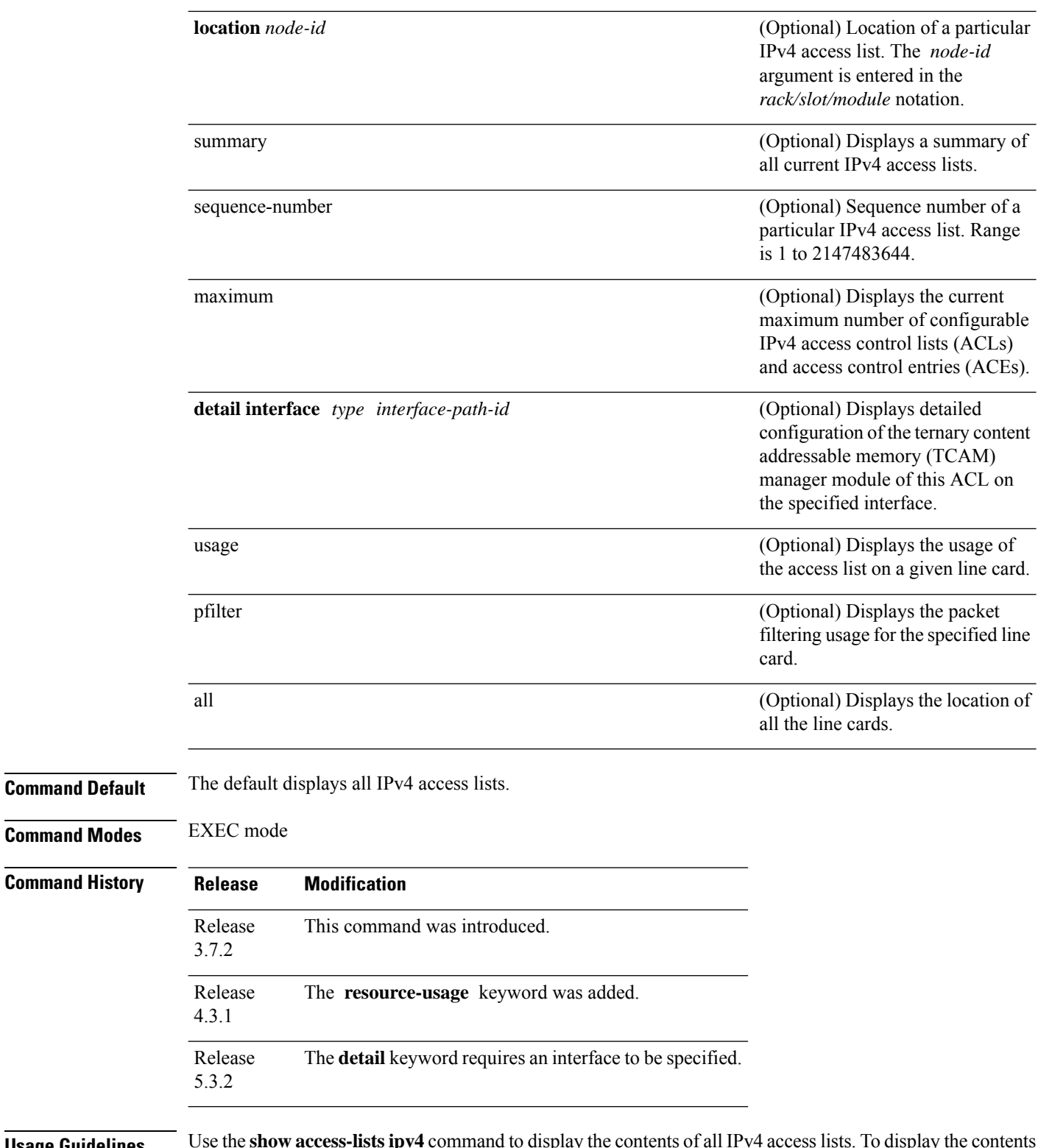

**Usage Guidelines** Use the **show access-lists ipv4** command to display the contents of all IPv4 access lists. To display the contents of a specific IPv4 access list, use the *name* argument. Use the *sequence-number* argument to specify the sequence number of the access list.

Use the **hardware , ingress** or **egress** , and **location** keywords to display the access list hardware contents and counters for all interfaces that use the specified access list in a given direction (ingress or egress). To display the contents of a specific access list entry, use the **sequence** *number* keyword and argument. The access group for an interface must be configured using the **ipv4 access-group**command for accesslist hardware counters to be enabled.

Use the **show access-lists ipv4 summary** command to display a summary of all current IPv4 access lists. To display a summary of a specific IPv4 access list, use the *name* argument.

Use the **show access-lists ipv4 maximum detail** command to display the OOR details for IPv4 access lists. OOR limits the number of ACLs and ACEs that can be configured in the system. When the limit is reached, configuration of new ACLs or ACEs is rejected.

Use the **show access-list ipv4 usage** command to display a summary of all interfaces and access lists programmed on the specified line card.

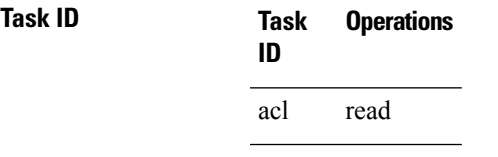

**Examples** In the following example, the contents of all IPv4 access lists are displayed:

RP/0/RSP0/CPU0:router# **show access-lists ipv4**

```
ipv4 access-list 101
 10 deny udp any any eq ntp
 20 permit tcp any any
 30 permit udp any any eq tftp
 40 permit icmp any any
 50 permit udp any any eq domain
ipv4 access-list Internetfilter
 10 permit tcp any 172.16.0.0 0.0.255.255 eq telnet
 20 deny tcp any any
 30 deny udp any 172.18.0.0 0.0.255.255 lt 1024
 40 deny ipv4 any any log
```
In the following example, the contents of an access list named acl\_hw\_1 are displayed:

RP/0/RSP0/CPU0:router# **show access-lists ipv4 acl\_hw\_1 hardware egress location 0/2/cp0**

```
ipv4 access-list acl_hw_1
 10 permit icmp 192.168.36.0 0.0.0.255 any (251 hw matches)
 20 permit ip 172.16.3.0 0.0.255.255 any (29 hw matches)
 30 deny tcp any any (58 hw matches)
```
This table describes the significant fields shown in the display.

**Table 1: show access-lists ipv4 hardware Field Descriptions**

| <b>Field</b> | <b>Description</b>                      |  |
|--------------|-----------------------------------------|--|
| hw matches   | Number of hardware matches.             |  |
| ACL name     | Name of the ACL programmed in hardware. |  |

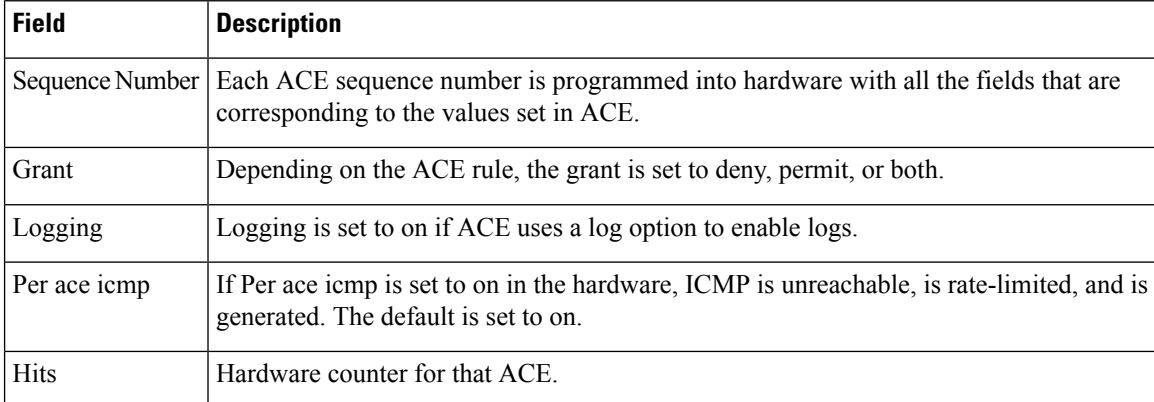

In the following example, a summary of all IPv4 access lists are displayed:

RP/0/RSP0/CPU0:router# **show access-lists ipv4 summary**

```
ACL Summary:
  Total ACLs configured: 3
  Total ACEs configured: 11
```
This table describes the significant fields shown in the display.

#### **Table 2: show access-lists ipv4 summary Field Descriptions**

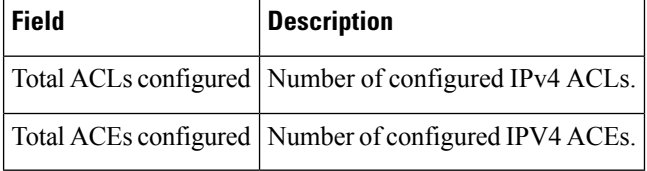

In the following example, the OOR details of the IPv4 access lists are displayed:

RP/0/RSP0/CPU0:router# **show access-lists ipv4 maximum detail**

```
Default max configurable acls :5000
Default max configurable aces :200000
Current configured acls :1
Current configured aces :2
Current max configurable acls :5000
Current max configurable aces :200000
Max configurable acls : 9000
Max configurable aces : 350000
```
This table describes the significant fields shown in the display.

**Table 3: show access-lists ipv4 maximum detail Command Field Descriptions**

| <b>Field</b>            | <b>Description</b>                                                                      |
|-------------------------|-----------------------------------------------------------------------------------------|
|                         | Default max configurable acls Default maximum number of configurable IPv4 ACLs allowed. |
|                         | Default max configurable aces Default maximum number of configurable IPv4 ACEs allowed. |
| Current configured acls | Number of configured IPv4 ACLs.                                                         |

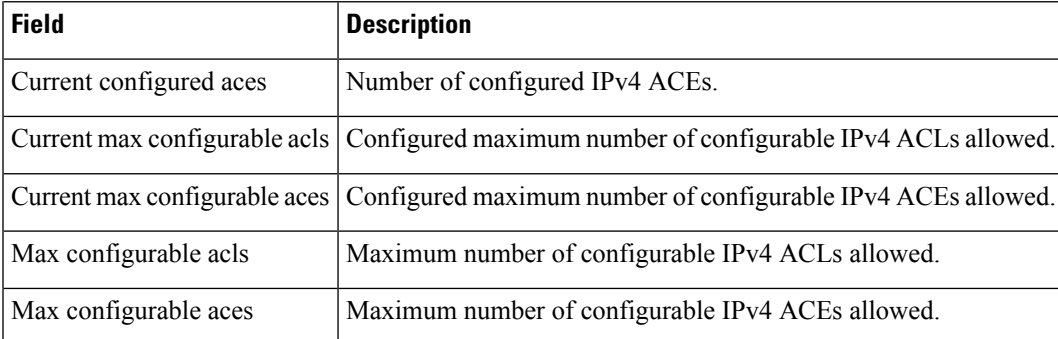

This example displays the packet filtering usage for the specified line card:

RP/0/RSP0/CPU0:router# **show access-lists ipv4 usage pfilter location 0/3/CPU0**

```
Interface : GigabitEthernet0/3/0/1
   Input Common-ACL : ipv4_c_acl ACL : ipv4_i_acl_1
   Output ACL : ipv4_i_acl_1
```

```
\mathscr{D}
```
**Note**

To display the packet filtering usage for bundle interfaces, use the **show access-lists ipv4 usage pfilter location all** command.

This example displays the TCAM resource usage with compression level:

RP/0/RSP0/CPU0:router# **show access-lists ipv4 acl1 hardware ingress resource-usage location 0/3/CPU0**

```
ACL compression level : 1
Source field Rules: 3652
Prefixes: 20929
Key Width: 189
```

```
Level : Fields TCAM entries Perf Tradeoff
1 : S 3652 low
```
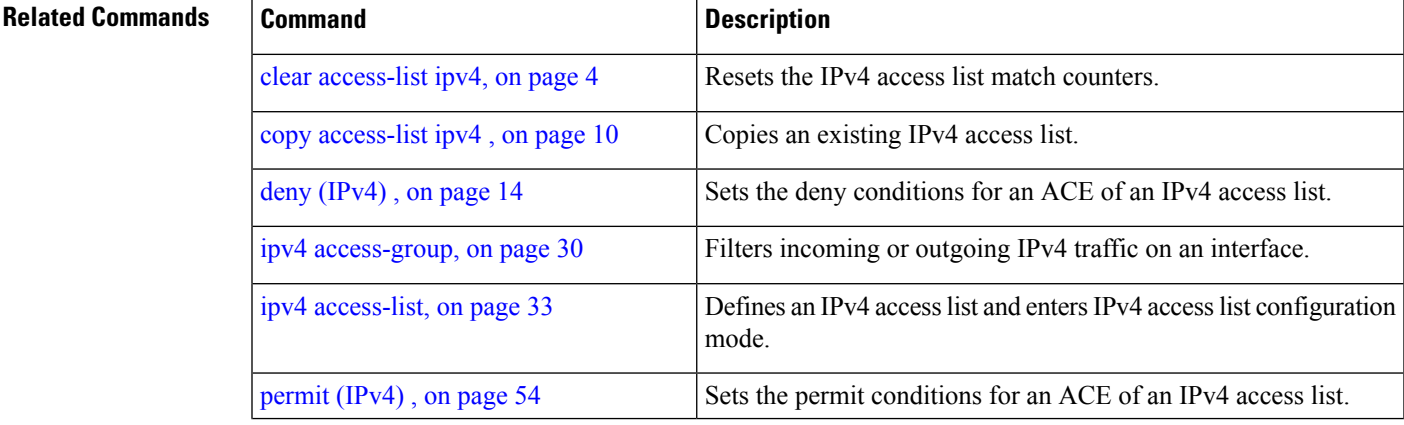

I

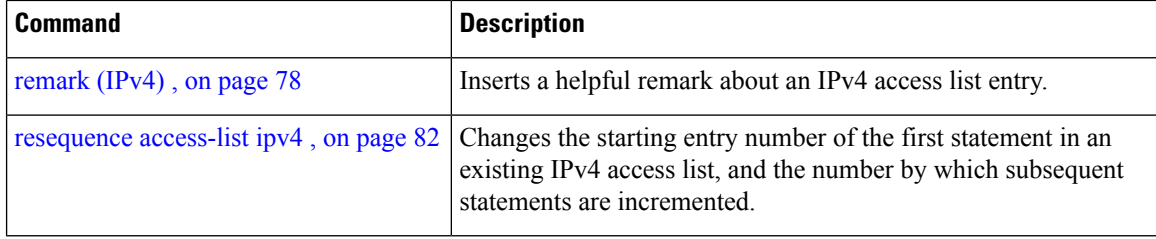

## **show access-lists ipv6**

To display the contents of current IPv6 access lists, use the **show access-lists ipv6** command in EXEC mode.

**show access-lists ipv6** [{*access-list-name* **hardware** {**ingress**| **egress**} [**interface** *type interface-path-id*] {**sequence** *number*|**location** *node-id*} |**summary** [*access-list-name*] | *access-list-name* [*sequence-number*] | **maximum** [**detail**] [**usage pfilter** {**resource-usage location** *node-id* | **all**}]}]

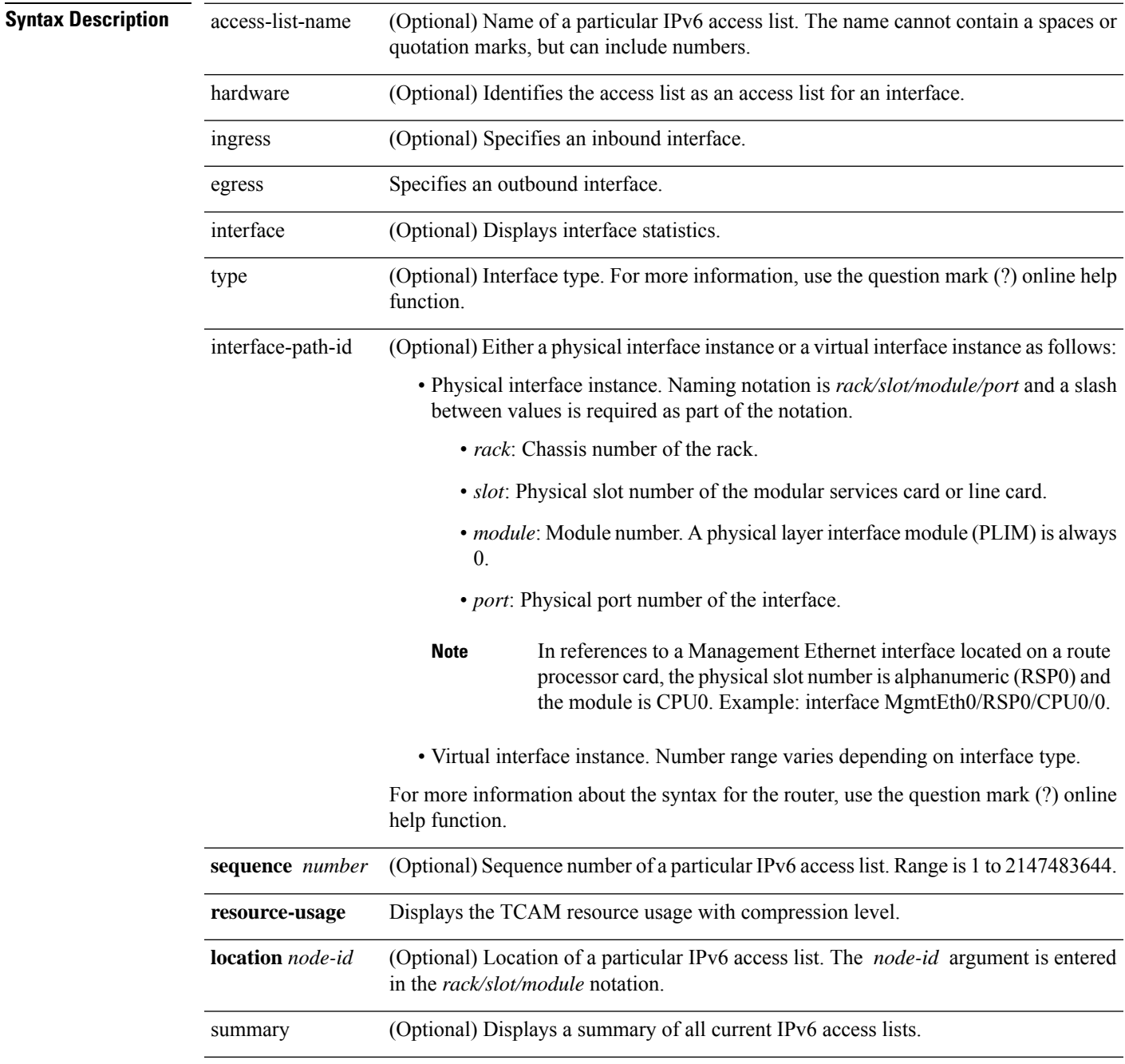

 $\mathbf{l}$ 

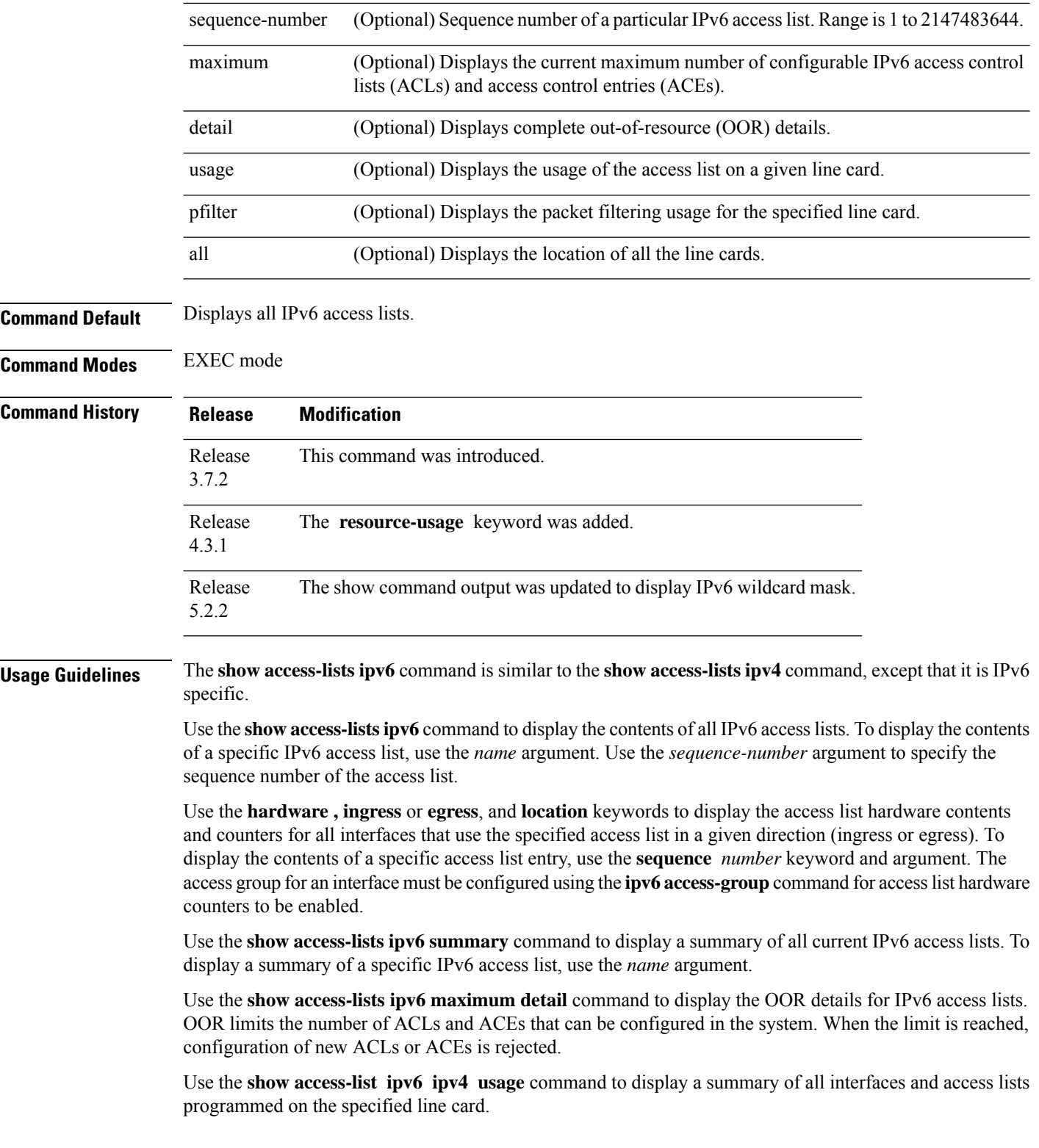

### **Task ID Task Operations ID**

acl read

**Examples** In the following example, the IPv6 ACL is configured with the source IPv6 wildcard mask FF:0:FFFF:AA:20 and the destination wildcard mask 0:FFFF:2233::FFFF, the show command displays these wildcard mask:

```
RP/0/RSP0/CPU0:router# config
RP/0/RSP0/CPU0:router(config)# ipv6 access-list acl1
RP/0/RSP0/CPU0:router(config-ipv6-acl)# permit 1:2::3 FF:0:FFFF:AA:20:: 4:5::6
0:FFFF:2233::FFFF
RP/0/RSP0/CPU0:router(config-ipv6-acl)# commit
RP/0/RSP0/CPU0:router# show run ipv6 access-list
ipv6 access-list ACL1
 10 permit ipv6 1:2::3 ff:0:ffff:aa:20:: 4:5::6 0:ffff:2233::ffff
```
In the following example, the contents of all IPv6 access lists are displayed:

```
RP/0/RSP0/CPU0:router# show access-lists ipv6
```

```
ipv6 access-list Internetfilter
 3 remark Block BGP traffic from a given host
 4 deny tcp host 6666:1:2:3::10 eq bgp host 7777:1:2:3::20 range 1300 1404 deny tcp host
171.69.2.88 255.255.0.0 any eq telnet
 20 permit ipv6 3333:1:2:3::/64 any
 25 permit ipv6 4444:1:2:3::/64 any
 30 permit ipv6 5555:1:2:3::/64 any
ipv6 access-list marketing
 10 permit ipv6 7777:1:2:3::/64 any (51 matches)
 20 permit ipv6 8888:1:2:3::/64 any (26 matches)
 30 permit ipv6 9999:1:2:3::/64 any (5 matches)
```
In the following example, the contents of an access list named Internetfilter is displayed:

RP/0/RSP0/CPU0:router# **show access-lists ipv6 Internetfilter**

```
ipv6 access-list Internetfilter
 3 remark Block BGP traffic from a given host
 4 deny tcp host 6666:1:2:3::10 eq bgp host 7777:1:2:3::20 range 1300 1404 deny tcp host
171.69.2.88 255.255.0.0 any eq telnet
 20 permit ipv6 3333:1:2:3::/64 any
 25 permit ipv6 4444:1:2:3::/64 any
 30 permit ipv6 5555:1:2:3::/64 any
```
In the following example, the contents of an access list named acl\_hw\_1 is displayed:

RP/0/RSP0/CPU0:router# **show access-lists ipv6 acl\_hw\_1 hardware egress location 0/2/cp0**

ipv6 access-list acl\_hw\_1 permit icmp any any (251 hw matches) permit ipv6 3333:1:2:3::/64 any (29 hw matches) deny tcp any any (58 hw matches)

This table describes the significant fields shown in the display.

#### **Table 4: show access-lists ipv6 hardware Command Field Descriptions**

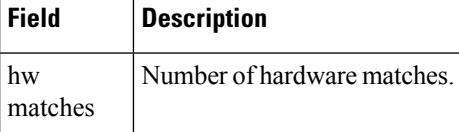

In the following example, a summary of all IPv6 access lists is displayed:

RP/0/RSP0/CPU0:router# **show access-lists ipv6 summary**

```
ACL Summary:
 Total ACLs configured: 3
  Total ACEs configured: 11
```
This table describes the significant fields shown in the display.

**Table 5: show access-lists ipv6 summary Command Field Descriptions**

| Field | <b>Description</b>                                      |
|-------|---------------------------------------------------------|
|       | Total ACLs configured   Number of configured IPv6 ACLs. |
|       | Total ACEs configured   Number of configured IPV6 ACEs. |

In the following example, the OOR details of the IPv6 access lists are displayed:

RP/0/RSP0/CPU0:router# **show access-lists ipv6 maximum detail**

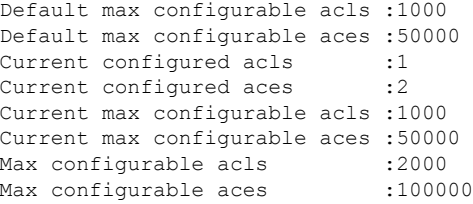

This example displays the packet filtering usage for the specified line card:

```
RP/0/RSP0/CPU0:router# show access-lists ipv6 usage pfilter location 0/3/CPU0
```

```
Interface : GigabitEthernet0/3/0/1
    Input Common-ACL : ipv6_c_acl ACL : ipv6_i_acl_1
    Output ACL : ipv6 i acl<sup>1</sup>
```
This example displays the TCAM resource usage with compression level:

RP/0/RSP0/CPU0:router# **show access-lists ipv6 acl1 hardware ingress resource-usage location 0/0/CPU0**

NP : 0 Rules (ACE) : 16

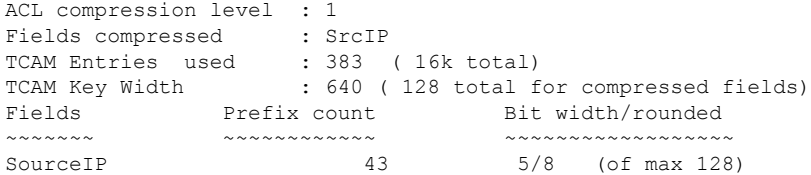

### **Related Commands**

 $\mathbf l$ 

r

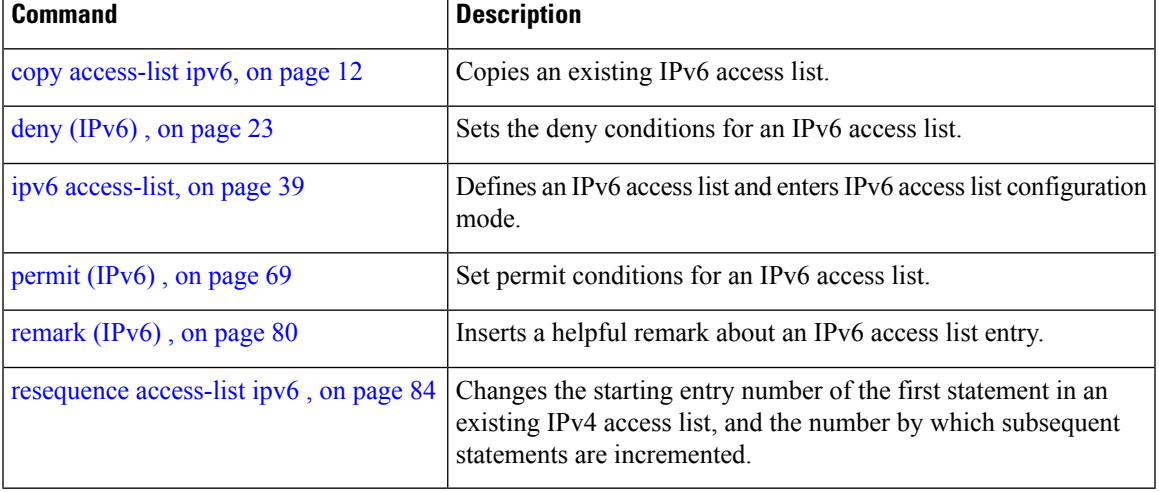

### <span id="page-97-0"></span>**show object-group network**

To display the operation state of a network object group, use the **show object-group network** command in EXEC mode.

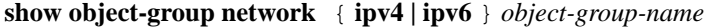

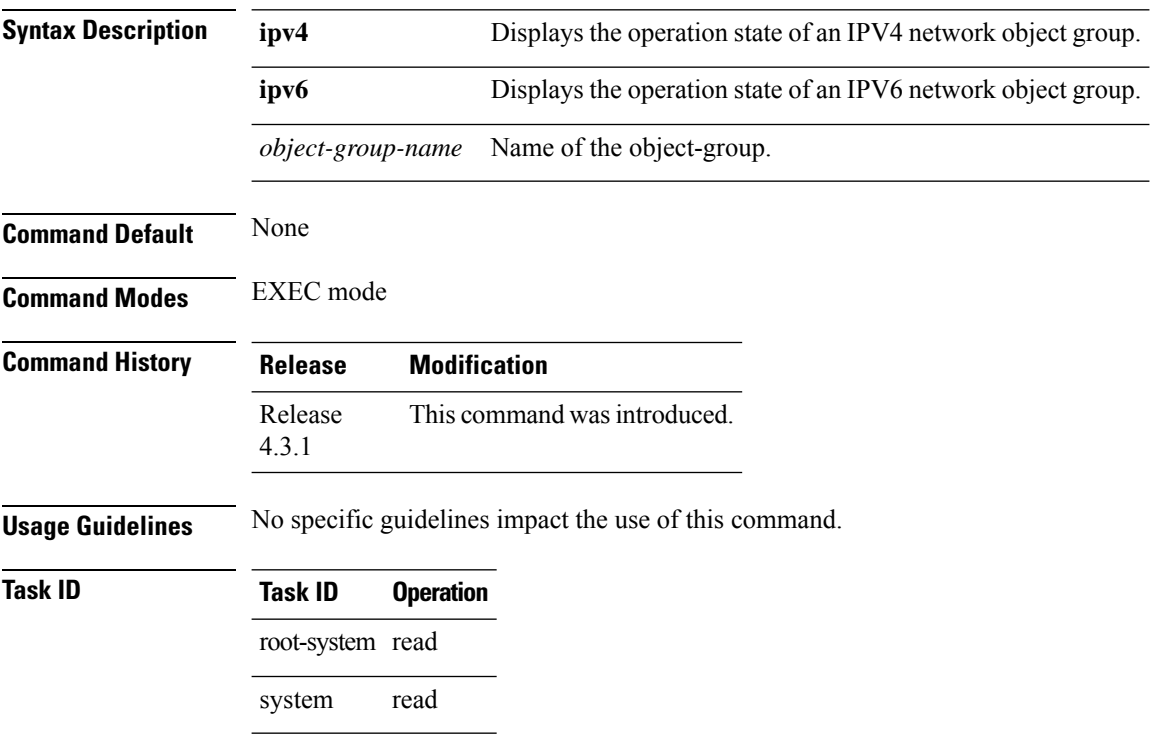

#### **Example**

This example shows how to display the operation state of an IPV4 network object group:

RP/0/RSP0/CPU0:router# **show object-group network ipv4 ipv4\_type5\_obj1**

```
50.0.0.0/16
50.1.0.0/16
50.2.0.0/16
50.3.0.0/16
50.4.0.0/16
host 40.0.0.1
host 40.0.0.2
host 40.0.0.3
host 40.0.0.4
host 40.0.0.5
object-group ipv4_type1_obj1
range 60.0.0.1 60.0.1.100
!
```
This example shows how to display the operation state of an IPV6 network object group:

RP/0/RSP0/CPU0:router# **show object-group network ipv6 ipv6\_type5\_obj1**

```
50::/120
50::100/120
50::200/120
50::300/120
50::400/120
host 40::1
host 40::2
host 40::3
host 40::4
host 40::5
object-group ipv6_type2_obj1
range 60::10 60::20
!
```
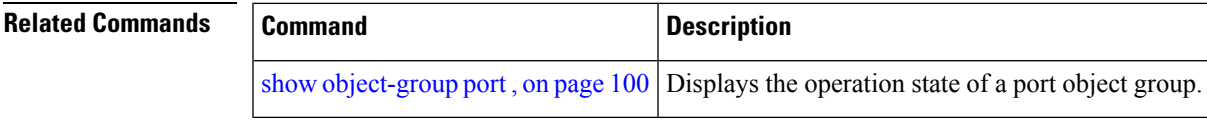

# <span id="page-99-0"></span>**show object-group port**

To display the operation state of a port object group, use the **show object-group port** command in EXEC mode.

**show object-group port** *object-group-name*

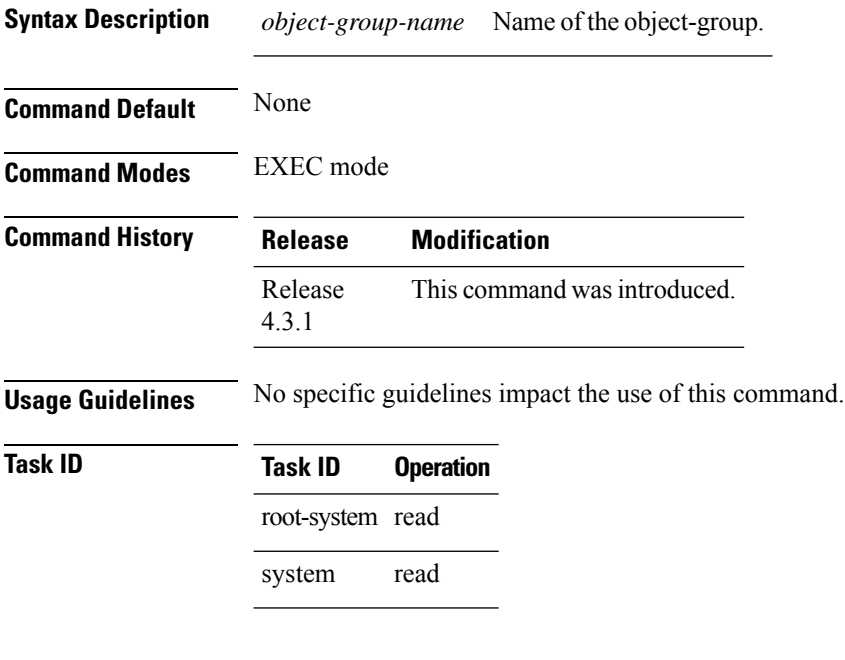

### **Example**

This example shows how to display the operation state of a port object group:

RP/0/RSP0/CPU0:router# **show object-group port port\_type4\_obj1**

```
object-group port port_type4_obj1
eq 40
object-group port_type1_obj1
range 50 60
!
```
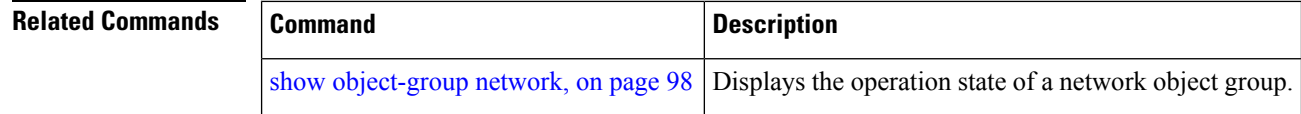